# Oracle® Communications Cloud Native Environment (OCCNE) Installation Guide

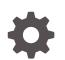

Release 1.6.0 F33920-03 October 2020

ORACLE

Oracle Communications Cloud Native Environment (OCCNE) Installation Guide, Release 1.6.0

F33920-03

Copyright © 2019, 2020, Oracle and/or its affiliates.

This software and related documentation are provided under a license agreement containing restrictions on use and disclosure and are protected by intellectual property laws. Except as expressly permitted in your license agreement or allowed by law, you may not use, copy, reproduce, translate, broadcast, modify, license, transmit, distribute, exhibit, perform, publish, or display any part, in any form, or by any means. Reverse engineering, disassembly, or decompilation of this software, unless required by law for interoperability, is prohibited.

The information contained herein is subject to change without notice and is not warranted to be error-free. If you find any errors, please report them to us in writing.

If this is software or related documentation that is delivered to the U.S. Government or anyone licensing it on behalf of the U.S. Government, then the following notice is applicable:

U.S. GOVERNMENT END USERS: Oracle programs (including any operating system, integrated software, any programs embedded, installed or activated on delivered hardware, and modifications of such programs) and Oracle computer documentation or other Oracle data delivered to or accessed by U.S. Government end users are "commercial computer software" or "commercial computer software documentation" pursuant to the applicable Federal Acquisition Regulation and agency-specific supplemental regulations. As such, the use, reproduction, duplication, release, display, disclosure, modification, preparation of derivative works, and/or adaptation of i) Oracle programs (including any operating system, integrated software, any programs embedded, installed or activated on delivered hardware, and modifications of such programs), ii) Oracle computer documentation and/or iii) other Oracle data, is subject to the rights and limitations specified in the license contained in the applicable contract. The terms governing the U.S. Government's use of Oracle cloud services are defined by the applicable contract for such services. No other rights are granted to the U.S. Government.

This software or hardware is developed for general use in a variety of information management applications. It is not developed or intended for use in any inherently dangerous applications, including applications that may create a risk of personal injury. If you use this software or hardware in dangerous applications, then you shall be responsible to take all appropriate fail-safe, backup, redundancy, and other measures to ensure its safe use. Oracle Corporation and its affiliates disclaim any liability for any damages caused by use of this software or hardware in dangerous applications.

Oracle and Java are registered trademarks of Oracle and/or its affiliates. Other names may be trademarks of their respective owners.

Intel and Intel Inside are trademarks or registered trademarks of Intel Corporation. All SPARC trademarks are used under license and are trademarks or registered trademarks of SPARC International, Inc. AMD, Epyc, and the AMD logo are trademarks or registered trademarks of Advanced Micro Devices. UNIX is a registered trademark of The Open Group.

This software or hardware and documentation may provide access to or information about content, products, and services from third parties. Oracle Corporation and its affiliates are not responsible for and expressly disclaim all warranties of any kind with respect to third-party content, products, and services unless otherwise set forth in an applicable agreement between you and Oracle. Oracle Corporation and its affiliates will not be responsible for any loss, costs, or damages incurred due to your access to or use of third-party content, products, or services, except as set forth in an applicable agreement between you and Oracle.

# Contents

## 1 Overview

| Key terms                      | 1-1 |
|--------------------------------|-----|
| Key Acronyms and Abbreviations | 1-2 |

## 2 Installation Procedures

| Bare Metal Installation                                              | 2-1  |
|----------------------------------------------------------------------|------|
| OCCNE Installation Overview                                          | 2-1  |
| Frame and Component Overview                                         | 2-1  |
| Create OCCNE Instance                                                | 2-5  |
| Installation Prerequisites                                           | 2-7  |
| Configure Artifact Acquisition and Hosting                           | 2-8  |
| Initial Configuration - Prepare a Minimal Boot Strapping Environment | 2-11 |
| Installation of Oracle Linux 7.5 on Bootstrap Host                   | 2-11 |
| Configure the Installer Bootstrap Host BIOS                          | 2-13 |
| Configure Top of Rack 93180YC-EX Switches                            | 2-17 |
| Configure Addresses for RMS iLOs, OA, EBIPA                          | 2-30 |
| Configure Legacy BIOS on Remaining Hosts                             | 2-37 |
| Configure Enclosure Switches                                         | 2-43 |
| Bastion Host Installation                                            | 2-48 |
| Automated Installation                                               | 2-55 |
| Virtualized CNE Installation                                         | 2-58 |
| Prerequisites                                                        | 2-58 |
| Limitation/Expectations                                              | 2-59 |
| Download qcow2 image                                                 | 2-59 |
| Upload an Image to an OpenStack Environment                          | 2-60 |
| Bootstrap Host Creation                                              | 2-60 |
| Pre-deployment Configuration                                         | 2-62 |
| Deploy the OCCNE Virtualized Cluster                                 | 2-74 |

## 3 Post Installation Activities

Post Install Verification

3-1

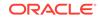

# A Artifact Acquisition and Hosting

| Docker Image Registry Configuration | A-1 |
|-------------------------------------|-----|
| HTTP Repository Configuration       | A-4 |
| YUM Repository Configuration        | A-5 |

# B Reference Procedures

| Inventory File Preparation                    | B-1  |
|-----------------------------------------------|------|
| Installation Preflight Checklist              | B-7  |
| Inventory File Template                       | B-35 |
| Install Additional Services/Network Functions | B-37 |
| Change MySQL root user password               | B-38 |
| MySQL Repository Requirements                 | B-38 |
| Oracle Linux 7.5 Download Instructions        | B-39 |
| vCNE VM Sizing                                | B-40 |
| Environmental Variables                       | B-42 |

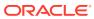

## List of Figures

| Frame Overview              | 2-2                                                                               |
|-----------------------------|-----------------------------------------------------------------------------------|
| Host Designations           | 2-3                                                                               |
| Node Roles                  | 2-4                                                                               |
| Transient Roles             | 2-5                                                                               |
| OCCNE Installation Overview | 2-6                                                                               |
| Rackmount ordering          | B-8                                                                               |
|                             | Host Designations<br>Node Roles<br>Transient Roles<br>OCCNE Installation Overview |

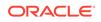

## List of Tables

| 1-1  | Key Terms                                                    | 1-1  |
|------|--------------------------------------------------------------|------|
| 1-2  | Acronyms                                                     | 1-2  |
| 2-1  | OCCNE Artifacts                                              | 2-8  |
| 2-2  | Terminology used in Procedure                                | 2-48 |
| 2-3  | Environmental Variables                                      | 2-55 |
| 3-1  | Credentials                                                  | 3-5  |
| B-1  | Base Groups                                                  | B-2  |
| B-2  | Data Tier Groups                                             | B-4  |
| B-3  | Edit occne:vars                                              | B-6  |
| B-4  | Edit mysqlndb_all_nodes:vars                                 | B-7  |
| B-5  | Enclosure Switch Connections                                 | B-8  |
| B-6  | ToR Switch Connections                                       | B-10 |
| B-7  | Rackmount Server Connections                                 | B-13 |
| B-8  | Complete Site Survey Subnet Table                            | B-14 |
| B-9  | Complete Site Survey Host IP Table                           | B-15 |
| B-10 | Complete VM IP Table                                         | B-16 |
| B-11 | Complete OA and Switch IP Table                              | B-17 |
| B-12 | ToR and Enclosure Switches Variables Table (Switch Specific) | B-23 |
| B-13 | Complete Site Survey Repository Location Table               | B-25 |
| B-14 | OCCNE Variables                                              | B-35 |
| B-15 | Bootstrap VM                                                 | B-41 |
| B-16 | Kubernetes Master Node                                       | B-41 |
| B-17 | Kubernetes Worker Node                                       | B-41 |
| B-18 | Bastion Host VMs                                             | B-42 |
| B-19 | Management nodes                                             | B-42 |
| B-20 | Data Nodes                                                   | B-42 |
| B-21 | SQL Nodes                                                    | B-42 |
| B-22 | Environmental Variables                                      | B-43 |

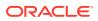

# My Oracle Support

My Oracle Support (https://support.oracle.com) is your initial point of contact for all product support and training needs. A representative at Customer Access Support can assist you with My Oracle Support registration.

Call the Customer Access Support main number at 1-800-223-1711 (toll-free in the US), or call the Oracle Support hotline for your local country from the list at http:// www.oracle.com/us/support/contact/index.html. When calling, make the selections in the sequence shown below on the Support telephone menu:

- 1. Select 2 for New Service Request.
- 2. Select 3 for Hardware, Networking and Solaris Operating System Support.
- 3. Select one of the following options:
  - For Technical issues such as creating a new Service Request (SR), select 1.
  - For Non-technical issues such as registration or assistance with My Oracle Support, select **2**.

You are connected to a live agent who can assist you with My Oracle Support registration and opening a support ticket.

My Oracle Support is available 24 hours a day, 7 days a week, 365 days a year.

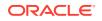

# What's New in This Guide

#### New and Updated features in Release 1.6.0

Following procedures are newly added in this release:

- **1.** MetalLB Configuration: Procedure to configure MetalLB Configuration is added under Pre-deployment Configuration section.
- 2. Configuration for using OCCNE LB (MetalLB): Procedure to configure occne\_lb\_flavor field is explained in Pre-deployment Configuration section.

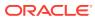

# 1 Overview

Oracle Communications Cloud Native Environment (OCCNE) is an essence infrastructure code that provisions, configures, and manages reference cloud native environments.

This document details the procedure for installing the **Oracle Communications Cloud Native Environment (OCCNE)**. The intended audiences for this document are Oracle engineers who work with customers to install the **Cloud Native Environment (CNE)** on-site at customer facilities.

# Key terms

The following table lists the terms used in this document.

| Term            | Definition                                                                                                    |
|-----------------|----------------------------------------------------------------------------------------------------|
| Host            | A computer running an instance of an operating system with an IP address. Hosts can be virtual or physical. The HP DL380 Gen10 Rack Mount Servers and BL460c Gen10 Blades are physical hosts. KVM based virtual machines are virtual hosts. Hosts are also referred to as nodes, machines, or computers.                                                                                                    |
| Database Host   | The Database (DB) Host is a physical machine that hosts guest virtual machines which in turn provides OCCNE's MySQL service and Database Management System (DBMS). The Database Hosts are comprised of two Rack Mount Servers (RMSs) below the <i>Top of Rack (TOR)</i> switches. For some customers, the DB host(s) can be VM such as in the vCNE environment.                                                                                                    |
| Management Host | The Management Host is a physical machine in the frame that<br>has a special configuration to support hardware installation and<br>configuration of other components within a frame. For CNE, there<br>is one machine with dedicated connectivity to out of band (OOB)<br>interfaces on the Top of Rack switches. The OOB interfaces<br>provide connectivity needed to initialize the ToR switches. In<br>OCCNE, the Management Host role and Database Host roles<br>are assigned to the same physical machine. When referring to a<br>machine as a "Management Host", the context is with respect to<br>its OOB connections which are unique to the Management Host<br>hardware. |
| Bastion Host    | The Bastion Host provides general orchestration support for<br>the site. The Bastion Host runs as a virtual machine on a<br>Database Host. Sometimes referred to as the Management<br>VM. During the install process, the Bastion Host is used to<br>host the automation environment and execute install automation.<br>The install automation provisions and configures all other hosts,<br>nodes, and switches within the frame. After the install process is<br>completed, the Bastion Host continues to serve as the customer<br>gateway to cluster operations and control.                                                                                                   |

Table 1-1 Key Terms

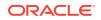

| Term                     | Definition                                                                                                    |  |
|--------------------------|----------------------------------------------------------------------------------------------------|--|
| Installer Bootstrap Host | As an early step in the site installation process, one of the<br>hosts (which is eventually re-provisioned as a Database Server)<br>is minimally provisioned to act as an Installer Bootstrap Host.<br>The Installer Bootstrap Host has a very short lifetime as its<br>job is to provision the first Database Server. Later in the install<br>process, the server being used to host the Bootstrap server is re-<br>provisioned as another Database Server. The Installer Bootstrap<br>Host is also referred to simply as the Bootstrap Host. |  |
| Node                     | A logical computing node in the system. A node is usually<br>a networking endpoint. May or may not be virtualized or<br>containerized. Database nodes refer to hosts dedicated primarily<br>to running Database services. Kubernetes nodes refer to hosts<br>dedicated primarily to running Kubernetes.                                                                                                    |  |
| Master Node              | Some nodes in the system (three RMSs in the middle of<br>the equipment rack) are dedicated to providing Container<br>management. These nodes are responsible for managing all of<br>the containerized services (which run on the worker nodes).                                                                                                    |  |
| Worker Node              | Some nodes in the system (the blade servers at the bottom of the equipment rack) are dedicated to hosting Containerized software and providing the 5G application services.                                                                                                    |  |
| Container                | An encapsulated software service. All 5G applications and OAM functions are delivered as containerized software. The purpose of the OCCNE is to host containerized software providing 5G Network Functions and services.                                                                                                    |  |
| Cluster                  | A collection of hosts and nodes dedicated to providing either<br>Database or Containerized services and applications. The<br>Database service is comprised of the collection of Database<br>nodes and is managed by MySQL. The Container cluster is<br>comprised of the collection of Master and Worker Nodes and is<br>managed by Kubernetes.                                                                                                    |  |
| Virtualized CNE          | A virtualized CNE is a cloud native environment that is deployed<br>on VMs, rather than on bare metal servers.                                                                                                    |  |

Table 1-1 (Cont.) Key Terms

# Key Acronyms and Abbreviations

The following table lists the abbreviations, and acronyms specific to this document.

| Acronyms | Definition                          |  |
|----------|-------------------------------------|--|
| 5G NF    | 3GPP 5G Network Function            |  |
| BIOS     | Basic Input Output System           |  |
| CLI      | Command Line Interface              |  |
| CNE      | Cloud Native Environment            |  |
| DB       | Database                            |  |
| DBMS     | Database Management System          |  |
| DHCP(D)  | Dynamic Host Configuration Protocol |  |
| DNS      | Domain Name Server                  |  |

Table 1-2 Acronyms

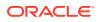

| Acronyms | Definition                                                                                                    |  |
|----------|----------------------------------------------------------------------------------------------------|--|
| EBIPA    | Enclosure Bay IP Addressing                                                                                                    |  |
| FQDN     | Fully Qualified Domain name                                                                                                    |  |
| GUI      | Graphical User Interface                                                                                                    |  |
| HDD      | Hard Disk Drive                                                                                                    |  |
| HP       | Hewlett Packard                                                                                                    |  |
| HPE      | Hewlett Packard Enterprise                                                                                                    |  |
| HTTP     | HyperText Transfer Protocol                                                                                                    |  |
| iLO      | HPE Integrated Lights-Out Management System                                                                                                    |  |
| IP       | Internet Protocol; may be used as shorthand to refer to an IP layer 3 address.                                                                                                    |  |
| IPv4     | Internet Protocol version 4                                                                                                    |  |
| IPv6     | Internet Protocol version 6                                                                                                    |  |
| IRF      | Intelligent Resilient Framework (IRF) is a proprietary software virtualization technology developed by H3C (3Com). Its core idea is to connect multiple network devices through physical IRF ports and perform necessary configurations, and then these devices are virtualized into a distributed device. |  |
| ISO      | International Organization for Standardization; typically used as shorthand to refer to an ISO 9660 optical disk file system image                                                                                                    |  |
| KVM      | Keyboard, Video, Mouse                                                                                                    |  |
| K8s      | Shorthand alias for Kubernetes                                                                                                    |  |
| MAC      | Media Access Control address                                                                                                    |  |
| MBE      | Minimal Bootstrapping Environment                                                                                                    |  |
| NFS      | Network File System                                                                                                    |  |
| NTP      | Network Time Protocol                                                                                                    |  |
| OA       | HP BladeSystem Onboard Administrator                                                                                                    |  |
| OAM      | Operations, Administration, Maintenance                                                                                                    |  |
| OCCNE    | Oracle Communications Signaling, Network Function Cloud<br>Native Environment                                                                                                    |  |
| OS       | Operating System                                                                                                    |  |
| OSDC     | Oracle Software Download Center                                                                                                    |  |
| PKI      | Public Key Infrastructure                                                                                                    |  |
| POAP     | PowerOn Auto Provisioning                                                                                                    |  |
| PXE      | Pre-Boot Execution Environment                                                                                                    |  |
| RAID     | Redundant Array of Independent Disks                                                                                                    |  |
| RAM      | Random Access Memory                                                                                                    |  |
| RBSU     | ROM Based Setup Utility                                                                                                    |  |
| RMS      | Rack Mount Server                                                                                                    |  |
| RPM      | Red Hat Package Manager                                                                                                    |  |
| SAS      | Serial Attached SCSI                                                                                                    |  |
| SSD      | Solid State Drive                                                                                                    |  |
| TAR      | Short for Tape Archive, and sometimes referred to as tarball, a file that has the TAR file extension is a file in the Consolidated Unix Archive format.                                                                                                    |  |

Table 1-2 (Cont.) Acronyms

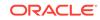

| Acronyms | Definition                                                              |  |
|----------|-------------------------------------------------------------------------|--|
| TLA      | Three Letter Acronym                                                    |  |
| TLD      | Top Level Domain                                                        |  |
| ToR      | Top of Rack - Colloquial term for the pair of Cisco 93180YC-EX switches |  |
| UEFI     | Unified Extensible Firmware Interface                                   |  |
| URL      | Uniform Resource Locator                                                |  |
| VM       | Virtual Machine                                                         |  |
| VCNE     | Virtualized CNE                                                         |  |
| VSP      | Virtual Serial Port                                                     |  |
| YUM      | Yellowdog Updator, Modified (a Linux Package Manager)                   |  |

## Table 1-2 (Cont.) Acronyms

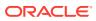

# 2 Installation Procedures

The installation procedures in this document explains the steps to provision and configure the Oracle Communications Cloud Native Environment (OCCNE). OCCNE offers the choice of deployment platform; the CNE can be deployed directly onto dedicated hardware, (referred to as a bare metal CNE), or deployed onto OpenStackhosted VMs. (referred to as a virtualized CNE).

Regardless of which deployment platform is selected, OCCNE installation is highly automated. A collection of container-based utilities are used to automate the provisioning, installation, and configuration of OCCNE. These utilities are based on the following automation tools:

- PXE helps reliably automate provisioning the hosts with a minimal operating system.
- Terraform is used to create the virtual resources that the virtualized CNE is hosted on.
- Kubespray helps reliably install a base Kubernetes cluster, including all dependencies (like etcd), using the Ansible provisioning tool.
- Ansible is used to orchestrate the overall deployment.
- Helm is used to deploy and configure common services such as Prometheus, Grafana, ElasticSearch and Kibana.

## Note:

Make sure that the shell is configured with Keepalive to avoid unexpected timeout.

# **Bare Metal Installation**

This section describes the procedure to install OCCNE onto dedicated bare metal hardware.

**OCCNE** Installation Overview

## Frame and Component Overview

The initial release of the OCCNE system provides support for on-prem deployment to a very specific target environment consisting of a frame holding switches and servers. This section describes the layout of the frame and the roles performed by the racked equipment.

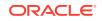

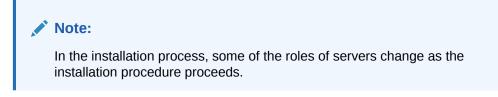

## Frame Overview

The physical frame is comprised of an HP c-Class enclosure and 5 DL380 rack mount servers, and 2 Top of Rack (ToR) Cisco switches. The frame components are added from the bottom up, thus designations found in the next section number from the bottom of the frame to the top of the frame.

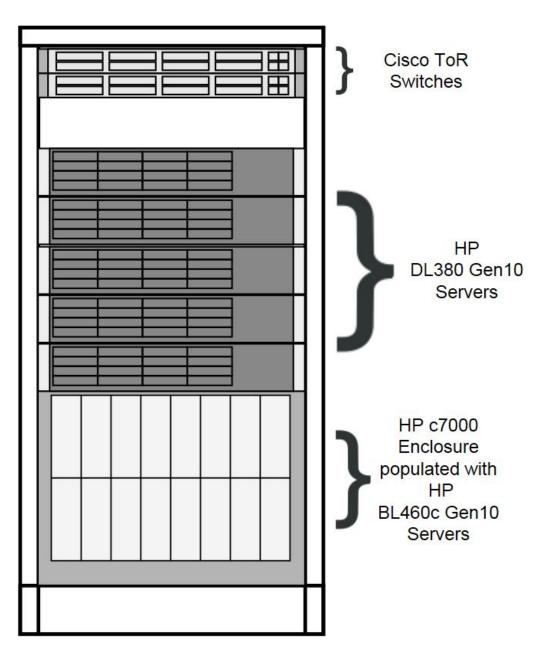

Figure 2-1 Frame Overview

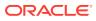

## Host Designations

Each physical server has a specific role designation within the CNE solution.

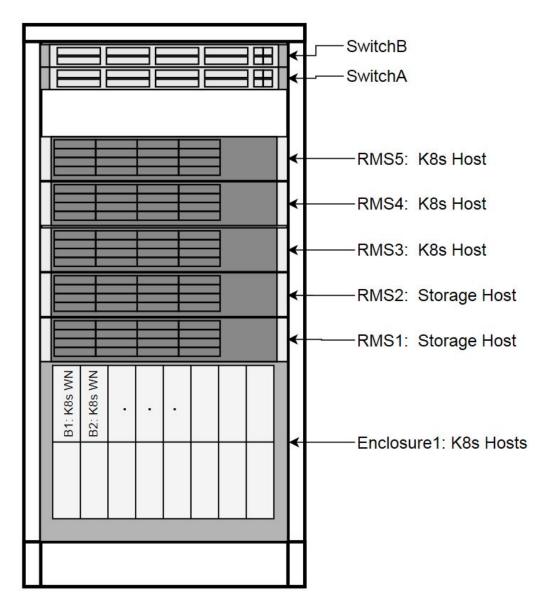

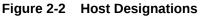

## Node Roles

Along with the primary role of each host, a secondary role may be assigned. The secondary role may be software related, or, in the case of the Bootstrap Host, hardware related, as there are unique OOB connections to the ToR switches.

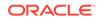

Figure 2-3 Node Roles

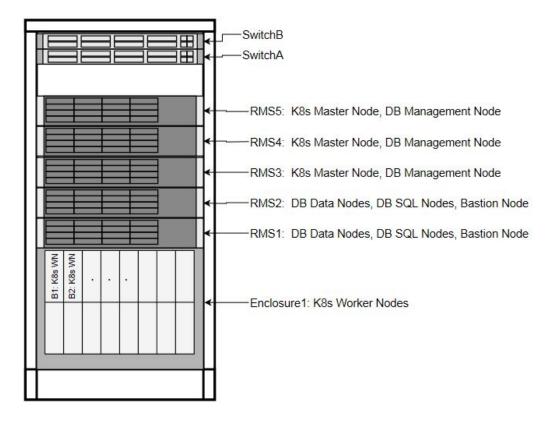

## **Transient Roles**

Transient role is unique in that it has OOB connections to the ToR switches, which includes the designation of Bootstrap Host. This role is only relevant during initial switch configuration and disaster recovery of the switch. RMS1 also has a transient role as the Installer Bootstrap Host, which is only relevant during initial install of the frame, and subsequent to getting an official install on RMS2, this host is re-paved to its Storage Host role.

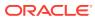

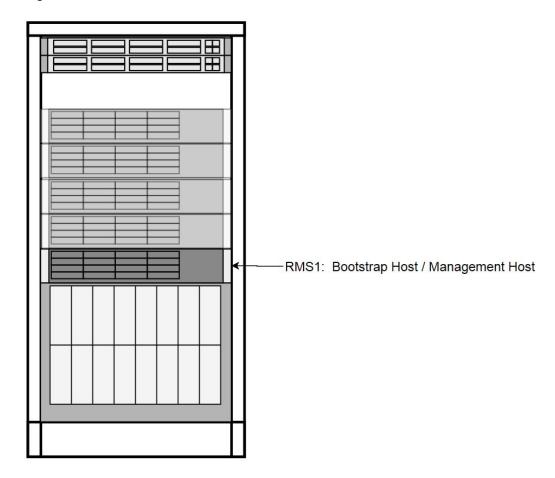

Figure 2-4 Transient Roles

Create OCCNE Instance

This section describes the procedures required to create the OCCNE instance at a customer site. The following diagram shows the installation context:

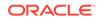

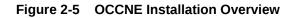

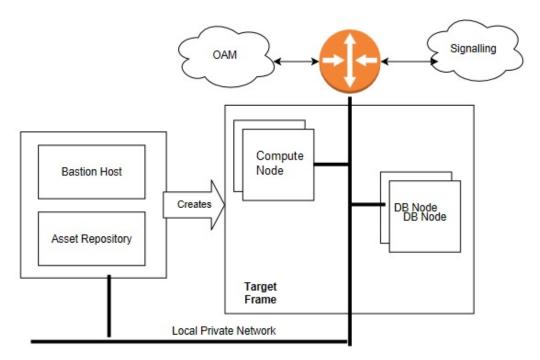

Following is the basic installation flow to understand the overall effort:

- 1. Check that the hardware is on-site and properly cabled and powered up.
- 2. Pre-assemble the basic ingredients needed to perform a successful install:
  - a. Identify
    - i. Download and stage software and other configuration files using provided manifests. Refer to Artifact Acquisition and Hosting for manifests information.
    - ii. Identify the layer 2 (MAC) and layer 3 (IP) addresses for the equipment in the target frame
    - iii. Identify the addresses of key external network services (e.g., NTP, DNS, etc.)
    - iv. Verify / Set all of the credentials for the target frame hardware to known settings

#### b. Prepare

- i. Software Repositories: Load the various SW repositories (YUM, Helm, Docker, etc.) using the downloaded software and configuration
- ii. Configuration Files: Populate the hosts inventory file with credentials and layer 2 and layer 3 network information, switch configuration files with assigned IP addresses, and yaml files with appropriate information.
- 3. Bootstrap the System:
  - a. Manually configure a Minimal Bootstrapping Environment (MBE); perform the minimal set of manual operations to enable networking and initial loading of a single Rack Mount Server - <u>RMS1</u> - the transient Installer Bootstrap Host. In

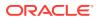

this procedure, a minimal set of packages needed to configure switches, iLOs, PXE boot environment, and provision <u>RMS2</u> as an OCCNE Storage Host are installed.

- **b.** Using the newly constructed MBE, automatically create the first (complete) Management VM on RMS2. This freshly installed Storage Host will include a virtual machine for hosting the Bastion Host.
- c. Using the newly constructed Bastion Host on <u>RMS2</u>, automatically deploy and configure the OCCNE on the other servers in the frame.
- 4. Final Steps
  - a. Perform post installation checks
  - b. Perform recommended security hardening steps

#### **Cluster Bootstrapping Overview**

This install procedure is targeted to install the OCCNE onto a new hardware absent of any networking configurations to switches, or operating systems provisioned. Therefore, the initial step in the installation process is to provision RMS1 (see Installation Procedures) as a temporary Installer Bootstrap Host. The Bootstrap Host is configured with a minimal set of packages needed to configure switches, iLOs, PXE boot environment, and provision RMS2 as an OCCNE Storage Host. A virtual Bastion Host is also provisioned on RMS2. The Bastion Host is then used to provision (and in the case of the Bootstrap Host, re-provision) the remaining OCCNE hosts and install Kubernetes, Database services, and Common Services running within the Kubernetes cluster.

## Installation Prerequisites

Complete the procedures outlined in this section before moving on to the Install Procedures section. OCCNE installation procedures require certain artifacts and information to be made available prior to executing installation procedures. Refer to Configure Artifact Acquisition and Hosting for the prerequisites.

#### Obtain Mate Site DB Replication Service Load Balancer IP

While installing MYSQL NDB on the second site the Mate Site DB Replication Service Load Balancer IP must be provided as the configuration parameter for the geo-replication process to start.

- **1.** Login to Bastion Host of the first site.
- 2. Fetch DB Replication Service Load Balancer IP of Mate Site MYSQL NDB:

```
$ kubectl get svc --namespace=occne-infra | grep replication
```

Example:

\$ kubectl get svc --namespace=occne-infra | grep replication occne-db-replication-svc LoadBalancer 10.233.3.117 10.75.182.88 80:32496/TCP 2m8s

In the above example IPv4: 10.75.182.88 is the Mate Site DB Replication Service Load Balancer IP.

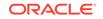

## Configure Artifact Acquisition and Hosting

OCCNE requires artifacts from Oracle eDelivery and certain open-source projects. OCCNE deployment environments are not expected to have direct internet access. Thus, customer-provided intermediate repositories are necessary for the OCCNE installation process. These repositories will need OCCNE dependencies to be loaded into them. This section will address the artifacts list needed to be in these repositories.

## Oracle eDelivery Artifact Acquisition

The OCCNE artifacts are posted on Oracle Software delivery Cloud (OSDC) and/or OHC.

| Artifact                   | Description                                                                                                    | File Type                                                | Destination<br>repository |
|----------------------------|----------------------------------------------------------------------------------------------------|----------------------------------------------------------|---------------------------|
| occne-<br>images-1.6.0.tgz | OCCNE Installers<br>(Docker images)<br>from OSDC<br>(edelivery.oracle.com)                                                                                                    | Tar GZ                                                   | Docker Registry           |
| v980756-01.zip             | Zip file of MySQL<br>Cluster Manager<br>1.4.7+Cluster. Obtain<br>p29060743_140_Linu<br>x-x86-64.zip from<br>MOS<br>(support.oracle.com)<br>under patch<br>29060743 and<br>rename it. | Zip of tar file                                          | File repository           |
| V987059-01.zip             | Zip file of MySQL<br>Cluster Manager<br>1.4.8+Cluster. Obtain<br>from OSDC<br>(edelivery.oracle.com)                                                                                 | Zip of tar file                                          | File repository           |
| V978737-01.iso             | Oracle Linux Release<br>7 Update 5 for x86<br>(64 bit) from OSDC<br>(edelivery.oracle.com)                                                                                           | ISO                                                      | File repository           |
| Templates                  | Switch config files,<br>metallb config file,<br>snmp mib files,<br>sample hosts.ini file<br>vCNE deploy script<br>and configuration<br>files from OHC<br>(docs.oracle.com)           | Config files<br>(.conf, .ini, .yaml, .mib,<br>.sh, .txt) | Local media               |

#### Table 2-1 OCCNE Artifacts

## Third Party Artifacts

OCCNE dependencies that come from open-source software must be available in repositories reachable by the OCCNE installation tools. For an accounting of third party artifacts needed for this installation, refer to the Artifact Acquisition and Hosting.

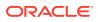

## Populate the MetalLB Configuration

#### Introduction

The metalLB configMap file (mb\_configmap.yaml) contains the manifest for the metalLB configMap, this defines the BGP peers and address pools for metalLB. This file (mb\_configmap.yaml) must be placed in the same directory (/var/occne/ <cluster\_name>) as the hosts.ini file.

Following is the procedure to configure MetalLB pools and peers:

- Add BGP peers and address groups: Referring to the data collected in the Preflight Checklist, add BGP peers (ToRswitchA\_Platform\_IP, ToRswitchB\_Platform\_IP) and address groups for each address pool. Addresspools list the IP addresses that metalLB is allowed to allocate.
- 2. Edit the mb\_configmap.yaml file with the site-specific values found in the Preflight Checklist

### Note:

The name "signaling" is prone to different spellings (UK vs US), therefore pay special attention to how this signaling pool is referenced.

```
configInline:
     peers:
     - peer-address: <ToRswitchA Platform IP>
      peer-asn: 64501
      my-asn: 64512
     - peer-address: <ToRswitchB_Platform_IP>
      peer-asn: 64501
       my-asn: 64512
     address-pools:
     - name: signaling
       protocol: bgp
       auto-assign: false
       addresses:
       - '<MetalLB Signal Subnet IP Range>'
     - name: oam
       protocol: bqp
       auto-assign: false
       addresses:
       - '<MetalLB OAM Subnet IP Range>'
```

### Install Backup Bastion Host

#### Introduction

This procedure details the steps necessary to install the Backup Bastion Host on the Storage Host db-1/RMS1 and backing up the data from the active Bastion Host on db-2/RMS2 to the Backup Bastion Host.

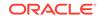

#### Prerequisites

- 1. Bastion Host is already created on Storage Host db-2/RMS2.
- 2. Storage Host db-2/RMS2 and the Backup Bastion Host are defined in the Customer hosts.ini file as defined in procedure: Inventory File Preparation.

## Note:

If the initial bootstrap host is RMS1 then the bastion host is created on the RMS2 and backup bastion host is created on the RMS1.

- 3. Host names and IP Address, network information assigned to Backup Management VM are captured in the Installation PreFlight Checklist.
- 4. All the Network information should be configured in Inventory File Preparation.

#### Expectations

- Bastion Host VM on Storage Host db-1/RMS1 is created as a backup for Bastion Host VM on Storage Host db-2/RMS2.
- All the required config files and data configured in the Backup Bastion Host on Storage Host db-1/RMS1 are copied from the active Bastion Host on Storage Host db-2/RMS2.

#### Procedure

All commands are executed from the active Bastion Host on db-2/RMS2.

#### Create the Backup Bastion Host on Storage Host db-1/RMS1

- 1. Login to the active Bastion Host (VM on RMS2) using the admusr/\*\*\*\*\*\* credentials.
- 2. Execute the deploy.sh script from the /var/occne/ directory with the required parameters set.

```
$ export CENTRAL_REPO=<customer specific repo name>
$ export CENTRAL_REPO_IP=<customer_specific_repo_ipv4>
$ export OCCNE_CLUSTER=<cluster_name>
$ export OCCNE_BASTION=<bastion_full_name>
$ ./deploy.sh
Customer Example:
$ export CENTRAL_REPO=central-repo
$ export CENTRAL_REPO_IP=10.10.10.10
$ export OCCNE_CLUSTER=rainbow
$ export OCCNE_BASTION=bastion-1.rainbow.lab.us.oracle.com
$ ./deploy.sh
Note: The above example can be executed like the following:
CENTRAL_REPO=central-repo
CENTRAL_REPO=central-repo
CENTRAL_REPO_IP=10.10.10 OCCNE_CLUSTER=rainbow
OCCNE_BASTION=bastion-1.rainbow.lab.us.oracle.com ./deploy.sh
```

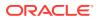

3. Verify installation of the Backup Bastion Host.

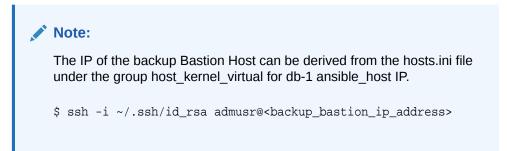

# Initial Configuration - Prepare a Minimal Boot Strapping Environment

In the first step of the installation, a minimal bootstrapping environment is established that is to support the automated installation of the CNE environment. The steps in this section provide the details necessary to establish this minimal bootstrap environment on the Installer Bootstrap Host using a Keyboard, Video, Mouse (KVM) connection.

## Installation of Oracle Linux 7.5 on Bootstrap Host

This procedure outlines the installation steps for installing the OL7 onto the OCCNE Installer Bootstrap Host. This host is used to configure the networking throughout the system and install OL7 onto RMS1. It is re-paved as a Database Host in a later procedure.

#### Prerequisites

- 1. USB drive of sufficient size to hold the ISO (approximately 5Gb)
- 2. Oracle Linux 7.5 iso
- 3. YUM repository file
- 4. Keyboard, Video, Mouse (KVM)

#### Limitations and Expectations

- The configuration of the Installer Bootstrap Host is meant to be quick and easy, without a lot of care on appropriate OS configuration. The Installer Bootstrap Host is re-paved with the appropriate OS configuration for cluster and DB operation at a later stage of installation. The Installer Bootstrap Host needs a Linux OS and some basic network to get the installation process started.
- 2. All steps in this procedure are performed using Keyboard, Video, Mouse (KVM).

#### References

- 1. Oracle Linux 7 Installation guide: https://docs.oracle.com/cd/E52668\_01/E54695/ html/index.html
- 2. HPE Proliant DL380 Gen10 Server User Guide

#### **Bootstrap Install Procedure**

- 1. Create Bootable USB Media:
  - a. Download the Oracle Linux 7.5.

**ORACLE**<sup>®</sup>

On the installer's notebook, download the OL ISO from the customer's repository. Since Installer notebook may be Windows or Linux OS, and the Customer repository location may vary so the user executing this procedure determines the appropriate detail to execute this task.

**b.** Push the OL ISO image onto the USB Flash Drive.

Since the installer's notebook may be Windows or Linux OS-based, the user executing this procedure determines the appropriate detail to execute this task. For a Linux based notebook, insert a USB Flash Drive of the appropriate size into a Laptop (or some other linux host where the iso can be copied to), and run the dd command to create a bootable USB drive with the Oracle Linux 7 iso.

\$ dd -if=<path to ISO> -of=<USB device path> -bs=1m

- 2. Install OL7 on the Installer Bootstrap Host:
  - a. Connect a Keyboard, Video, and Mouse (KVM) into the Installer Bootstrap Host's monitor and USB ports.
  - **b.** Plug the USB flash drive containing the bootable iso into an available USB port on the Bootstrap host (usually in the front panel).
  - c. Reboot the host by momentarily pressing the power button on the host's front panel. The button will go yellow. If it holds at yellow, press the button again. The host should auto-boot to the USB flash drive.

### Note:

If the host was previously configured and the USB is not a bootable path in the boot order, it may not boot successfully.

- d. If the host does not boot to the USB, repeat step 3, and interrupt the boot process by pressing F11 which brings up the Boot Menu. If the host has been recently booted with an OL, the Boot Menu will display Oracle Linux at the top of the list. Select Generic USB Boot as the first boot device and proceed.
- e. The host attempts to boot from the USB. The following menu is displayed on the screen. Select **Test this media & install Oracle Linux 7.x** and click ENTER. This begins the verification of the media and the boot process. After the verification reaches 100%, the **Welcome** screen is displayed. When prompted for the language to use, select the default setting: **English (United States)** and click **Continue** in the lower left corner.
- f. The **INSTALLATION SUMMARY** page, is displayed. The following settings are expected. If any of these are not set correctly then please select that menu item and make the appropriate changes.
  - i. LANGUAGE SUPPORT: English (United States)
  - ii. KEYBOARD: English (US)
  - iii. INSTALLATION SOURCE: Local Media
  - iv. SOFTWARE SELECTION: Minimal Install

**INSTALLATION DESTINATION** should display No disks selected. Select **INSTALLATION DESTINATION** to indicate the drive to install the OS on.

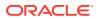

Select the first HDD drive (in this case that would be the first one listed or the 1.6 TB disk) and select **DONE** in the upper right corner.

If the server has already been installed a red banner at the bottom of the page may indicate there is an error condition. Selecting that banner causes a dialog to appear indicating there is not enough free space (which might mean an OS has already been installed). In the dialog it may show both 1.6 TB HDDs as claimed or just the one.

If only one HDD is displayed (or it could be both 1.6 TB drives selected, select the **Reclaim space** button. Another dialog appears. Select the **Delete all** button and the **Reclaim space** button again. Select **DONE** to return to the **INSTALLATION SUMMARY** screen.

If the disk selection dialog appears (after selecting the red banner at the bottom of the page), this implies a full installation of the RMS has already been performed (usually this is because the procedure had to be restarted after it was successfully completed). In this case select the **Modify Disk Selection**. This will return to the disk selection page. Select both HDDs and hit done. The red banner should now indicate the space must be reclaimed. The same steps to reclaim the space can be performed.

- g. Select DONE. This returns to the INSTALLATION SUMMARY page.
- h. At the INSTALLATION SUMMARY screen, select Begin Installation. The CONFIGURATION screen is displayed.
- i. At the **CONFIGURATION** screen, select **ROOT PASSWORD**. Enter a root password appropriate for this installation. It is good practice to use a customer provided secure password to minimize the host being compromised during installation.
- j. At the conclusion of the install, remove the USB and select **Reboot** to complete the install and boot to the OS on the host. At the end of the boot, the login prompt appears.

## Configure the Installer Bootstrap Host BIOS

#### Introduction

These procedures define the steps necessary to set up the Legacy BIOS changes on the Bootstrap host using the KVM. Some of the procedures in this document require a reboot of the system and are indicated in the procedure.

#### **Prerequisites**

Procedure OCCNE Installation of Oracle Linux 7.5 on Bootstrap Host is complete.

#### Limitations and Expectations

- 1. Applies to HP Gen10 iLO 5 only.
- 2. The procedures listed here applies to the Bootstrap host only.

#### Steps to OCCNE Configure the Installer Bootstrap Host BIOS

1. Expose the System Configuration Utility: This step details how to expose the HP iLO 5 System Configuration Utility main page from the KVM. It does not provide instructions on how to connect the console as these may be different on each installation.

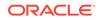

- a. After making the proper connections for the KVM on the back of the Bootstrap host to have access to the console, the user should reboot the host by momentarily pressing the power button on the front of the Bootstrap host.
- b. Expose the HP Proliant DL380 Gen10 System Utilities. Once the remote console has been exposed, the system must be reset to force it through the restart process. When the initial window is displayed, hit the F9 key repeatedly. Once the F9 is highlighted at the lower left corner of the remote console, it should eventually bring up the main System Utility.
- c. The System Utilities screen is exposed in the remote console.
- Change over from UEFI Booting Mode to Legacy BIOS Booting Mode: The System Utility must default the booting mode to UEFI or has been changed to UEFI, it will be necessary to switch the booting mode to Legacy.
  - a. Expose the System Configuration Utility by following Step 1.
  - b. Select System Configuration.
  - c. Select BIOS/Platform Configuration (RBSU).
  - Select Boot Options.
     If the Boot Mode is set to UEFI Mode then this procedure should be used to change it to Legacy BIOS Mode.

**Note**: The server reset must go through an attempt to boot before the changes will actually apply.

- e. The user is prompted to select the **Reboot Required** popup dialog. This will drop back into the boot process. The boot must go into the process of actually attempting to boot from the boot order. This should fail since the disks have not been installed at this point. The System Utility can be accessed again.
- f. After the reboot and the user re-enters the System Utility, the Boot Options page should appear.
- g. Select F10: Save if it's desired to save and stay in the utility or select the F12: Save and Exit if its desired to save and exit to complete the current boot process.
- 3. Adding a New User Account: This step provides the steps required to add a new user account to the server iLO 5 interface.

### Note:

This user must match the pxe\_install\_lights\_out\_usrfields as provided in the hosts inventory files created using the template: OCCNE Inventory File Preparation.

- a. Expose the System Utility by following Step 1.
- b. Select System Configuration.
- c. Select iLO 5 Configuration Utility.
- d. Select User Management  $\rightarrow$  Add User .
- Select the appropriate permissions. For the root user set all permissions to YES. Enter root as New User Name and Login Name fields, and enter <password> in the Password field.

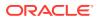

- f. Select F10: Save to save and stay in the utility or select the F12: Save and Exit to save and exit, to complete the current boot process.
- 4. Force PXE to boot from the first Embedded FlexibleLOM HPE Ethernet 10Gb 2-port Adapter. During host PXE, the DHCP DISCOVER requests from the hosts must be broadcast over the 10Gb port. This step provides the steps necessary to configure the broadcast to use the 10Gb ports before it attempts to use the 1Gb ports. Moving the 10Gb port up on the search order helps to speed up the response from the host servicing the DHCP DISCOVER. Enclosure blades have 2 10GE NICs which default to being configured for PXE booting. The RMS are re-configured to use the PCI NICs using this step.
  - a. Expose the System Utility by following Step 1.
  - b. Select System Configuration.
  - c. Select BIOS/Platform Configuration (RBSU).
  - d. Select Boot Options.

This menu defines the boot mode which should be set to Legacy BIOS Mode, the UEFI Optimized Boot which should be disabled, and the Boot Order Policy which should be set to Retry Boot Order Indefinitely (this means it will keep trying to boot without ever going to disk). In this screen select Legacy BIOS Boot Order. If not in Legacy BIOS Mode, please follow procedure 2.2 Change over from UEFI Booting Mode to Legacy BIOS Booting Mode to set the Configuration Utility to Legacy BIOS Mode.

e. Select Legacy BIOS Boot Order

This page defines the legacy BIOS boot order. This includes the list of devices from which the server will listen for the DHCP OFFER (includes the reserved IPv4) after the PXE DHCP DISCOVER message is broadcast out from the server.

In the default view, the 10Gb Embedded FlexibleLOM 1 Port 1 is at the bottom of the list. When the server begins the scan for the response, it scans down this list until it receives the response. Each NIC will take a finite amount of time before the server gives up on that NIC and attempts another in the list. Moving the 10Gb port up on this list should decrease the time that is required to finally process the DHCP OFFER.

To move an entry, select that entry, hold down the first mouse button and move the entry up in the list below the entry it must reside under.

- f. Move the 10 Gb Embedded FlexibleLOM 1 Port 1 entry up above the 1Gb Embedded LOM 1 Port 1 entry.
- g. Select F10: Save to save and stay in the utility or select the F12: Save and Exit to save and exit, to complete the current boot process.
- 5. Enabling Virtualization: This step provides the steps required to enable virtualization on a given Bare Metal Server. Virtualization can be configured using the default settings or via the Workload Profiles.
  - a. Verifying Default Settings
    - i. Expose the System Configuration Utility by following Step 1.
    - ii. Select System Configuration.
    - iii. Select BIOS/Platform Configuration (RBSU)
    - iv. Select Virtualization Options

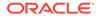

This screen displays the settings for the Intel(R) Virtualization Technology (IntelVT), Intel(R) VT-d, and SR-IOV options (Enabled or Disabled). The default values for each option is Enabled.

- v. Select F10: Save to save and stay in the utility or select the F12: Save and Exit to save and exit, to complete the current boot process.
- 6. Disable RAID Configurations:
  - a. Expose the System Configuration Utility by following Step 1.
  - b. Select System Configuration.
  - c. Select Embedded RAID 1 : HPE Smart Array P408i-a SR Gen 10.
  - d. Select Array Configuration.
  - e. Select Manage Arrays.
  - f. Select Array A (or any designated Array Configuration if there are more than one).
  - g. Select Delete Array.
  - h. Select Submit Changes.
  - i. Select **F10: Save** to save and stay in the utility or select the **F12: Save** and **Exit** to save and exit, to complete the current boot process.
- 7. Enable the Primary Boot Device: This step provides the steps necessary to configure the primary bootable device for a given Gen10 Server. In this case the RMS would include two devices as Hard Drives (HDDs). Some configurations may also include two Solid State Drives (SSDs). The SSDs are not to be selected for this configuration. Only the primary bootable device is set in this procedure since RAID is being disabled. The secondary bootable device remains as Not Set.
  - a. Expose the System Configuration Utility by following Step 1.
  - b. Select System Configuration.
  - c. Select Embedded RAID 1 : HPE Smart Array P408i-a SR Gen 10.
  - d. Select Set Bootable Device(s) for Legacy Boot Mode. If the boot devices are not set then it will display Not Set for the primary and secondary devices.
  - e. Select Select Bootable Physical Drive.
  - f. Select Port 1| Box:3 Bay:1 Size:1.8 TB SAS HP EG00100JWJNR. Note: This example includes two HDDs and two SSDs. The actual configuration may be different.
  - g. Select Set as Primary Bootable Device.
  - Select Back to Main Menu. This will return to the HPE Smart Array P408i-a SR Gen10 menu. The secondary bootable device is left as Not Set.
  - i. Select **F10: Save** to save and stay in the utility or select the **F12: Save** and **Exit** to save and exit, to complete the current boot process.
- 8. Configure the iLO 5 Static IP Address: When configuring the Bootstrap host, the static IP address for the iLO 5 must be configured.

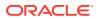

#### Note:

This step requires a reboot after completion.

- a. Expose the System Configuration Utility by following Step 1.
- b. Select System Configuration.
- c. Select iLO 5 Configuration Utility.
- d. Select Network Options.
- e. Enter the IP Address, Subnet Mask, and Gateway IP Address fields provided in Installation PreFlight Checklist.
- f. Select F12: Save and Exit to complete the current boot process. A reboot is required when setting the static IP for the iLO 5. A warning appears indicating that the user must wait 30 seconds for the iLO to reset and then a reboot is required. A prompt appears requesting a reboot. Select Reboot.
- **g.** Once the reboot is complete, the user can re-enter the System Utility and verify the settings if necessary.

## Configure Top of Rack 93180YC-EX Switches

#### Introduction

This procedure provides the steps required to initialize and configure Cisco 93180YC-EX switches as per the topology defined in Physical Network Topology Design.

## Note:

All instructions in this procedure are executed from the Bootstrap Host.

#### Prerequisites

- 1. Procedure OCCNE Installation of Oracle Linux 7.5 on Bootstrap Host has been completed.
- 2. The switches are in factory default state.
- **3.** The switches are connected as per Installation PreFlight Checklist. Customer uplinks are not active before outside traffic is necessary.
- DHCP, XINETD, and TFTP are already installed on the Bootstrap host but are not configured.
- 5. The Utility USB is available containing the necessary files as per: Installation PreFlight checklist: Create Utility USB.

#### Limitations/Expectations

All steps are executed from a Keyboard, Video, Mouse (KVM) connection.

#### References

https://github.com/datacenter/nexus9000/blob/master/nx-os/poap/poap.py

ORACLE

 https://www.cisco.com/c/en/us/td/docs/switches/datacenter/nexus5000/sw/ configuration/guide/cli/CLIConfigurationGuide/Licensing.html

#### **Configuration Procedure**

Following is the procedure to configure Top of Rack 93180YC-EX Switches:

1. Login to the Bootstrap host as root.

### Note:

All instructions in this step are executed from the Bootstrap Host.

2. Insert and mount the Utility USB that contains the configuration and script files. Verify the files are listed in the USB using the ls /media/usb command.

### Note:

Instructions for mounting the USB can be found in: Installation of Oracle Linux 7.5 on Bootstrap Server : Install Additional Packages. Only steps 2 and 3 need to be followed in that procedure.

3. Create bridge interface: Create bridge interface to connect both management ports and setup the management bridge to support switch initialization.

### Note:

<CNE\_Management\_IP\_With\_Prefix> is from Installation PreFlight Checklist : Complete Site Survey Host IP Table. Row 1 CNE Management IP Addresess (VLAN 4) column.

<ToRSwitch\_CNEManagementNet\_VIP> is from Installation PreFlight Checklist : Complete OA and Switch IP Table.

```
$ nmcli con add con-name mgmtBridge type bridge ifname mgmtBridge
$ nmcli con add type bridge-slave ifname eno2 master mgmtBridge
$ nmcli con add type bridge-slave ifname eno3 master mgmtBridge
$ nmcli con mod mgmtBridge ipv4.method manual ipv4.addresses
192.168.2.11/24
$ nmcli con up mgmtBridge
$ nmcli con add type team con-name team0 ifname team0 team.runner
lacp
$ nmcli con add type team-slave con-name team0-slave-1 ifname eno5
master team0
$ nmcli con add type team-slave con-name team0-slave-2 ifname eno6
master team0
$ nmcli con mod team0 ipv4.method manual ipv4.addresses
172.16.3.4/24
$ nmcli con add con-name team0.4 type vlan id 4 dev team0
$ nmcli con mod team0.4 ipv4.method manual
```

```
ipv4.addresses <CNE_Management_IP_Address_With_Prefix> ipv4.gateway
<ToRswitch_CNEManagementNet_VIP>
$ nmcli con up team0.4
```

 Edit the /etc/xinetd.d/tftp file to enable TFTP service. Change the disable option to no, if it is set to yes.

```
$ vi /etc/xinetd.d/tftp
   # default: off
   # description: The tftp server serves files using the trivial file
   transfer \setminus
   #
           protocol. The tftp protocol is often used to boot diskless
   #
           workstations, download configuration files to network-aware
   printers, \setminus
           and to start the installation process for some operating
   #
   systems.
   service tftp
   {
           socket_type
                                   = dgram
                                    = udp
           protocol
           wait
                                    = yes
                                    = root
           user
           server
                                   = /usr/sbin/in.tftpd
           server args
                                   = -s /var/lib/tftpboot
           disable
                                    = no
           per_source
                                    = 11
                                   = 100 2
           cps
           flags
                                   = IPv4
   }
5. Enable tftp on the Bootstrap host:
   $ systemctl start tftp
   $ systemctl enable tftp
   Verify tftp is active and enabled:
   $ systemctl status tftp
   $ ps -elf | grep tftp
6. Copy the dhcpd.conf file from the Utility USB in Installation PreFlight checklist :
   Create the dhcpd.conf File to the /etc/dhcp/ directory.
   $ cp /media/usb/dhcpd.conf /etc/dhcp/
7. Restart and enable dhcpd service.
   # /bin/systemctl restart dhcpd
```

```
# /bin/systemctl enable dhcpd
```

Use the systemctl status dhcpd command to verify active and enabled. # systemctl status dhcpd

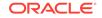

 Copy the switch configuration and script files from the Utility USB to directory /var/lib/tftpboot/.

```
$ cp /media/usb/93180_switchA.cfg /var/lib/tftpboot/.
$ cp /media/usb/93180_switchB.cfg /var/lib/tftpboot/.
$ cp /media/usb/poap_nexus_script.py /var/lib/tftpboot/.
```

9. Modify POAP script File. Change Username and password credentials used to login to the Bootstrap host.

```
# vi /var/lib/tftpboot/poap_nexus_script.py
# Host name and user credentials
options = {
    "username": "<username>",
    "password": "<password>",
    "hostname": "192.168.2.11",
    "transfer_protocol": "scp",
    "mode": "serial_number",
    "target_system_image": "nxos.9.2.3.bin",
}
```

Note: The version nxos.9.2.3.bin is used by default. If different version is to be used, modify the "target\_system\_image" with new version.

- Modify POAP script file md5sum by executing the md5Poap.sh script from the Utility USB created from Installation PreFlight checklist: Create the md5Poap Bash Script.
  - # cd /var/lib/tftpboot/
  - # /bin/bash md5Poap.sh
- **11.** Create the files necessary to configure the ToR switches using the serial number from the switch. The serial number is located on a pullout card on the back of the switch in the left most power supply of the switch.

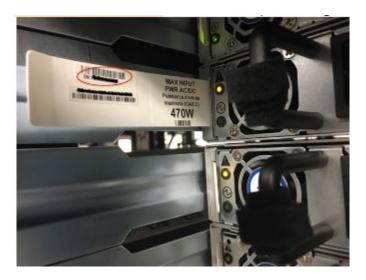

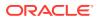

#### Note:

The serial number is located on a pullout card on the back of the switch in the left most power supply of the switch. Be careful in interpreting the exact letters. If the switches are preconfigured then you can even verify the serial numbers using 'show license host-id' command.

12. Copy the /var/lib/tftpboot/93180\_switchA.cfg into a file called /var/lib/tftpboot/ conf.<switchA serial number> Modify the switch specific values in the /var/lib/ tftpboot/conf.<switchA serial number> file, including all the values in the curly braces as following code block.

These values are contained at Installation PreFlight checklist : ToR and Enclosure Switches Variables Table (Switch Specific) and Installation PreFlight Checklist : Complete OA and Switch IP Table. Modify these values with the following sed commands, or use an editor such as vi etc.

```
# sed -i 's/{switchname}/<switch_name>/' conf.<switchA serial</pre>
number>
# sed -i 's/{admin password}/<admin password>/' conf.<switchA</pre>
serial number>
# sed -i 's/{user_name}/<user_name>/' conf.<switchA serial number>
# sed -i 's/{user_password}/<user_password>/' conf.<switchA serial</pre>
number>
# sed -i 's/{ospf_md5_key}/<ospf_md5_key>/' conf.<switchA serial</pre>
number>
# sed -i 's/{OSPF AREA ID}/<ospf area id>/' conf.<switchA serial</pre>
number>
# sed -i 's/{NTPSERVER1}/<NTP_server_1>/' conf.<switchA serial</pre>
number>
# sed -i 's/{NTPSERVER2}/<NTP server 2>/' conf.<switchA serial</pre>
number>
# sed -i 's/{NTPSERVER3}/<NTP_server_3>/' conf.<switchA serial</pre>
number>
# sed -i 's/{NTPSERVER4}/<NTP_server_4>/' conf.<switchA serial</pre>
number>
# sed -i 's/{NTPSERVER5}/<NTP server 5>/' conf.<switchA serial</pre>
number>
# Note: If less than 5 ntp servers available, delete the extra ntp
server lines such as command:
# sed -i 's/{NTPSERVER5}/d' conf.<switchA serial number>
 Note: different delimiter is used in next two commands due to '/'
sign in the variables
# sed -i
's#{ALLOW 5G XSI LIST WITH PREFIX LEN}#<MetalLB Signal Subnet With P
refix>#g' conf.<switchA serial number>
# sed -i
's#{CNE Management SwA Address}#<ToRswitchA CNEManagementNet IP>#g'
conf.<switchA serial number>
# sed -i
's#{CNE Management SwB Address}#<ToRswitchB CNEManagementNet IP>#q'
conf.<switchA serial number>
```

```
# sed -i 's#{CNE_Management_Prefix}#<CNEManagementNet_Prefix>#g'
conf.<switchA serial number>
# sed -i
's#{SQL_replication_SwA_Address}#<ToRswitchA_SQLreplicationNet_IP>#g
' conf.<switchA serial number>
# sed -i
's#{SQL_replication_SwB_Address}#<ToRswitchB_SQLreplicationNet_IP>#g
' conf.<switchA serial number>
# sed -i 's#{SQL_replication_Prefix}#<SQLreplicationNet_Prefix>#g'
conf.<switchA serial number>
# ipcalc -n <ToRswitchA_SQLreplicationNet_IP/</pre>
<SQLreplicationNet_Prefix> | awk -F'=' '{print $2}'
# sed -i 's/{SQL_replication_Subnet}/<output from ipcalc command as
SQL_replication_Subnet>/' conf.<switchA serial number>
# sed -i 's/{CNE_Management_VIP}/
<ToRswitch_CNEManagementNet_VIP>/g' conf.<switchA serial number>
# sed -i 's/{SQL_replication_VIP}/
<ToRswitch SOLreplicationNet VIP>/q' conf.<switchA serial number>
# sed -i 's/{OAM_UPLINK_CUSTOMER_ADDRESS}/
<ToRswitchA_oam_uplink_customer_IP>/' conf.<switchA serial number>
# sed -i 's/{OAM_UPLINK_SwA_ADDRESS}/<ToRswitchA_oam_uplink_IP>/g'
conf.<switchA serial number>
# sed -i 's/{SIGNAL_UPLINK_SwA_ADDRESS}/
<ToRswitchA_signaling_uplink_IP>/g' conf.<switchA serial number>
# sed -i 's/{OAM_UPLINK_SwB_ADDRESS}/<ToRswitchB_oam_uplink_IP>/g'
conf.<switchA serial number>
# sed -i 's/{SIGNAL_UPLINK_SwB_ADDRESS}/
<ToRswitchB signaling uplink IP>/g' conf.<switchA serial number>
# ipcalc -n <ToRswitchA_signaling_uplink_IP>/30 | awk -F'='
'{print $2}'
# sed -i 's/{SIGNAL_UPLINK_SUBNET}/<output from ipcalc command as</pre>
signal_uplink_subnet>/' conf.<switchA serial number>
# ipcalc -n <ToRswitchA_SQLreplicationNet_IP> | awk -F'='
'{print $2}'
# sed -i 's/{MySQL_Replication_SUBNET}/<output from the above</pre>
ipcalc command appended with prefix >/' conf.<switchA serial number>
Note: The version nxos.9.2.3.bin is used by default and hard-coded
in the conf files. If different version is to be used, run the
following command:
# sed -i 's/nxos.9.2.3.bin/<nxos_version>/' conf.<switchA serial</pre>
number>
Note: access-list Restrict_Access_ToR
# The following line allow one access server to access the switch
management and SQL vlan addresses while other accesses are denied.
If no need, delete this line. If need more servers, add similar
line.
# sed -i 's/{Allow_Access_Server}/<Allow_Access_Server>/'
conf.<switchA serial number>
```

```
13. Copy the /var/lib/tftpboot/93180_switchB.cfg into a file called /var/lib/tftpboot/
   conf.<switchB serial number>
   Modify the switch specific values in the /var/lib/tftpboot/conf.<switchA serial
   number> file, including: hostname, username/password, oam uplink IP address,
   signaling_uplink IP address, access-list ALLOW_5G_XSI_LIST permit address,
   prefix-list ALLOW_5G_XSI.
   These values are contained at Installation PreFlight checklist : ToR and Enclosure
   Switches Variables Table and Installation PreFlight Checklist : Complete OA and
   Switch IP Table.
   # sed -i 's/{switchname}/<switch name>/' conf.<switchB serial</pre>
   number>
   # sed -i 's/{admin_password}/<admin_password>/' conf.<switchB</pre>
   serial number>
   # sed -i 's/{user_name}/<user_name>/' conf.<switchB serial number>
   # sed -i 's/{user_password}/<user_password>/' conf.<switchB serial</pre>
   number>
   # sed -i 's/{ospf_md5_key}/<ospf_md5_key>/' conf.<switchB serial</pre>
   number>
   # sed -i 's/{OSPF_AREA_ID}/<ospf_area_id>/' conf.<switchB serial</pre>
   number>
   # sed -i 's/{NTPSERVER1}/<NTP server 1>/' conf.<switchB serial</pre>
   number>
   # sed -i 's/{NTPSERVER2}/<NTP_server_2>/' conf.<switchB serial</pre>
   number>
   # sed -i 's/{NTPSERVER3}/<NTP_server_3>/' conf.<switchB serial</pre>
   number>
   # sed -i 's/{NTPSERVER4}/<NTP_server_4>/' conf.<switchB serial</pre>
   number>
   # sed -i 's/{NTPSERVER5}/<NTP_server_5>/' conf.<switchB serial</pre>
   number>
   # Note: If less than 5 ntp servers available, delete the extra ntp
   server lines such as command:
   # sed -i 's/{NTPSERVER5}/d' conf.<switchB serial number>
   Note: different delimiter is used in next two commands due to '/'
   sign in in the variables
   # sed -i
   's#{ALLOW 5G XSI LIST WITH PREFIX LEN}#<MetalLB Signal Subnet With P
   refix>#g' conf.<switchB serial number>
   # sed -i
    's#{CNE Management SwA Address}#<ToRswitchA CNEManagementNet IP>#g'
   conf.<switchB serial number>
   # sed -i
   's#{CNE_Management_SwB_Address}#<ToRswitchB_CNEManagementNet_IP>#g'
   conf.<switchB serial number>
   # sed -i 's#{CNE_Management_Prefix}#<CNEManagementNet_Prefix>#g'
   conf.<switchB serial number>
   # sed -i
   's#{SQL replication SwA Address}#<ToRswitchA SQLreplicationNet IP>#q
    ' conf.<switchB serial number>
   # sed -i
```

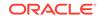

```
's#{SQL_replication_SwB_Address}#<ToRswitchB_SQLreplicationNet_IP>#g
' conf.<switchB serial number>
# sed -i 's#{SQL_replication_Prefix}#<SQLreplicationNet_Prefix>#g'
conf.<switchB serial number>
# ipcalc -n <ToRswitchB_SQLreplicationNet_IP/</pre>
<SQLreplicationNet_Prefix> | awk -F'=' '{print $2}'
# sed -i 's/{SQL_replication_Subnet}/<output from ipcalc command as</pre>
SQL_replication_Subnet>/' conf.<switchB serial number>
# sed -i 's/{CNE_Management_VIP}/<ToRswitch_CNEManagementNet_VIP>/'
conf.<switchB serial number>
# sed -i 's/{SQL_replication_VIP}/
<ToRswitch_SQLreplicationNet_VIP>/' conf.<switchB serial number>
# sed -i 's/{OAM_UPLINK_CUSTOMER_ADDRESS}/
<ToRswitchB_oam_uplink_customer_IP>/' conf.<switchB serial number>
# sed -i 's/{OAM_UPLINK_SwA_ADDRESS}/<TORswitchA_oam_uplink_IP>/g'
conf.<switchB serial number>
# sed -i 's/{SIGNAL UPLINK SwA ADDRESS}/
<ToRswitchA_signaling_uplink_IP>/g' conf.<switchB serial number>
# sed -i 's/{OAM_UPLINK_SwB_ADDRESS}/<TORswitchB_oam_uplink_IP>/g'
conf.<switchB serial number>
# sed -i 's/{SIGNAL_UPLINK_SwB_ADDRESS}/
<ToRswitchB_signaling_uplink_IP>/g' conf.<switchB serial number>
# ipcalc -n <ToRswitchB_signaling_uplink_IP>/30 | awk -F'='
'{print $2}'
# sed -i 's/{SIGNAL_UPLINK_SUBNET}/<output from ipcalc command as</pre>
signal_uplink_subnet>/' conf.<switchB serial number>
Note: The version nxos.9.2.3.bin is used by default and hard-coded
in the conf files. If different version is to be used, run the
following command:
# sed -i 's/nxos.9.2.3.bin/<nxos_version>/' conf.<switchB serial</pre>
number>
Note: access-list Restrict_Access_ToR
# The following line allow one access server to access the switch
management and SQL vlan addresses while other accesses are denied.
If no need, delete this line. If need more servers, add similar
line.
# sed -i 's/{Allow_Access_Server}/<Allow_Access_Server>/'
conf.<switchB serial number>
```

14. Generate the md5 checksum for each conf file in /var/lib/tftpboot and copy that into a new file called conf.<switchA/B serial number>.md5.

```
$ md5sum conf.<switchA serial number> > conf.<switchA serial
number>.md5
$ md5sum conf.<switchB serial number> > conf.<switchB serial
number>.md5
```

**15.** Verify the */var/lib/tftpboot* directory has the correct files. Make sure the file permissions are set as given below.

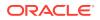

**Note**: The ToR switches are constantly attempting to find and execute the poap\_nexus\_script.py script which uses tftp to load and install the configuration files.

```
# ls -l /var/lib/tftpboot/
total 1305096
                             7161 Mar 25 15:31 conf.<switchA
-rw-r--r-. 1 root root
serial number>
                               51 Mar 25 15:31 conf.<switchA
-rw-r--r-. 1 root root
serial number>.md5
-rw-r--r-. 1 root root
                              7161 Mar 25 15:31 conf.<switchB
serial number>
-rw-r--r--. 1 root root
                                51 Mar 25 15:31 conf.<switchB
serial number>.md5
-rwxr-xr-x. 1 root root
                            75856 Mar 25 15:32 poap_nexus_script.py
```

**16.** Disable firewalld.

\$ systemctl stop firewalld \$ systemctl disable firewalld To verify: \$ systemctl status firewalld

Once this is complete, the ToR Switches will attempt to boot from the tftpboot files automatically. Eventually the verification steps can be executed below. It may take about 5 minutes for this to complete.

17. Un-mount the Utility USB and remove it: umount /media/usb

#### Verification

Following is the procedure to verify Top of Rack 93180YC-EX Switches

 After the ToR switches configured, ping the switches from bootstrap server. The switches mgmt0 interfaces are configured with the IP addresses which are in the conf files. Note: Wait till the device responds.

```
# ping 192.168.2.1
PING 192.168.2.1 (192.168.2.1) 56(84) bytes of data.
64 bytes from 192.168.2.1: icmp_seq=1 ttl=255 time=0.419 ms
64 bytes from 192.168.2.1: icmp_seq=2 ttl=255 time=0.496 ms
64 bytes from 192.168.2.1: icmp_seq=3 ttl=255 time=0.573 ms
64 bytes from 192.168.2.1: icmp_seq=4 ttl=255 time=0.535 ms
^C
--- 192.168.2.1 ping statistics ---
4 packets transmitted, 4 received, 0% packet loss, time 3000ms
rtt min/avg/max/mdev = 0.419/0.505/0.573/0.063 ms
# ping 192.168.2.2
PING 192.168.2.2 (192.168.2.2) 56(84) bytes of data.
64 bytes from 192.168.2.2: icmp_seq=1 ttl=255 time=0.572 ms
64 bytes from 192.168.2.2: icmp_seq=2 ttl=255 time=0.582 ms
64 bytes from 192.168.2.2: icmp_seq=3 ttl=255 time=0.466 ms
64 bytes from 192.168.2.2: icmp_seq=4 ttl=255 time=0.554 ms
```

```
^C
--- 192.168.2.2 ping statistics ---
4 packets transmitted, 4 received, 0% packet loss, time 3001ms
rtt min/avg/max/mdev = 0.466/0.543/0.582/0.051 ms
```

Attempt to ssh to the switches with the username/password provided in the conf files.

```
# ssh plat@192.168.2.1
The authenticity of host '192.168.2.1 (192.168.2.1)' can't be
established.
RSA key fingerprint is
SHA256: jEPSMHRNg9vejiLcEvw5qprjgt+4ua9jucUBhktH520.
RSA key fingerprint is
MD5:02:66:3a:c6:81:65:20:2c:6e:cb:08:35:06:c6:72:ac.
Are you sure you want to continue connecting (yes/no)? yes
Warning: Permanently added '192.168.2.1' (RSA) to the list of known
hosts.
User Access Verification
Password:
Cisco Nexus Operating System (NX-OS) Software
TAC support: http://www.cisco.com/tac
Copyright (C) 2002-2019, Cisco and/or its affiliates.
All rights reserved.
The copyrights to certain works contained in this software are
owned by other third parties and used and distributed under their
own
licenses, such as open source. This software is provided "as is,"
and unless
otherwise stated, there is no warranty, express or implied,
including but not
limited to warranties of merchantability and fitness for a
particular purpose.
Certain components of this software are licensed under
the GNU General Public License (GPL) version 2.0 or
GNU General Public License (GPL) version 3.0 or the GNU
Lesser General Public License (LGPL) Version 2.1 or
Lesser General Public License (LGPL) Version 2.0.
A copy of each such license is available at
http://www.opensource.org/licenses/gpl-2.0.php and
http://opensource.org/licenses/gpl-3.0.html and
http://www.opensource.org/licenses/lgpl-2.1.php and
http://www.gnu.org/licenses/old-licenses/library.txt.
```

3. Verify the running-config has all expected configurations in the conf file using the **show running-config** command.

```
# show running-config
!Command: show running-config
!Running configuration last done at: Mon Apr 8 17:39:38 2019
!Time: Mon Apr 8 18:30:17 2019
version 9.2(3) Bios:version 07.64
hostname 12006-93108A
```

```
vdc 12006-93108A id 1
  limit-resource vlan minimum 16 maximum 4094
  limit-resource vrf minimum 2 maximum 4096
  limit-resource port-channel minimum 0 maximum 511
  limit-resource u4route-mem minimum 248 maximum 248
  limit-resource u6route-mem minimum 96 maximum 96
  limit-resource m4route-mem minimum 58 maximum 58
  limit-resource m6route-mem minimum 8 maximum 8
feature scp-server
feature sftp-server
cfs eth distribute
feature ospf
feature bgp
feature interface-vlan
feature lacp
feature vpc
feature bfd
feature vrrpv3
. . . .
. . . .
```

# show license

4. Verify license on the switches. In case some of the above features are missing, verify license on the switches and at least NXOS\_ADVANTAGE level license is "In use". If license not installed or too low level, contact vendor for correct license key file, following Licensing document mentioned in reference section to install license key. Then run "write erase" and "reload" to set back to factory default. The switches will go to POAP configuration again.

```
Example output:
# show license
MDS20190215085542979.lic:
SERVER this host ANY
VENDOR cisco
INCREMENT NXOS ADVANTAGE XF cisco 1.0 permanent uncounted \
      VENDOR_STRING=<LIC_SOURCE>MDS_SWIFT</LIC_SOURCE><SKU>NXOS-
AD-XF</SKU> \
      HOSTID=VDH=FDO22412J2F ∖
      NOTICE="<LicFileID>20190215085542979</
LicFileID><LicLineID>1</LicLineID> \
       <PAK></PAK>" SIGN=8CC8807E6918
# show license usage
Example output:
# show license usage
Feature
                         Ins Lic Status Expiry Date Comments
                            Count
_____
_____
. . .
NXOS_ADVANTAGE_M4
                        No - Unused
NXOS_ADVANTAGE_XF
                        Yes - In use never
                                                   _
NXOS_ESSENTIALS_GF
                        No - Unused
```

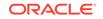

```
•••
#
```

5. Verify the RMS1 can ping the CNE\_Management VIP.

```
# ping <ToRSwitch_CNEManagementNet_VIP>
PING <ToRSwitch_CNEManagementNet_VIP>
(<ToRSwitch_CNEManagementNet_VIP>) 56(84) bytes of data.
64 bytes from <ToRSwitch_CNEManagementNet_VIP>: icmp_seq=2 ttl=255
time=1.15 ms
64 bytes from <ToRSwitch_CNEManagementNet_VIP>: icmp_seq=3 ttl=255
time=1.11 ms
64 bytes from <ToRSwitch_CNEManagementNet_VIP>: icmp_seq=4 ttl=255
time=1.23 ms
^C
--- 10.75.207.129 ping statistics ---
4 packets transmitted, 3 received, 25% packet loss, time 3019ms
rtt min/avg/max/mdev = 1.115/1.168/1.237/0.051 ms
```

- 6. Enable customer uplink.
- Verify the RMS1 can be accessed from laptop. Use application such as putty etc to ssh to RMS1.

```
$ ssh root@<CNE_Management_IP_Address>
Using username "root".
root@<CNE_Management_IP_Address>'s password:<root password>
Last login: Mon May 6 10:02:01 2019 from 10.75.9.171
[root@RMS1 ~]#
```

#### **SNMP Trap Configuration**

The following procedure explains the steps to configure SNMP Trap:

**1.** SNMPv2c Configuration.

When SNMPv2c configuration is needed, ssh to the two switches, run the following commands:

These values <SNMP\_Trap\_Receiver\_Address>and <SNMP\_Community\_String> are from Installation Preflight Checklist.

```
[root@RMS1 ~]# ssh <user_name>@<ToRswitchA_CNEManagementNet_IP>
# configure terminal
(config)# snmp-server host <SNMP_Trap_Receiver_Address> traps
version 2c <SNMP_Community_String>
(config)# snmp-server host <SNMP_Trap_Receiver_Address> use-vrf
default
(config)# snmp-server host <SNMP_Trap_Receiver_Address> source-
interface Ethernet1/51
(config)# snmp-server enable traps
(config)# snmp-server community <SNMP_Community_String> group
network-admin
```

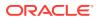

 Restrict direct access to ToR switches. In order to restrict direct access to ToR switches, IP access list is created and applied on the uplink interfaces, the following commands are needed on ToR switches:

```
[root@RMS1 ~]# ssh <user_name>@<ToRswitchA_CNEManagementNet_IP>
   # configure terminal
   (config)#
   ip access-list Restrict_Access_ToR
     permit ip {Allow_Access_Server}/32 any
     permit ip {NTPSERVER1}/32 {OAM_UPLINK_SwA_ADDRESS}/32
     permit ip {NTPSERVER2}/32 {OAM_UPLINK_SwA_ADDRESS}/32
     permit ip {NTPSERVER3}/32 {OAM UPLINK SwA ADDRESS}/32
     permit ip {NTPSERVER4}/32 {OAM_UPLINK_SwA_ADDRESS}/32
     permit ip {NTPSERVER5}/32 {OAM UPLINK SwA ADDRESS}/32
     deny ip any {CNE_Management_VIP}/32
     deny ip any {CNE_Management_SwA_Address}/32
     deny ip any {CNE Management SwB Address}/32
     deny ip any {SQL replication VIP}/32
     deny ip any {SQL_replication_SwA_Address}/32
     deny ip any {SQL_replication_SwB_Address}/32
     deny ip any {OAM_UPLINK_SwA_ADDRESS}/32
     deny ip any {OAM_UPLINK_SwB_ADDRESS}/32
     deny ip any {SIGNAL UPLINK SwA ADDRESS}/32
     deny ip any {SIGNAL_UPLINK_SwB_ADDRESS}/32
     permit ip any any
   interface Ethernet1/51
     ip access-group Restrict Access ToR in
   interface Ethernet1/52
     ip access-group Restrict_Access_ToR in
Traffic egress out of cluster, including snmptrap traffic to SNMP trap receiver, and
   traffic goes to signal server:
   [root@RMS1 ~]# ssh <user_name>@<ToRswitchA_CNEManagementNet_IP>
   # configure terminal
   (config)#
   feature nat
   ip access-list host-snmptrap
    10 permit udp 172.16.3.0/24 <snmp trap receiver>/32 eq snmptrap log
   ip access-list host-sigserver
    10 permit ip 172.16.3.0/24 <signal server>/32
   ip nat pool sig-pool 10.75.207.211 10.75.207.222 prefix-length 27
   ip nat inside source list host-sigserver pool sig-pool overload add-
   route
   ip nat inside source list host-snmptrap interface Ethernet1/51
   overload
   interface Vlan3
    ip nat inside
```

interface Ethernet1/51

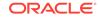

ip nat outside interface Ethernet1/52 ip nat outside

Run the same commands on ToR switchB

## Configure Addresses for RMS iLOs, OA, EBIPA

#### Introduction

This procedure is used to configure RMS iLO addresses and add a new user account for each RMS other than the Bootstrap Host. When the RMSs are shipped and out of box after hardware installation and powerup, the RMSs are in a factory default state with the iLO in DHCP mode waiting for DHCP service. DHCP is used to configure the ToR switches, OAs, Enclosure switches, and blade server iLOs, so DHCP can be used to configure RMS iLOs as well.

#### Prerequisites

Procedure OCCNE Configure Top of Rack 93180YC-EX Switches has been completed.

#### Limitations/Expectations

All steps are executed from the ssh session of the Bootstrap server.

#### References

#### HPE BladeSystem Onboard Administrator User Guide

#### Procedure

Following is the procedure to configure Addresses for RMS iLOs, OA, EBIPA:

1. Setup team 0.2 interface:

```
$ nmcli con add con-name team0.2 type vlan id 2 dev team0
$ nmcli con mod team0.2 ipv4.method manual ipv4.addresses
192.168.20.11/24
$ nmcli con up team0.2
```

#### 2. Subnet and conf file address.

The /etc/dhcp/dhcpd.conf file should already have been configured in OCCNE Configure Top of Rack 93180YC-EX Switches procedure.

Configure Top of Rack 93180YC-EX Switches and dhcp started/enabled on the bootstrap server. The second subnet 192.168.20.0 is used to assign addresses for OA and RMS iLOs. The "next-server 192.168.20.11" option is same as the server team0.2 IP address.

- Display the dhcpd leases file at /var/lib/dhcpd/dhcpd.leases. The DHCPD lease file will display the DHCP addresses for all RMS iLOs, Enclosure OAs.
  - # cat /var/lib/dhcpd/dhcpd.leases
  - # The format of this file is documented in the dhcpd.leases(5)

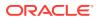

```
manual page.
# This lease file was written by isc-dhcp-4.2.5
lease 192.168.20.101 {
  starts 4 2019/03/28 22:05:26;
  ends 4 2019/03/28 22:07:26;
  tstp 4 2019/03/28 22:07:26;
 cltt 4 2019/03/28 22:05:26;
 binding state free;
 hardware ethernet 48:df:37:7a:41:60;
lease 192.168.20.103 {
  starts 4 2019/03/28 22:05:28;
  ends 4 2019/03/28 22:07:28;
  tstp 4 2019/03/28 22:07:28;
  cltt 4 2019/03/28 22:05:28;
 binding state free;
 hardware ethernet 48:df:37:7a:2f:70;
lease 192.168.20.102 {
  starts 4 2019/03/28 22:05:16;
  ends 4 2019/03/28 23:03:29;
  tstp 4 2019/03/28 23:03:29;
 cltt 4 2019/03/28 22:05:16;
 binding state free;
 hardware ethernet 48:df:37:7a:40:40;
}
lease 192.168.20.106 {
  starts 5 2019/03/29 11:14:04;
  ends 5 2019/03/29 14:14:04;
  tstp 5 2019/03/29 14:14:04;
  cltt 5 2019/03/29 11:14:04;
 binding state free;
 hardware ethernet b8:83:03:47:5f:14;
 uid "\000\270\203\003G_\024\000\000";
lease 192.168.20.105 {
  starts 5 2019/03/29 12:56:23;
  ends 5 2019/03/29 15:56:23;
  tstp 5 2019/03/29 15:56:23;
  cltt 5 2019/03/29 12:56:23;
 binding state free;
 hardware ethernet b8:83:03:47:5e:54;
 uid "\000\270\203\003G^T\000\000";
ł
lease 192.168.20.104 {
  starts 5 2019/03/29 13:08:21;
  ends 5 2019/03/29 16:08:21;
  tstp 5 2019/03/29 16:08:21;
  cltt 5 2019/03/29 13:08:21;
 binding state free;
 hardware ethernet b8:83:03:47:64:9c;
  uid "\000\270\203\003Gd\234\000\000";
lease 192.168.20.108 {
  starts 5 2019/03/29 09:57:02;
```

```
ends 5 2019/03/29 21:57:02;
  tstp 5 2019/03/29 21:57:02;
  cltt 5 2019/03/29 09:57:02;
 binding state active;
 next binding state free;
  rewind binding state free;
 hardware ethernet fc:15:b4:1a:ea:05;
 uid "\001\374\025\264\032\352\005";
  client-hostname "OA-FC15B41AEA05";
lease 192.168.20.107 {
 starts 5 2019/03/29 12:02:50;
 ends 6 2019/03/30 00:02:50;
  tstp 6 2019/03/30 00:02:50;
 cltt 5 2019/03/29 12:02:50;
 binding state active;
 next binding state free;
 rewind binding state free;
 hardware ethernet 9c:b6:54:80:d7:d7;
 uid "\001\234\266T\200\327\327";
  client-hostname "SA-9CB65480D7D7";
}
server-duid "\000\001\000\001$#\364\344\270\203\003Gim";
lease 192.168.20.107 {
 starts 5 2019/03/29 18:09:47;
 ends 6 2019/03/30 06:09:47;
 cltt 5 2019/03/29 18:09:47;
 binding state active;
 next binding state free;
 rewind binding state free;
 hardware ethernet 9c:b6:54:80:d7:d7;
 uid "\001\234\266T\200\327\327";
  client-hostname "SA-9CB65480D7D7";
}
lease 192.168.20.108 {
 starts 5 2019/03/29 18:09:54;
  ends 6 2019/03/30 06:09:54;
 cltt 5 2019/03/29 18:09:54;
 binding state active;
 next binding state free;
 rewind binding state free;
 hardware ethernet fc:15:b4:1a:ea:05;
 uid "\001\374\025\264\032\352\005";
  client-hostname "OA-FC15B41AEA05";
}
lease 192.168.20.106 {
 starts 5 2019/03/29 18:10:04;
  ends 5 2019/03/29 21:10:04;
  cltt 5 2019/03/29 18:10:04;
 binding state active;
 next binding state free;
 rewind binding state free;
 hardware ethernet b8:83:03:47:5f:14;
 uid "\000\270\203\003G_\024\000\000";
  client-hostname "ILO2M2909004B";
```

```
}
lease 192.168.20.104 {
  starts 5 2019/03/29 18:10:35;
  ends 5 2019/03/29 21:10:35;
  cltt 5 2019/03/29 18:10:35;
 binding state active;
  next binding state free;
  rewind binding state free;
  hardware ethernet b8:83:03:47:64:9c;
  uid "\000\270\203\003Gd\234\000\000";
  client-hostname "ILO2M2909004F";
lease 192.168.20.105 {
  starts 5 2019/03/29 18:10:40;
  ends 5 2019/03/29 21:10:40;
  cltt 5 2019/03/29 18:10:40;
 binding state active;
  next binding state free;
  rewind binding state free;
  hardware ethernet b8:83:03:47:5e:54;
  uid "\000\270\203\003G^T\000\000";
  client-hostname "ILO2M29090048";
```

4. Access RMS iLO from the DHCP address with default Administrator password. From the above dhcpd.leases file, find the IP address for the iLO name, the default username is Administrator, the password is on the label which can be pulled out from front of server.

## Note:

The DNS Name on the pull-out label. The DNS Name on the pull-out label should be used to match the physical machine with the iLO IP since the same default DNS Name from the pull-out label is displayed upon logging in to the iLO command line interface, as shown in the example below.

```
# ssh Administrator@192.168.20.104
Administrator@192.168.20.104's password:
User:Administrator logged-in to
ILO2M2909004F.labs.nc.tekelec.com(192.168.20.104 /
FE80::BA83:3FF:FE47:649C)
iLO Standard 1.37 at Oct 25 2018
Server Name:
Server Power: On
```

 Create RMS iLO new user. Create new user with customized username and password.

</>hpiLO-> create /map1/accounts1 username=root password=TklcRoot group=admin,config,oemHP\_rc,oemHP\_power,oemHP\_vm

status=0

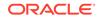

```
status_tag=COMMAND COMPLETED
Tue Apr 2 20:08:30 2019
User added successfully.
```

6. Disable the DHCP before able to setup static IP. Setup static failed before DHCP is disabled.

```
</></>
</>hpiLO-> set /map1/dhcpendpt1 EnabledState=NO

status=0

status_tag=COMMAND COMPLETED

Tue Apr 2 20:04:53 2019

Network settings change applied.

Settings change applied, iLO 5 will now be reset.

Logged Out: It may take several minutes before you can log back in.

CLI session stopped

packet_write_wait: Connection to 192.168.20.104 port 22: Broken pipe
```

 Setup RMS iLO static IP address. After a while after previous step, can login back with the same address (which is static IP now) and new username/password. If don't want to use the same address, go to next step to change the IP address.

```
# ssh <new username>@192.168.20.104
<new username>@192.168.20.104's password: <new password>
User: logged-in to
ILO2M2909004F.labs.nc.tekelec.com(192.168.20.104 /
FE80::BA83:3FF:FE47:649C)
iLO Standard 1.37 at Oct 25 2018
Server Name:
Server Power: On
</>hpiLO-> set /map1/enetport1/lanendpt1/ipendpt1
IPv4Address=192.168.20.122 SubnetMask=255.255.255.0
status=0
status_tag=COMMAND COMPLETED
Tue Apr 2 20:22:23 2019
Network settings change applied.
Settings change applied, iLO 5 will now be reset.
Logged Out: It may take several minutes before you can log
back in.
CLI session stopped
packet_write_wait: Connection to 192.168.20.104 port 22:
Broken pipe
#
```

8. Set EBIPA addresses for InterConnect Bays (Enclosure Switches). From bootstrap server, login to OA, set EBIPA addressed for the two enclosure switches. The addresses have to be in the subnet with server team0.2 address in order for TFTP to work.

Set address for each enclosure switch, note the last number 1 or 2 is the interconnect bay number.

OA-FC15B41AEA05> set ebipa interconnect 192.168.20.133 255.255.255.0 1 Entering anything other than 'YES' will result in the command not executing. It may take each interconnect several minutes to acquire the new settings. Are you sure you want to change the IP address for the specified interconnect bays? yes Successfully set 255.255.255.0 as the netmask for interconnect bays. Successfully set interconnect bay # 1 to IP address 192.168.20.133 For the IP addresses to be assigned EBIPA must be enabled. OA-FC15B41AEA05> set ebipa interconnect 192.168.20.134 255.255.255.0 2 Entering anything other than 'YES' will result in the command not executing. It may take each interconnect several minutes to acquire the new settings. Are you sure you want to change the IP address for the specified interconnect bays? yes Successfully set 255.255.0 as the netmask for interconnect bays.

9. Set EBIPA addresses for Blade Servers. Set EBIPA addressed for all the blade servers. The addresses are in the same subnet with first server team0.2 address and enclosure switches.

For the IP addresses to be assigned EBIPA must be enabled.

Successfully set interconnect bay # 2 to IP address 192.168.20.134

OA-FC15B41AEA05> set ebipa server 192.168.20.141 255.255.255.0 1-16 Entering anything other than 'YES' will result in the command not executing. Changing the IP address for device (iLO) bays that are enabled causes the iLOs in those bays to be reset. Are you sure you want to change the IP address for the specified device (iLO) bays? YES Successfully set 255.255.255.0 as the netmask for device (iLO) bays. Successfully set device (iLO) bay # 1 to IP address 192.168.20.141 Successfully set device (iLO) bay # 2 to IP address 192.168.20.142 Successfully set device (iLO) bay # 3 to IP address 192.168.20.143 Successfully set device (iLO) bay # 4 to IP address 192.168.20.144 Successfully set device (iLO) bay # 5 to IP address 192.168.20.145 Successfully set device (iLO) bay # 6 to IP address 192.168.20.146 Successfully set device (iLO) bay # 7 to IP address 192.168.20.147 Successfully set device (iLO) bay # 8 to IP address 192.168.20.148 Successfully set device (iLO) bay # 9 to IP address 192.168.20.149 Successfully set device (iLO) bay #10 to IP address 192.168.20.150 Successfully set device (iLO) bay #11 to IP address 192.168.20.151 Successfully set device (iLO) bay #12 to IP address 192.168.20.152 Successfully set device (iLO) bay #13 to IP address 192.168.20.153 Successfully set device (iLO) bay #14 to IP address 192.168.20.154 Successfully set device (iLO) bay #15 to IP address 192.168.20.155 Successfully set device (iLO) bay #16 to IP address 192.168.20.156

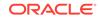

For the IP addresses to be assigned EBIPA must be enabled. OA-FC15B41AEA05>

**10.** Add New User for OA.

Create new user, set access level as ADMINISTRATOR, and assign access to all blades, all enclosure switches and OAs. After that, the username and password can be used to access OAs.

OA-FC15B41AEA05> ADD USER <username> New Password: \*\*\*\*\*\*\* Confirm : \*\*\*\*\*\*\* User "<username>" created. You may set user privileges with the 'SET USER ACCESS' and 'ASSIGN' commands.

OA-FC15B41AEA05> set user access <username> ADMINISTRATOR

"<username>" has been given administrator level privileges.

OA-FC15B41AEA05> ASSIGN SERVER ALL <username>

<username> has been granted access to the valid requested bay(s)

OA-FC15B41AEA05> ASSIGN INTERCONNECT ALL <username>

<username> has been granted access to the valid requested bay(s)

OA-FC15B41AEA05> ASSIGN OA <username>

<username> has been granted access to the OA.

**11.** From OA, go to each blade with "connect server <bay number>", add New User for each blade.

OA-FC15B41AEA05> connect server 4

Connecting to bay 4 ... User:OAtmp-root-5CBF2E61 logged-in to ILO2M290605KP. (192.168.20.144 / FE80::AF1:EAFF:FE89:460) iLO Standard Blade Edition 1.37 at Oct 25 2018 Server Name: Server Power: On

</>hpiLO->

</>hpiLO-> create /mapl/accounts1 username=root password=TklcRoot group=admin,config,oemHPE\_rc,oemHPE\_power,oemHPE\_vm

status=2
status\_tag=COMMAND PROCESSING FAILED
error\_tag=COMMAND SYNTAX ERROR
Tue Apr 23 16:18:58 2019
User added successfully.

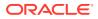

**12.** Change to static IP on OA. In order not reply on DHCP and make the OA address stable, change to static IP.

### Note:

After the following change, on the active OA (could be the bay1 OA or bay2 OA), the OA session will be stuck due to the address change, make another server session ready to ssh with the new IP address and new root user. The change on the standby OA will not stuck the OA session.

```
OA-FC15B41AEA05> SET IPCONFIG STATIC 1 192.168.20.131 255.255.255.0
Static IP settings successfully updated.
These setting changes will take effect immediately.
```

OA-FC15B41AEA05> SET IPCONFIG STATIC 2 192.168.20.132 255.255.255.0 Static IP settings successfully updated. These setting changes will take effect immediately. OA-FC15B41AEA05>

## Configure Legacy BIOS on Remaining Hosts

These procedures define the steps necessary to configure additional Legacy BIOS for all hosts in OCCNE. This includes steps that cannot be performed from the HP iLO 5 CLI prompt such as RAID configuration, changing the boot mode, and setting the primary and secondary boot devices.

## Note:

The procedures in this document apply to the HP iLO console accessed via KVM. Each procedure is executed in the order listed.

#### Prerequisites

Procedure OCCNE Configure Addresses for RMS iLOs, OA, EBIPA is complete.

#### Limitations and Expectations

- 1. Applies to HP iLO 5 only.
- Should the System Utility indicate (or defaults to) UEFI booting, then the user must go through the steps to reset booting back to the Legacy BIOS mode by following step: Change over from UEFI Booting Mode to Legacy BIOS Booting Mode.
- 3. The procedures listed here apply to both Gen10 DL380 RMSs and Gen10 BL460c Blades in a C7000 enclosure.
- 4. Access to the enclosure blades in these procedures is via the Bootstrap host using SSH on the KVM. This is possible because the prerequisites are complete. If the prerequisites are not completed before executing this procedure, the enclosure blades are only accessible via the KVM connected directly to the active OA. In this

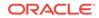

case the mouse is not usable and screen manipulations are performed using the keyboard ESC and directional keys.

5. This procedure does NOT apply to the Bootstrap Host.

#### References

- 1. HPE iLO 5 User Guide
- 2. UEFI System Utilities User Guide for HPE ProLiant Gen10 Servers and HPE Synergy
- 3. UEFI Workload-based Performance and Tuning Guide for HPE ProLiant Gen10 Servers and HPE Synergy
- 4. HPE BladeSystem Onboard Administrator User Guide
- 5. OCCNE Inventory File Preparation

#### Procedure

Following is the procedure to configure the Legacy BIOS on Remaining Hosts:

- 1. Expose the System Configuration Utility on a RMS Host on the KVM. This procedure does not provide instructions on how to connect the KVM as this may be different on each installation.
  - a. Once the remote console has been exposed, the system must be reset by manually pressing the power button on the front of the RMS host to force it through the restart process. When the initial window is displayed, hit the F9 key repeatedly. Once the F9 is highlighted at the lower left corner of the remote console, it should eventually bring up the main System Utility.
  - b. The System Utilities screen is exposed in the remote console.
- 2. Expose the System Utility for an Enclosure Blade.
  - a. The blades are maintained via the OAs in the enclosure. Because each blade iLO has already been assigned an IP address from the prerequisites, the blades can each be reached using SSH from the Bootstrap host login shell on the KVM.
    - i. SSH to the blade using the iLO IP address and the root user and password. This brings up the HP iLO prompt.

```
$ ssh root@<blade_ilo_ip_address>
Using username "root".
Last login: Fri Apr 19 12:24:56 2019 from 10.39.204.17
[root@localhost ~]# ssh root@l92.168.20.141
root@l92.168.20.141's password:
User:root logged-in to ILO2M290605KM.(192.168.20.141 /
FE80::AF1:EAFF:FE89:35E)
iLO Standard Blade Edition 1.37 at Oct 25 2018
Server Name:
Server Power: On
```

</>hpiLO->

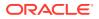

ii. Use VSP to connect to the blade remote console.

</>hpiLO->vsp

iii. Power cycle the blade to bring up the System Utility for that blade.

## Note:

The System Utility is a text based version of that exposed on the RMS via the KVM. The user must use the directional (arrow) keys to manipulate between selections, **ENTER** key to select, and **ESC** to go back from the current selection.

- iv. Access the System Utility by hitting ESC 9.
- b. Enabling Virtualization

This procedure provides the steps required to enable virtualization on a given Bare Metal Server. Virtualization can be configured using the default settings or via the default Workload Profiles.

Verifying Default Settings

- i. Expose the **System Utility** by following step 1 or 2 depending on the hardware being configured.
- ii. Select System Configuration
- iii. Select BIOS/Platform Configuration (RBSU)
- iv. Select Virtualization Options
   This view displays the settings for the Intel(R) Virtualization Technology
   (IntelVT), Intel(R) VT-d, and SR-IOV options (Enabled or Disabled). The
   default values for each option is Enabled.
- v. Select F10 if it is desired to save and stay in the utility or select the F12 if it is desired to save and exit to continue the current boot process.
- 3. Change over from UEFI Booting Mode to Legacy BIOS Booting Mode:
  - a. Expose the **System Utility** by following step 1 or 2 depending on the hardware being configured.
  - b. Select System Configuration
  - c. Select BIOS/Platform Configuration (RBSU)
  - d. Select Boot Options.

This menu defines the boot mode.

If the **Boot Mode** is set to **UEFI** Mode then continue this procedure. Otherwise there is no need to make any of the changes below.

e. Select Boot Mode

This generates a warning indicating the following:

Boot Mode changes require a system reboot in order to take effect. Changing the Boot Mode can impact the ability of the server to boot the installed operating system. An operating system is installed in the same mode as the platform during the installation. If the Boot Mode does not match the operating

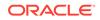

system installation, the system cannot boot. The following features require that the server be configured for UEFI Mode: Secure Boot, IPv6 PXE Boot, Boot > 2.2 TB Disks in AHCI SATA Mode, and Smart Array SW RAID.

Hit the ENTER key and two selections appear: UEFI Mode(highlighted) and Legacy BIOS Mode

- f. Use the down arrow key to select Legacy BIOS Mode and hit the ENTER. The screen indicates: A reboot is required for the Boot Mode changes.
- g. Hit F12. This displays the following: Changes are pending. Do you want to save changes? Press 'Y" to save and exit, 'N' to discard and stay, or 'ESC' to cancel.
- h. Hit the y key and an additional warning appears indicating: System configuration changed. A system reboot is required. Press ENTER to reboot the system.
- i. i. Hit ENTER to force a reboot.

## Note:

The boot must go into the process of actually trying to boot from the boot devices using the boot order (not just go back through initialization and access the System Utility again). The boot should fail and the System Utility can be accessed again to continue any further changes needed.

- After the reboot, hit the ESC 9key sequence to re-enter the System Utility. Selecting System Configuration->BIOS/Platform Configuration (RBSU) >Boot Options. Verify the Boot Mode is set to Legacy Boot Mode UEFI Optimized Boot is set to Disabled
- j. Select **F10** if it is desired to save and stay in the utility or select the **F12** if it is desired to save and exit to complete the current boot process.
- Force PXE to boot from the first Embedded FlexibleLOM HPE Ethernet 10Gb 2-port Adapter.
  - a. Expose the **System Utility** by following step 1 or 2 depending on the hardware being configured.
  - b. Select System Configuration.
  - c. Select BIOS/Platform Configuration (RBSU) .
  - d. Select Boot Options. This menu defines the boot mode.
  - e. Confirm the following settings: Boot Mode Legacy BIOS Mode UEFI Optimized Boot, and Boot Order Policy Retry Boot Order Indefinitely(this means it keeps trying to boot without ever going to disk). If not in Legacy BIOS Mode, follow procedure Change over from UEFI Booting Mode to Legacy BIOS Booting Mode.
  - f. Select Legacy BIOS Boot Order In the default view, the 10Gb Embedded FlexibleLOM 1 Port 1 is at the bottom of the list.

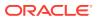

- g. Move the 10 Gb Embedded FlexibleLOM 1 Port 1 entry up above the 1Gb Embedded LOM 1 Port 1 entry. To move an entry press the '+' key to move an entry higher in the boot list and the '-' key to move an entry lower in the boot list. Use the arrow keys to navigate through the Boot Order list.
- h. Select **F10** if it is desired to save and stay in the utility or select the **F12** it is desired to save and exit to continue the current boot process.
- 5. Enabling Virtualization:

This step provides the steps required to enable virtualization on a given Bare Metal Server. Virtualization can be configured using the default settings or via the Workload Profiles.

Verifying Default Settings

- a. Expose the **System Utility** by following step 1 or 2 depending on the hardware being configured.
- b. Select System Configuration
- c. Select BIOS/Platform Configuration (RBSU)
- d. Select Virtualization Options This view displays the settings for the Intel(R) Virtualization Technology (IntelVT), Intel(R) VT-d, and SR-IOV options (Enabled or Disabled). The default values for each option is Enabled.
- e. Select **F10** if it is desired to save and stay in the utility or select the **F12** if it is desired to save and exit to continue the current boot process.
- 6. Disable RAID Configurations:

OCCNE does not currently support any RAID configuration. Follow this step to disable RAID settings if the default settings of the System Utility include any RAID configuration(s).

**Note**: There may be more than one RAID Array set up. This procedure should be repeated for any RAID configuration.

- a. Expose the **System Utility** by following step 1 or 2 depending on the hardware being configured.
- b. Select System Configuration.
- c. Select Embedded RAID 1: HPE Smart Array P408i-a SR Gen 10.
- d. Select Array Configuration.
- e. Select Manage Arrays.
- f. Select Array A (or any designated Array Configuration if there are more than one).
- g. Select Delete Array. A warning is displayed indicating the following:

Deletes an Array. All the data on the logical drives that are part of deleted array will be lost. Also if the deleted array is the only one on the controller, the controller settings will be erased and its default configuration is restored.

- h. Hit ENTER, the changes are submitted and Delete Array Successful is displayed.
- i. Hit ENTER to go back to the main menu for the HPE Smart Array.

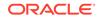

- j. Select **F10** if it is desired to save and stay in the utility or select the **F12** it is desired to save and exit to continue the current boot process.
- Enable the Primary and Secondary Boot Devices: This steps provide necessary to configure the primary and secondary bootable devices for a Gen10 Server.

## Note:

There can be multiple configurations of hardware drives on the server that include both Hard Drives (HDD) and Solid State Hard Drives (SSD). SSDs are indicated by SATA-SSD ATA in the drive description. The commands below include two HDDs and two SSDs. The SSDs are not to be selected for this configuration. The actual selections may be different based on the hardware being updated.

- a. Expose the System Utility by following step 1 or 2 depending on the hardware being configured.
- b. Select System Configuration.
- c. Select Embedded RAID 1 : HPE Smart Array P408i-a SR Gen 10.
- d. Select Set Bootable Device(s) for Legacy Boot Mode. If the boot devices are not set then Not Set is displayed for the primary and secondary devices.
- e. Examine the list of available hardware drives. If one or more HDDs are available, continue with this step.

### Note:

A single drive can be set as both the primary and secondary boot device but that is not part of this configuration.

- f. Select Bootable Physical Drive
- g. Select Port 1| Box:3 Bay:1 Size:1.8 TB SAS HP EG00100JWJNR. Note: This example includes two HDDs and two SSDs. The actual configuration may be different.
- h. Select Set as Primary Bootable Device.
- i. Hit ENTER.

#### Note:

There is no need to set the secondary boot device. Leave it as **Not Set**.

- j. Hit the ESC key to back out to the System Utilitiesmenu.
- k. Select F10 if it is desired to save and stay in the utility or select the F12 if it is desired to save and exit to continue the current boot process.

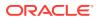

## Configure Enclosure Switches

#### Introduction

This procedure is used to configure the 6127XLG enclosure switches.

#### **Prerequisites**

- Procedure Configure Top of Rack 93180YC-EX Switches has been completed.
- Procedure Configure Addresses for RMS iLOs, OA, EBIPA has been completed.
- The Utility USB is available containing the necessary files as per: Installation PreFlight checklist: Create Utility USB.

#### Limitations/Expectations

All steps are executed from a Keyboard, Video, Mouse (KVM) connection.

#### References

1. https://support.hpe.com/hpsc/doc/public/display?docId=c04763537

#### Procedure

Following is the procedure to configure enclosure switches:

 Copy the 6127XLG configuration file from the Utility USB (See Installation PreFlight checklist: Create the OA 6127XLG Switch Configuration File) to the /var/lib/tftpboot directory on the Installer Bootstrap Host and verify it exists and the permissions.

\$ cp /media/usb/6127xlg\_irf.cfg /var/lib/tftpboot/6127xlg\_irf.cfg

\$ ls -l /var/lib/tftpboot/

total 1305096

-rw-r--r-. 1 root root 311 Mar 25 08:41 6127xlg\_irf.cfg

 Modify the switch specific values in the /var/lib/tftpboot/6127xlg\_irf.cfg file. These values are contained at Installation PreFlight checklist : Create the OA 6127XLG Switch Configuration File from column Enclosure\_Switch.

\$ cd /var/lib/tftpboot
\$ sed -i 's/{switchname}/<switch\_name>/' 6127xlg\_irf.cfg
\$ sed -i 's/{admin\_password}/<admin\_password>/' 6127xlg\_irf.cfg
\$ sed -i 's/{user\_name}/<user\_name>/' 6127xlg\_irf.cfg
\$ sed -i 's/{user\_password}/<user\_password>/' 6127xlg\_irf.cfg

3. Access the InterConnect Bay1 6127XLG switch to configure the IRF (Intelligent Resilient Framework).

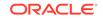

```
Note:
      On a new switch the user is presented with the following when
      connecting to the console and must type CTRL_C or CTRL_D to break
      out of the loop.
      When trying to save the config, the following prompt is received: [HPE]
      [HPE] save The current configuration will be written to the device. Are
      you sure? [Y/N]: Before pressing ENTER you must choose 'YES' or
      'NO'[Y/N]:y Please input the file name(*.cfg)[flash:/startup.cfg] (To leave
      the existing filename unchanged, press the enter key): User can leave
      this default startup.cfg unchanged, or change to another name. The cfg
      file will be used for next reboot.
$ ssh <oa username>@<oa address>
If it shows standby, ssh to the other OA address.
OA-FC15B41AEA05> connect interconnect 1
. . . .
<HPE>system-view
System View: return to User View with Ctrl+Z.
(Note: Run the following commands:)
 irf member 1 priority 32
 interface range Ten-GigabitEthernet 1/0/17 to Ten-GigabitEthernet
1/0/20
   shutdown
   quit
 irf-port 1/1
  port group interface Ten-GigabitEthernet1/0/17
   port group interface Ten-GigabitEthernet1/0/18
   port group interface Ten-GigabitEthernet1/0/19
   port group interface Ten-GigabitEthernet1/0/20
   quit
```

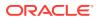

interface range Ten-GigabitEthernet 1/0/17 to Ten-GigabitEthernet 1/0/20

undo shutdown

quit

save

irf-port-configuration active

4. Access the InterConnect Bay2 6127XLG switch to re-number to IRF 2.

OA-FC15B41AEA05> connect interconnect 2

• • • •

<HPE>system-view

System View: return to User View with Ctrl+Z.

[HPE] irf member 1 renumber 2

Renumbering the member ID may result in configuration change or loss. Continue?[Y/N]Y

[HPE]save

The current configuration will be written to the device. Are you sure?  $[\mathrm{Y}/\mathrm{N}]:\mathrm{Y}$ 

Please input the file name(\*.cfg)[flash:/startup.cfg]

(To leave the existing filename unchanged, press the enter key):

Validating file. Please wait...

Saved the current configuration to mainboard device successfully.

[HPE]quit

<HPE>reboot

Start to check configuration with next startup configuration file, please wait.....DONE!

This command will reboot the device. Continue? [Y/N]:Y

Now rebooting, please wait ...

System is starting...

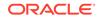

 Configure the IRF on Bay2 6127XLG switch After rebooting, the interfaces will begin with number 2 such as Ten-GigabitEthernet2/0/17, Ten-GigabitEthernet2/1/5. Run the following commands:

system-view

interface range Ten-GigabitEthernet 2/0/17 to Ten-GigabitEthernet 2/0/20

shutdown

quit

irf-port 2/2

port group interface Ten-GigabitEthernet2/0/17

port group interface Ten-GigabitEthernet2/0/18

port group interface Ten-GigabitEthernet2/0/19

port group interface Ten-GigabitEthernet2/0/20

quit

interface range Ten-GigabitEthernet 2/0/17 to Ten-GigabitEthernet 2/0/20

undo shutdown

quit

save

irf-port-configuration active

6. Run "reboot" command on both switches.

```
<HPE>reboot
Start to check configuration with next startup configuration file,
please wait.....DONE!
This command will reboot the device. Continue? [Y/N]:Y
Now rebooting, please wait...
```

System is starting...

 Verify the IRF for the 6127XLG switches. When reboot is finished, verify IRF is working with both member and ports from previous two switches, which form IRF to act as one switch now.

<HPE>system-view

System View: return to User View with Ctrl+Z.

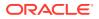

[HPE]display irf configuration

| MemberID              | NewID           | IRF-Port1                 | IRF-Port2 |  |  |
|-----------------------|-----------------|---------------------------|-----------|--|--|
| 1                     | 1               | Ten-GigabitEthernet1/0/17 | disable   |  |  |
|                       |                 | Ten-GigabitEthernet1/0/18 |           |  |  |
|                       |                 | Ten-GigabitEthernet1/0/19 |           |  |  |
|                       |                 | Ten-GigabitEthernet1/0/20 |           |  |  |
| 2<br>GigabitEtl       | 2<br>hernet2/0, | disable<br>/17            | Ten-      |  |  |
| GigabitEthernet2/0/18 |                 |                           |           |  |  |
| GigabitEthernet2/0/19 |                 |                           |           |  |  |
| GigabitEthernet2/0/20 |                 |                           |           |  |  |
| [HPE]                 |                 |                           |           |  |  |
|                       |                 |                           |           |  |  |

#### 8. Configure the IRF switch with predefined configuration file.

<HPE>tftp 192.168.20.11 get 6127xlg\_irf.cfg startup.cfg
startup.cfg already exists. Overwrite it? [Y/N]:Y
Press CTRL+C to abort.

% Total % Received % Xferd Average Speed Time Time Time Current Dload Upload Total Spent Left Speed 100 9116 100 9116 0 0 167k 0 --:--:- --:-- 178k

#### <HPE>system-view

System View: return to User View with Ctrl+Z.

[HPE]configuration replace file flash:/startup.cfg

Current configuration will be lost, save current configuration? [Y/ N]:N

Now replacing the current configuration. Please wait ...

Succeeded in replacing current configuration with the file flash:/

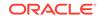

startup.cfg.

[<switch\_name>]save flash:/startup.cfg

The current configuration will be saved to flash:/startup.cfg. Continue?  $[\rm Y/N]:\rm Y$ 

flash:/startup.cfg exists, overwrite? [Y/N]:Y

Now saving current configuration to the device.

Saving configuration flash:/startup.cfg.Please wait...

Configuration is saved to device successfully.

[<switch\_name>]

## **Bastion Host Installation**

This section outlines the use of the Installer Bootstrap Host to provision db-2/RMS2 with an operating system and configure it to fulfill the role of Database Host. After the Bastion Host is created, it is used to complete the installation of OCCNE.

Provision Second Database Host (RMS2) from Installer Bootstrap Host (RMS1)

| Name                            | Description                                                                                                    |
|---------------------------------|----------------------------------------------------------------------------------------------------|
| bastion_full_name               | This is the full name of the Bastion Host as defined in the hosts.ini file.<br>Example: bastion-2.rainbow.us.labs.oracle.com                         |
| bastion_kvm_host_full_na<br>me  | This is the full name of the KVM server (usually RMS2/db-2) that hosts the Bastion Host VM.<br>Example: db-2.rainbow.us.labs.oracle.com              |
| bastion_kvm_host_ip_addr<br>ess | This is the IPv4 ansible_host IP address of the server (usually RMS2/db-2) that hosts the Bastion Host VM. Example: 172.16.3.5                       |
| bastion_short_name              | This is the name of the Bastion Host derived from the bastion_full_name up to the first ".".<br>Example: bastion-2                                   |
| bastion_external_ip_addre<br>ss | This is the external address for the Bastion Host<br>Example : 10.75.148.5 for bastion-2                                                             |
| bastion_ip_address              | This is the internal IPv4 "ansible_host" address of the Bastion<br>Host as defined within the hosts.ini file.<br>Example: 172.16.3.100 for bastion-2 |
| cluster_full_name               | This is the name of the cluster as defined in the hosts.ini file field:<br>occne_cluster_name.<br>Example: rainbow.us.labs.oracle.com                |
| cluster_short_name              | This is the short name of the cluster derived from the cluster_full_name up to the the first ".".<br>Example: rainbow                                |

Table 2-2 Terminology used in Procedure

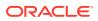

### Note:

The Bootstrap Host must be setup to use **root/** <**customer\_specific\_root\_password>** as the credentials to access it. Setting that user/password is part of the instructions at: Installation of Oracle Linux 7.x on Bootstrap Host.

#### Procedure

Following is the procedure to install Bastion:

- Copy the necessary files from the Utility USB to support the OS Install: This procedure is used to provide the steps for copying all supporting files from the Utility USB to the appropriate directories so that the Provision Container successfully installs OL7 onto RMS2.
  - a. Login to the Bootstrap Host using the root credentials configured during OS installation of the Bootstrap Host.
  - b. Create the directories needed on the Installer Bootstrap Host.

\$ mkdir -p /var/occne/cluster/<cluster\_short\_name>/yum.repos.d

c. Mount the Utility USB.

## Note:

Follow the instructions for mounting a USB in Linux are at: Installation of Oracle Linux 7.x on Bootstrap Host.

d. Copy the hosts.ini file (created using procedure: OCCNE Inventory File Preparation) into the /var/occne/cluster/<cluster\_short\_name>/ directory. This hosts.ini file defines the Bastion KVM Host to the Provision Container running the provision image downloaded from the repo.

```
$ cp /<path_to_usb>/hosts.ini /var/occne/cluster/
<cluster_short_name>/hosts.ini
```

Example:
\$ cp /media/usb/hosts.ini /var/occne/cluster/rainbow/hosts.ini

e. Edit the /var/occne/cluster/<cluster\_short\_name>/hosts.ini file to include the ToR host\_net (vlan3) VIP for NTP clock synchronization. Use the ToR VIP address (ToRswitch\_Platform\_VIP) as defined in procedure: Installation PreFlight Checklist : Complete OA and Switch IP SwitchTable as the NTP source. Update the ntp\_server field with the VIP address. Update the occne\_repo\_host\_address to point to this Bootstrap Host internal address. This is being used for PXE booting and accessing the NFS share on the Installer Bootstrap Host (db-1/RMS1).

Example (from hosts.sample.ini):

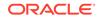

```
ntp_server='172.16.3.1'
occne_repo_host_address='172.16.3.4'
```

f. Follow procedure Populate the MetalLB Configuration File to copy the MetalLB configuration file into the /var/occne/cluster/<cluster\_short\_name>/ directory and configure it.

```
$ cp /<path_to_usb>/mb_configmap.yaml /var/occne/cluster/
<cluster_short_name>/mb_configmap.yaml
```

Example:

```
$ cp /media/usb/mb_configmap.yaml /var/occne/cluster/rainbow/
mb_configmap.yaml
```

g. Copy the customer specific .repo file from the Utility USB to the Installer Bootstrap Host.

This is the .repo file created by the customer that provides access to the onsite (within their network) yum repositories needed to complete the full deployment of OCCNE onto the Installer Bootstrap Host. It needs to be in two places, one for the local system, and one for the target systems.

```
$ cp /<path_to_usb>/<customer_specific_repo>.repo /var/occne/
cluster/<cluster_short_name>/yum.repos.d/.
$ cp -r /var/occne/cluster/<cluster_short_name>/yum.repos.d /var/
occne/.
$ echo "reposdir=/var/occne/yum.repos.d" >> /etc/yum.conf
```

```
Example:
$ cp /media/usb/ol7-mirror.repo /var/occne/cluster/rainbow/
yum.repos.d/
$ cp -r /var/occne/cluster/rainbow/yum.repos.d /var/occne/
$ echo "reposdir=/var/occne/yum.repos.d" >> /etc/yum.conf
```

- 2. Set up the /etc/hosts file for the Central Repo and Verify Access:
  - a. Add an entry to the /etc/hosts file on the Installer Bootstrap Host to provide a name mapping for the Customer Central Repository.

\$ vi /etc/hosts
Example:
10.75.200.217 rainbow-reg
To Verify:
\$ ping <central\_repo\_name>
Example:
# ping rainbow-reg
PING reg-1 (10.75.200.217) 56(84) bytes of data.

```
64 bytes from reg-1 (10.75.200.217): icmp_seq=1 ttl=61
time=0.248 ms
64 bytes from reg-1 (10.75.200.217): icmp_seq=2 ttl=61
time=0.221 ms
64 bytes from reg-1 (10.75.200.217): icmp_seq=3 ttl=61
time=0.239 ms
```

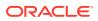

**b.** Verify the repo access execute the following command:

```
$ yum repolist
Example:
$ yum repolist
Loaded plugins: ulninfo
repo id
                      repo
name
     status
!UEKR5/x86_64
                      Unbreakable Enterprise Kernel Release 5
for Oracle Linux 7 (x86 64)
                                       80
!addons/x86 64
                      Oracle Linux 7 Addons
(x86 64)
                                                         91
!developer/x86_64
                    Packages for creating test and
development environments for Oracle Linux 7
                                               226
!developer EPEL/x86 64 Packages for creating test and
development environments for Oracle Linux 7 13,246
                      Ksplice for Oracle Linux 7
!ksplice/x86 64
(x86_64)
                                                   393
!latest/x86_64
                      Oracle Linux 7 Latest
(x86_64)
                                                      5,401
repolist: 19,437
```

3. Copy the OL7 ISO to the Installer Bootstrap Host:

The iso file must be accessible from a Customer Site Specific repository. This file should be accessible because the ToR switch configurations were completed in procedure: Configure Top of Rack 93180YC-EX Switches

Copy the OL7 ISO file to the /var/occne directory. The example below uses OracleLinux-7.5-x86\_64-disc1.iso. If this file was copied to the Utility USB, it can be copied from there into the same directory on the Bootstrap Host.

#### Note:

If the user copies this ISO from their laptop then they must use an application like WinSCP pointing to the Management Interface IP.

\$ scp <usr>@<site\_specific\_address>:/<path\_to\_iso>/OracleLinux-7.5x86\_64-disc1.iso /var/occne/OracleLinux-7.5-x86\_64-disc1.iso

4. Install Packages onto the Installer Bootstrap Host. Use YUM to install necessary packages onto the installer Bootstrap Host.

\$ yum install docker-engine nfs-utils ansible

- 5. Set up access to the Docker Registry on the Installer Bootstrap Host:
  - a. Copy the docker registry certificate to two places on the Bootstrap Host.

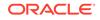

### Note:

How to obtain the docker registry certificate <source> is not necessarily covered in the procedure. The user can use the instructions at reference 1 to understand this more thoroughly.

```
$ mkdir -p /var/occne/certificates
$ cp <source>.crt /var/occne/certificates/
<occne_private_registry>:<occne_private_registry_port>.crt
$ mkdir -p /etc/docker/certs.d/
<occne_private_registry>:<occne_private_registry_port>
$ cp <source>.crt /etc/docker/certs.d/
<occne_private_registry>:<occne_private_registry_port>/ca.crt
```

Example:

```
$ mkdir -p /var/occne/certificates
$ cp <source>.crt /var/occne/certificates/rainbow_reg:5000.crt
$ mkdir -p /etc/docker/certs.d/rainbow_reg:5000
$ cp <source>.crt /etc/docker/certs.d/rainbow_reg:5000/ca.crt
```

b. Start the docker daemon.

```
$ systemctl daemon-reload
$ systemctl restart docker
$ systemctl enable docker
Verify docker is running:
$ ps -elf | grep docker
$ systemctl status docker
```

6. Setup NFS on the Installer Bootstrap Host: Run the following commands using sudo (nfs-utils has already been installed in previous steps).

## Note:

The IP address used in the echo command is the Platform VLAN IP Address (VLAN 3)of the Bootstrap Host (RMS 1) as given in: Installation PreFlight Checklist : Site Survey Host Table.

```
$ echo '/var/occne 172.16.3.4/24(ro,no_root_squash)' >> /etc/exports
$ systemctl start nfs-server
$ systemctl enable nfs-server
Verify nfs is running:
```

```
$ ps -elf | grep nfs
$ systemctl status nfs-server
```

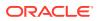

7. Set up the Boot Loader on the Installer Bootstrap Host:

```
$ mkdir -p /var/occne/pxelinux
$ mount -t iso9660 -o loop /var/occne/OracleLinux-7.5-x86_64-
disc1.iso /mnt
$ cp /mnt/isolinux/initrd.img /var/occne/pxelinux
$ cp /mnt/isolinux/vmlinuz /var/occne/pxelinux
```

8. Verify and Set the PXE Configuration File Permissions on the Installer Bootstrap Host:

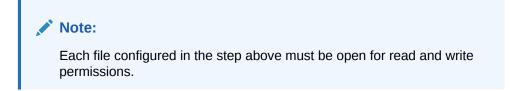

\$ chmod -R 777 /var/occne/pxelinux

- Disable DHCP and TFTP on the Installer Bootstrap Host. The TFTP and DHCP services running on the Installer Bootstrap Host may still be running. These services must be disabled.
  - \$ systemctl stop dhcpd \$ systemctl disable dhcpd \$ systemctl stop tftp \$ systemctl disable tftp
- **10.** Disable SELINUX: Set SELINUX to permissive mode. In order to successfully set the SELINUX mode, a reboot of the system is required. The getenforce command is used to determine the status of SELINUX.

```
$ getenforce
active
```

If the output of this command displays "active", change it to "permissive" by editing the /etc/selinux/config file.

\$ vi /etc/selinux/config

Change the SELINUX variable to passive: SELINUX=permissive save the file

Reboot the system: reboot

11. Generate the SSH private and public keys on Bootstrap Host. This command generates a private and public key for the cluster. These keys are passed to the Bastion Host and used to communicate to other nodes from that Bastion Host. The public key is passed to each node on OS install. Do not supply a passphrase when it asks for one. Click Enter.

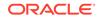

Note:

The private key (occne\_id\_rsa) must be copied to a server that going to access the Bastion Host because the Bootstrap Host is repaved. This key is used later in the procedure to access the Bastion Host after it has been created.

Execute the following commands on the Bootstrap Host:

```
$ mkdir -m 0700 /var/occne/cluster/<cluster_short_name>/.ssh
$ ssh-keygen -b 4096 -t rsa -C "occne installer key" -f "/var/occne/
cluster/<cluster_short_name>/.ssh/occne_id_rsa" -g -N ""
```

- 12. Execute the OS Install and Bastion VM Creation on Bastion KVM Host (RMS2) from the Installer Bootstrap Host:
  - a. Run the docker commands below to perform the OS install and Bastion Host VM creation on the Bastion KVM Host (RMS2):

```
$ docker run --rm --network host --cap-add=NET_ADMIN -v /var/
occne/cluster/<cluster_short_name>/:/host -v /var/occne/:/var/
occne:rw -e "OCCNEARGS=--
limit=<bastion_full_name>,<bastion_kvm_host_full_name>,localhost"
<image_name>:<image_tag>
```

Example:

```
$ docker run -it --rm --network host --cap-add=NET_ADMIN -v /var/
occne/cluster/rainbow/:/host -v /var/occne/:/var/occne:rw -e
"OCCNEARGS=--
limit=bastion-2.rainbow.lab.us.oracle.com,db-2.rainbow.lab.us.ora
cle.com,localhost" winterfell:5000/occne/provision:1.3.0
```

b. Verify that Bastion Host VM is installed by logging into RMS2/db-2 and issuing the following command. The <ansible\_host> field (which is an IPv4 address) is derived from the hosts.ini file db-2 entry for host\_hp\_gen\_x groups.

### Note:

This command is optional. Had a failure actually occurred, the docker run command would have experienced failures.

```
ssh -i /var/occne/cluster/<cluster_short_name>/.ssh/
occne_id_rsa admusr@<oam_host>
```

```
$ sudo virsh list
```

```
Example:
ssh -i /var/occne/cluster/rainbow/.ssh/occne_id_rsa
admusr@10.75.148.6
```

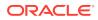

\$ sudo virsh list
Id Name State
11 bastion-2.rainbow.lab.us.oracle.com running

c. Login to Bastion Host from the Boostrap Host as admusr using the generated key from the /var/occne/cluster/<cluster\_short\_name> directory to confirm the VM is set up correctly. The <oam\_host> field (which is an IPv4 address) is derived from the hosts.ini file bastion-2 entry for the host\_kernel\_virtual group.

## Note:

This command is optional. Had a failure actually occurred, the docker run command would have experienced failures.

ssh -i /var/occne/cluster/<cluster\_short\_name>/.ssh/
occne\_id\_rsa admusr@<oam\_host>

```
Example:
ssh -i /var/occne/cluster/rainbow/.ssh/occne_id_rsa
admusr@10.75.148.5
```

## Automated Installation

This section details the steps required to execute the automated configuration of the Bastion Host VM. This consists of two main section:

- 1. Setting up and executing the deploy.sh script on the Bootstrap Host.
- 2. Accessing the Bastion Host and executing the final commands to execute the pipeline.sh script to complete the Bastion Host configuration and deploy the OCCNE cluster.

Following is the procedure to perform automated installation of the Bastion Host VM:

1. Setting up for and executing the deploy.sh script on the Bootstrap Host: The deploy.sh script performs the initial pre-configuration of the Bastion host. This includes installing ansible, executing the ansible playbook configBastionHost.yaml to setup the initial files and staging directories on the Bastion Host and executing the pipeline to setup the artifacts directory. The script is executed on the Bootstrap Host using a set of environment variables that can be initialized on the command line along with the deploy.sh script. These variables include the following:

| Table 2-3 Environmental Variables |
|-----------------------------------|
|-----------------------------------|

| Name         | Comment                                                                                                    | Example usage                                                                                                    |
|--------------|----------------------------------------------------------------------------------------------------|----------------------------------------------------------------------------------------------------|
| CENTRAL_REPO | Defines the customer specific<br>repository host name. Note: This<br>would be used in conjunction<br>with CENTRAL_REPO_IP and<br>CENTRAL_REPO_DOCKER_P<br>ORT. | CENTRAL_REPO=customer_re<br>po \<br>CENTRAL_REPO_IP= <ip_addr<br>ess&gt; \<br/>CENTRAL_REPO_DOCKER_P<br/>ORT=5000</ip_addr<br> |

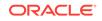

| Name                         | Comment                                                                              | Example usage                                          |
|------------------------------|--------------------------------------------------------------------------------------|--------------------------------------------------------|
| CENTRAL_REPO_I<br>P          | Defines the customer specific repository IPv4 address.                               | See above.                                             |
| CENTRAL_REPO_<br>DOCKER_PORT | Defines the customer specific<br>repository docker port number.<br>Defaults to 5000. | See above.                                             |
| OCCNE_CLUSTER                | Defines the cluster short name.                                                      | OCCNE_CLUSTER=rainbow                                  |
| OCCNE_BASTION                | Bastion Host full name                                                               | OCCNE_BASTION=bastion-2.rai<br>nbow.us.labs.oracle.com |
| OCCNE_VERSION                | The version tag of the image releases                                                | OCCNE_VERSION=1.6.0                                    |

#### Table 2-3 (Cont.) Environmental Variables

- 2. Copy necessary files from Utility USB to the Bootstrap Host staging directory:
  - a. The MySQL .zip file (ex: V980756-01.zip) must be copied to the staging directory /var/occne directory. This file should be provided from the Utility USB. This file is used for installing the ndb MySQL nodes.

```
$ cp /<usb_dev>/db/*.zip /var/occne/*.zip
```

- b. Copy the configBastionHost.yaml file from the Customer Utility USB to the staging directory /var/occne/.
  - \$ cp /<usb\_dev>/configBastionHost.yaml /var/occne/.
- c. Copy the *deploy.sh* script from the Customer Utility USB to the staging directory at /var/occne/ and set the file to executable mode.

```
$ cp /<usb_dev>/deploy.sh /var/occne/.
$ chmod +x /var/occne/deploy.sh
```

 Execute the *deploy.sh* script from the /var/occne/ directory with the required parameters set.

```
$ export CENTRAL_REPO=<customer_specific_repo_name>
$ export CENTRAL_REPO_IP=<customer_specific_repo_ipv4>
$ export OCCNE_CLUSTER=<cluster_short_name>
$ export OCCNE_BASTION=<bastion_full_name>
$ ./deploy.sh
Customer Example:
$ export CENTRAL_REPO=central-repo
$ export CENTRAL_REPO_IP=10.10.10.10
$ export OCCNE_CLUSTER=rainbow
$ export OCCNE_BASTION=bastion-2.rainbow.us.labs.oracle.com
$ ./deploy.sh
The command above can be executed like the following:
$ CENTRAL_REPO=central-repo
CENTRAL_REPO=central-repo
CENTRAL_REPO_IP=10.10.10.10 OCCNE_CLUSTER=rainbow
OCCNE_BASTION=bastion-2.rainbow.us.labs.oracle.com ./deploy.sh
```

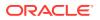

 Execute the final deploy on Bastion Host: The following commands are executed from the Bastion Host to complete the Bastion Host configuration and deploy OCCNE on the Bare Metal system.

### Note:

The Bootstrap Host cannot be used to access the Bastion Host as it will be re-paved from execution of this command.

a. Login to the Bastion Host as admusr. The private key that was saved earlier should be used to access the Bastion Host from a server other than the Bootstrap Host using the ssh command. This private key should be copied to the /home/<user>/.ssh directory on that server as id\_rsa using scp (or winSCP from a desktop PC). The permissions of the key must be set to 0600 using the command: chmod 0600 ~/.ssh/id\_rsa

\$ ssh -i ~/.ssh/id\_rsa admusr@<bastion\_external\_ip\_address>

b. Execute the following command to complete the deployment of OCCNE from the Bastion Host (excluding re-install on the Bastion Host and its KVM host, which are already setup). This action will re-pave the Bootstrap Host RMS.

```
$ export OCCNE_PROV_DEPLOY_ARGS='--limit=!<bastion_full_name>,!
<bastion kvm host full name>'
$ export OCCNE DB ARGS='--extra-
vars=mate_site_db_replication_ip=<remote_site_db_replication_serv</pre>
ice_ip>,occne_mysqlndb_cluster_id=<mysqlndb_cluster_identifier>'
$ /var/occne/cluster/<cluster_short_name>/artifacts/pipeline.sh
Customer Example:
$ export OCCNE PROV DEPLOY ARGS='--limit=!
bastion-2.rainbow.lab.us.oracle.com,!
db-2.rainbow.lab.us.oracle.com'
$ export OCCNE_DB_ARGS='--extra-
vars=mate_site_db_replication_ip=10.75.182.88,occne_mysqlndb_clus
ter id=2'
$ /var/occne/cluster/rainbow/artifacts/pipeline.sh
To save the output from the pipeline.sh script the command can
be written as:
$ /var/occne/cluster/rainbow/artifacts/pipeline.sh | tee
pipeline$(date +"%F_%H%M%S").log
```

## Note:

While Installing on the First Site ignore OCCNE\_DB\_ARGS configuration parameter which Provides Mate Site DB Replication Service Load Balancer IP. Provide the Mate Site DB Replication Service Load Balancer IP and MySQL Cluster identifier while Installing MYSQL NDB Cluster on second site.

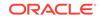

- 5. Change MySQL root user password. Refer to Change MySQL root user password
- 6. Update the Bastion KVM Host repo file: Since db-2 was not part of the final OS install and cluster deploy, it's /var/occne/ yum.repos.d/\*.repo file is not pointing to the Bastion Host as its YUM repo. That file on RMS2/db-2 must be updated so that it now points to the Bastion Host as the repo. After the Bastion Host was created, the .repo file that was copied onto the Bastion Host has the correct settings. That file can just be copied back to RMS2/db-2.
  - a. From the bastion Host, login to the Bastion Host KVM Host, using the occne private key and the internal host IP address for that node (extracted from the hosts.ini file):

```
$ ssh -i /var/occne/cluster/<cluster_short_name>/.ssh/
occne_id_rsa admusr@<bastion_ip_address>
```

b. Remove the existing .repo files:

\$ sudo rm /var/occne/yum.repos.d/\*.repo

c. Copy the Bastion specific .repo file from the Bastion Host to the Bastion KVM Host. Execute this command from the Bastion KVM Host:

```
scp <bastion_short_name>:/var/occne/yum.repos.d/*.repo /var/
occne/yum.repos.d/
Example:
scp bastion-2:/var/occne/yum.repos.d/*.repo /var/occne/
yum.repos.d/
```

# Virtualized CNE Installation

This procedure details the steps necessary to configure and install an OCCNE cluster in an OpenStack Environment.

## Prerequisites

- 1. The user must have access to an existing OpenStack Environment including the OpenStack Desktop.
- 2. The OpenStack Environment is configured with appropriate resource flavors and network resources for resource allocation to the VMs created using this procedure.
- 3. MetalLB configMap file **mb\_configmap.yaml** for deploying MetalLB as LBaaS (**Optional**: Required only when LBaaS is selected as MetalLB).
- 4. Octavia Load Balancing plugin must be installed on the OpenStack Environment.
- 5. All necessary images, binaries, and files have been downloaded from Oracle OSDC prior to executing this procedure and these resources are available for use in this procedure (refer Artifact Acquisition and Hosting for instructions on how to generate the lists of images and binaries).
- 6. Users must have a public SSH key that can be configured for logging into the Bootstrap Host. This key should be placed into the customer OpenStack Environment prior to running this procedure using the following:

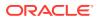

Use the Import Key tab on the Launch Instance  $\rightarrow$  Key Pair dialog or via the Compute  $\rightarrow$  Access and Security screen.

## Limitation/Expectations

**1.** It is expected that the user is familiar with the use of OpenStack as a virtualized provider and the OpenStack client.

### Note:

All OpenStack client commands listed in this procedure are executed from the Bootstrap Host after it has been instantiated.

- 2. The customer has made available a central repository for all images, binaries, helm charts, etc, prior to executing this procedure.
- 3. All necessary networking (whether using fixed IPs or floating IPs) has been defined for use on the Openstack provider.

### Note:

The OpenStack commands in the procedures below are from a specific version of the OpenStack Desktop. The desktop used at the customer site may be slightly different depending on the version installed. The operations should be compatible.

# Download qcow2 image

This section describes procedure on how to download qcow2 image from OSDC.

- 1. Go to https://edelivery.oracle.com and login using appropriate credentials.
- 2. Enter "Oracle Linux Virtual Machine Image for Openstack" in search field and click on Search.
- 3. Select *DLP*: Oracle Linux 7 Virtual Machine Image for Openstack 7.0.0.0.0 and click on Add to Cart.
- 4. Click on Checkout.
- 5. Click on Continue.
- 6. Accept the license agreeement. Click on Continue.
- Click on link for : V979992-01.zip Oracle Linux 7.5 Virtual Machine Image for OpenStack, 458.4 MB
- 8. Click on Download.

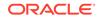

### Note:

- a. Optionally use the link for 7.6 instead: **V981347-01.zip** Oracle Linux 7.6 Virtual Machine Image for OpenStack, 487.9 MB
- **b.** These zip archives files contains the following respective files, *OracleLinux-7.5-x86\_64.qcow2* and *OracleLinux-7.6-x86\_64.qcow2*.

# Upload an Image to an OpenStack Environment

This is the process of uploading the qcow2 image to an openstack environment. The image is provided at OSDC.

# Note: This procedure is executed from the OpenStack Desktop.

- 1. Login to the Openstack Desktop using the specific credentials.
- **2.** Select **Compute**  $\rightarrow$  **Images**.
- 3. Select the +Create Image button. This brings up a new dialog.
- 4. Enter a name for the image. Use the same name of the image which was used to create and download the image (ex: occne\_bootstrap-1.6.0).
- **5.** Under Image Source  $\rightarrow$  select: File.
- This will enable a File\* → Browse button. Select this button to bring up a Windows Explorer dialog.
- From the Windows dialog, select the image that was downloaded from the <Release Artifacts> above. This will insert the image name into the OpenStack Create Image dialog and set the Format.

## Note:

This should be set to QCOW2 - QEMU Emulator. If not set, use the pulldown menu to select that format.

- 8. Select the **Create Image** button at the bottom right of the dialog. This will start the image upload process. It will take a while so be patient. You will not be able to actually see the image being uploaded even if you log into another OpenStack instance.
- 9. When the process is complete, the image should be listed in the Compute  $\rightarrow$  Images screen.

## **Bootstrap Host Creation**

The Bootstrap Host is provisioned to drive the creation of the virtualized cluster using Terraform, the OpenStack Client, and Ansible Playbook(s). A qcow2 image

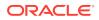

was provided as part of the OSDC download and should be available on the users OpenStack Environment as per the previous section of this document.

#### Note:

The examples below are for reference only. While the steps are correct the actual values used will be different. The following steps are to be performed manually on the customer specific Openstack Environment Desktop.

- Login to the OpenStack Environment using your OpenStack credentials, the appropriate domain and project name.
- 2. Select Compute → Instances
- 3. Select the **Launch Instances** tab on the upper right. A dialog will appear to configure a VM instance.
- 4. Enter an Instance Name (for example: occne-<name>). Leave the Availability Zone and Count set as is.
- 5. Select **Source** on the left hand side of the dialog. A new dialog appears (**Note**: there might be a long list of available images to choose from).
- 6. Make sure the Select Boot Source pulldown is set to Image.
- Enter occne-bootstrap in the Available filter. This will display the occne-bootstrap-<x.y.z> image uploaded in the previous sections of this procedure.
- 9. Select Flavor on the left hand side.
- Enter a string (not case sensitive) which best describes the flavor being used for this customer specific OpenStack Environment in the Available search filter. This shortens the list of possible choices.
- **11.** Select the appropriate customer specific flavor (for example: OCCNE-Bootstraphost) by selecting the "<sup>↑</sup>" on the right side of the flavor listings. This adds the resources to the Launch Instance dialog.

#### Note:

The BSH image requires a flavor that includes a disk size of 40GB or higher. The RAM size should be 8GB or higher although that is not a restriction.

- 12. Select Networks on the left hand side.
- **13.** Enter the appropriate network name as defined by the customer with the OpenStack Environment (example: ext-net) in the Available search filter. This shortens the list of possible choices.
- **14.** Select the appropriate network by selecting the "↑" on the right side of the flavor listings. This adds the external network interface to the Launch Instance dialog.
- **15.** Select **Key Pair**. This dialog assumes you have already uploaded a public key to OpenStack (see Prerequisites above).Select the appropriate key by selecting

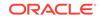

the " $\uparrow$ " on the right side of the key pair listings. This adds the public key to the authorized\_keys file on the Bootstrap Host.

16. Select Configuration. This screen allows the user to add configuration data which is used by cloud-init to set on the VM, the initial cloud-user and hostname/ FQDN additions to the /etc/hosts file. Use the following configuration. This must be copied into the Customization Script text box. Make sure the fields marked as <instance\_name\_from\_details\_screen> are updated with the instance name you used in step 5 above. Leave the other fields on this dialog set to their default setting.

```
#cloud-config
   hostname: <instance name from details screen>
   fqdn: <instance_name_from_details_screen>
   system_info:
     default user:
      name: cloud-user
       lock passwd: false
   write files:
     - content:
         127.0.0.1 localhost localhost4 localhost4.localdomain4
<instance name from details screen>
         ::1
                    localhost localhost6 localhost6.localdomain6
<instance name from details screen>
       path: /etc/hosts
       owner: root:root
       permissions: '0644'
```

17. Select Launch Instance at the lower right side of the initial dialog. This will launch the creation of the VM. This can be observed back at the Compute  $\rightarrow$  Instances screen.

# Pre-deployment Configuration

The commands in this procedure are executed from the Bootstrap Host. All terraform commands are executed from the /var/terraform directory.

#### Obtain the TLS Certificate for OpenStack

Depending on the Customer's environment it is very likely that the customer's OpenStack uses a TLS certificate for access to the Openstack controller API. Without this certificate, OpenStack commands will not work. Customer's must obtain this certificate before using OpenStack client commands.

### Note:

This step is required only if the customer Openstack environment requires a TLS certificate to access the controller from the cluster nodes and the bootstrap host.

 Contact the OpenStack admin to provide the required TLS certificate to access the client commands (example: in an Oracle OpenStack system installed with kolla, the certificate is located at /etc/kolla/certificates/openstack-cacert.pem)

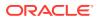

- 2. Copy the certificate to the Bootstrap Host to directory /tmp/cacertificates/ (should already exist by using the Bootstrap Host image provided). Ensure that the certificate file name is 'openstack-cacert.pem', when it is copied to directory '/tmp/cacertificates/'. (If the certificate file name is different, rename it to openstack-cacert.pem before copying to directory /tmp/cacertificates/)
- 3. Set the environment variable OS\_CACERT to /var/occne/cacertificates/ openstack-cacert.pem using the command: export OS\_CACERT=/var/occne/ cacertificates/openstack-cacert.pem.

#### Get the Openstack RC (API v3) File

This file exports a number of environment variables on the Bootstrap Host for the given user which directs the OpenStack Client commands towards the particular OpenStack Environment. It must be copied to the users home directory on the Bootstrap Host so that the OpenStack Client commands can be executed.

## Note:

These instructions may slightly vary for OpenStack Desktops.

- 1. From the OpenStack Desktop: go to Project > API Access.
- On the right hand side, Download OpenStack RC File pulldown menu and select Openstack RC File (Identity API v3). This will download a openrc.sh file prefixed with the OpenStack project name (ex: OCCNE-openrc.sh) to your PC.
- 3. SCP this file (ie. winSCP) to the Bootstrap Host in the */home/admusr* directory as .<project\_name>-openrc.sh

## Note:

In order for SCP/winSCP to work properly, the key mentioned in the Prerequisites above must be used to access the Bootstrap Host. It may also be necessary to add the appropriate Security Group Rules to support SSH (**Rule**: SSH, **Remote**: CIDR **CIDR**: 0.0.0.0/0) under the **Network**  $\rightarrow$  **Security Groups** page in the OpenStack Environment. Contact the OpenStack Administrator to get the proper rules added if necessary.

- 4. Execute the following command: source .<project\_name>-openrc.sh
- 5. Execute the following command to verify the OpenStack Client is working: openstack image list

#### **Create SSH Key on Bootstrap Host**

Create the keys that will be used to access the other VMs. This command generates the private and public keys that are passed to the Bastion Host and used to communicate with other node from that Bastion Host. Do not supply a passphrase

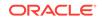

when it asks for one. Just hit enter. Also the private key should be copied to a place for safe keeping should the Bootstrap Host be destroyed.

\$ ssh-keygen -m PEM -t rsa -b 2048

#### Add Files to /tmp Directory

These files must be copied to the directories listed using scp or some other means (ie. winSCP).

- **1.** There are three directories on the Bootstrap Host. These three directories are as follows:
  - a. /tmp/yum.repos.d
  - b. /tmp/db
  - c. /tmp/certificates
- 2. Within these three directories the user must supply the following mandatory files:
  - Add a customer specific central repo .repo file to the /tmp/yum.repos.d directory which allows for access to the customer specific repo (ex: winterfellmirror.repo).
  - b. Add a mysql .zip file. (ex: V980756-01.zip) to the /tmp/db directory. This file is used for installing the ndb MySQL cluster and is downloaded from OSDC
  - c. Add a docker registry certificate to the */tmp/certificates* directory for the central docker registry. This file mus the copied using the following format:<central\_repo\_hostname>:<central\_repo\_port>.crt(ex: winterfell:5000.crt).
- 3. Make sure the permissions of each file is at least readable (using 0644) using the sudo chmod 644 <filename> command.

#### **MetalLB Configuration**

MetalLB can be used to replace Octavia on the vCNE deployment in Openstack. If the user creates and configures the **mb\_configmap.yaml** file as indicated below, sets the variable **OS\_LBAAS\_ENABLED=false** on the command line when executing the deploy.sh command, and configures the fields in the cluster.tfvars file as indicated in section Configuration for using OCCNE LB, the deploy will automatically disable Octavia, enable/install MetalLB, and create the necessary Load Balancing VMs (LBVMs) to support service load balancing for OCCNE (and the NFs as they are configured). A LBVM will be created per Peer Address Pool name, as defined in the **mb\_configmap.yaml** file, which processes the load balancing functionality. These VMs are named according to the following format in Openstack: **<cluster\_name>-<peer\_address\_pool\_name>-lbvm** and are visible from the Openstack desktop.

Copy the MetalLB configMap file: mb\_configmap.yaml to directory /var/terraform on the Bootstrap Host

The contents of the mb\_configmap.yaml file includes separate peer pool names (see the - name field in the example file below). The peer pool names are user specific, defined in any order, there is no limitation on the number of peer pools, and they should all be lowercase chars.

The addresses field can be configured in one of the following three ways:

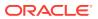

- As a single cidr in the form of: 'xxx.xxx.xxx/xx' which defines a range of IPs in a given subnet.
- As a list of specific IP addresses (not in any specific order) in the form of: 'xxx.xxx.xxx/32'.
- As a specific range of IP addresses in the form of: 'xxx.xxx.xxx. xxx.xxx.xxx'

## Note:

The first peer address pool name (oam) in the example below defines the LoadBalancer peer address pool for the OCCNE OAM common services. Currently there are 6 total if the DB is included in the deployment. The others are just for example.

If a cidr is used, MetalLB will attempt to use the IPs in a sequential manner. It will start with the first indicated IP and apply them sequentially. For example: 10.75.235.0/25 will cause MetalLB to assign the IPs starting at .0 - .5. The user must guarantee these addresses are available. If the field avoid-buggy-ips: true is added to the peer address-pool, then MetalLB will skip addresses .0 and .255.

Example:

```
configInline:
     peers:
     - peer-address: 172.17.0.2
       peer-asn: 65000
       my-asn: 64512
     address-pools:
     - name: oam
       protocol: bqp
       addresses:
       - '10.75.235.20/32'
       - '10.75.235.21/32'
       - '10.75.235.25/32'
       - '10.75.235.44/32'
       - '10.75.235.23/32'
       - '10.75.235.27/32'
     - name: signal
       protocol: bgp
       addresses:
       - '10.75.236.25 - 10.75.236.31'
     - name: signal1
       protocol: bqp
       addresses:
       - '10.75.236.0/28'
```

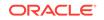

## **WARNING**:

It is advised to place the address-pools IPs on a different subnet from the floatingip\_network subnet (see **Configuring Floating IPs** below). MetalLB has no direct interface with Openstack. If the same network/subnet is used in both cases it is possible that the allocation of the IPs can collide with one another (that is, an IP listed in the mb\_configmap.yaml file could be inadvertently use as a worker node IP since they are DHCP assigned by the terraform apply).

#### Updating cluster.tfvars File

The **cluster.tfvars** file should exist on the Bootstrap Host after it has been deployed in */var/terraform/occne\_example/cluster.tfvars*. The user must create a directory called *occne-<user>-<name>* with a copy of the example tfvars file included in the */var/terraform* directory.

The fields in the **cluster.tfvars** file must be configured to adapt to the current customer Openstack Environment. The steps below detail how to collect and set the fields that must be changed. These instructions may vary depending on whether the user is deploying the cluster using floating IPs or using fixed IP. Differences are noted below when needed.

The **cluster.tfvars** file includes a parameter named: **use\_floating\_ip**. This field defaults to true and should remain as set if the user is configuring their system to use floating IPs allocated from existing DHCP enabled networks defined within their Openstack Provider. If the user wishes to use fixed IPs, this field must be set to false.

**Note**: All fields in the **cluster.tfvars** file are unique and should not be duplicated (even using comments - #) as this can cause possible parsing errors.

#### **Common Configuration**

This procedure applies to both floating IPs or Fixed IPs.

1. From the /var/terraform directory, copy directory occne\_example and its contents cluster.tfvars, using the command below to create a new directory. Change the name of the new directory to include your name or user name to distinguish it from the occne\_example directory.

\$ cp -R occne\_example occne\_<user>

Example:

\$ cp -R occne-abc-xyz

- 2. Use the following commands to retrieve the information necessary to configure the cluster.tfvars
  - a. The different flavor settings should be set according to the recommendations from vCNE VM Sizing in this document. An Admin user of the customer specific OpenStack Environment must add the flavors and provide the name of those flavors for configuration into the cluster.tfvars file. The name of each specific flavor that is used must be added as the value field of the key/value fields in the cluster.tfvars file.

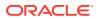

b. Once flavors have been added to the OpenStack Environment, the flavor name can be retrieved via the following OpenStack Client command from the Bootstrap Host shell or the Openstack jumpbox:

```
$ openstack flavor list | grep <flavor_name>
Example:
$ openstack flavor list | grep OCCNE
 740c9472-db2c-4015-be5d-04eeale9f647 | OCCNE-Bastion-Host
   3840 | 100 | 0 | 2 | True |
 337263ef-f69e-43b5-9c6f-ddfc7bb8237e | OCCNE-Bootstrap-host
   8192 | 40 | 0 | 2 | True |
 2de71982-3a27-45bf-9232-27a3e03c685f | OCCNE-DB-Data-Large
           60 | 0 | 8 | True |
  65536
 27bdc547-a180-45a3-a349-7c574638ba27 | OCCNE-DB-Data-Medium
  32768
            40 | 0 | 4 | True |
 flflfce6-fc7a-4e33-9711-ea47d476a843 | OCCNE-DB-Data-Small
            20 | 0 | 2 | True |
  16384
 4fbe0ac8-4e63-439b-ac6e-c54f40d6e116 | OCCNE-DB-Mgmt-Large
 15360 | 60 | 0 | 4 | True |
 252d96c6-956c-4e99-bae1-clff8c09cc8e | OCCNE-DB-Mgmt-Medium
   7680 | 40 | 0 | 2 | True |
 1c42a100-9923-4a82-b56c-579ac5060ff9 | OCCNE-DB-Mgmt-Small
   3840 | 20 | 0 | 1 | True |
 0ac5719e-0aa6-480e-9835-7ea091e53949 | OCCNE-DB-Sql-Large
  32768 | 60 | 0 | 8 | True |
 adbe5fa8-09e5-41c1-a6db-91a3650bea95 | OCCNE-DB-Sql-Medium
 16384 | 40 | 0 | 4 | True |
 7c40962d-5992-4a8a-9668-f6d0dc0107c4 | OCCNE-DB-Sgl-Small
            20 | 0 | 2 | True |
   8192 |
 b219a120-3031-4558-8214-00f5184fc4b4 | OCCNE-K8s-Master-
Large | 15360 | 80 | 0 | 4 | True |
 0d37d92c-8b06-4052-alcc-94368d63f898 | OCCNE-K8s-Master-Medium
          40 | 0 | 2 | True |
 7680
 99883b4d-8532-4c72-acd8-00955a772b9d | OCCNE-K8s-Master-Small
          20 | 0 | 1 | True |
 3840
 facc50fa-e784-4259-aac4-731ce0cbf3ce | OCCNE-K8s-Worker-Large
 32768 | 60 | 0 | 8 | True |
 7307d7bf-bc78-43fd-a5a7-b6e59eeace81 | OCCNE-K8s-Worker-Medium
 16384 | 40 | 0 | 4 | True |
 17d58f3d-3f62-4acd-bb2b-b8b29fbb76a4 | OCCNE-K8s-Worker-Small
   8192 | 20 | 0 | 2 | True |
 f407e26d-c677-47b3-b5ed-22951ad77e49 | OCCNE-K8s-Worker-XLarge
  65536 | 80 | 0 |16 | True |
```

c. Use the following command to retrieve the external\_net UUID.

|    | openstack network list |      |
|----|------------------------|------|
| +- |                        |      |
|    | ID  <br>Subnets        | Name |
| +- | +                      |      |

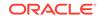

| 1d25d5ea-77ca-4f56-b364-f53b09292e7b                                                   | ext-net2              |
|----------------------------------------------------------------------------------------|-----------------------|
| <pre>f5c5ee71-8688-466d-a79f-4306e2bf3f6a   668bc488-5307-49ad-9332-24fb0767bb39</pre> | test-network          |
| 9432b2d5-99c0-43ee-8f8c-4709f38b68d9                                                   |                       |
| 903155c7-c3ff-4283-bc2b-f34e8b6e76b0<br>tc1   ecbadd3e-e239-4830-b8c1-5ff94fa64c       | occne-ebadger-<br>23a |
| 90c160aa-2ef7-47d3-a212-e1790d56c971                                                   | ext-net-ipv6          |
| 4c0b844f-1557-4454-b561-88fa31f657f3<br>c4a7569b-5448-4add-8c4e-006bbdd984ef           | cluster1              |
| 4cf62be3-05e9-4a5b-b2a9-6aceee3c860f                                                   | 014000011             |
| e4351e3e-81e3-4a83-bdc1-dde1296690e3                                                   | ext-net               |
| <pre>c0e0c185-ed65-4a53-a7a3-418277fb9a20 fc36d63f-b30b-4c7f-979f-9b52b614bbd7</pre>   | occne-mkingre         |
| 7631612f-5d22-49be-975c-6e0a9329339b                                                   |                       |
| +                                                                                      | +<br>+                |

3. Once the necessary data has been collected, navigate to the occne\_<user> directory and edit the contents of the **cluster.tfvars** file in the newly created directory:

```
$ vi occne_<user>/cluster.tfvars
```

- 4. The following miscellaneous fields should remain as set in the example **cluster.tfvars** file.
  - public\_key\_path
  - image
  - ssh\_user
- 5. The fields which define the number of each node type have defaulted values. For a standard deployment the defaults should be used. The user can update these values if their deployment requires additional nodes. Note these fields are integer values and do not require double quotes.
  - number\_of\_bastionsnumber\_of\_k8s\_nodes
  - number\_of\_k8s\_masters\_no\_floating\_ip
     WARNING: The number of master nodes must be set to an odd number. The recommended value for number\_of\_k8s\_masters\_no\_floating\_ip is 3.
  - number\_of\_db\_tier\_management\_nodes
  - number\_of\_db\_tier\_data\_nodes
  - number\_of\_db\_tier\_sql\_nodes
- 6. The corresponding flavors for each node type must be set to a unique flavor name. Flavors are provided from the Openstack Provider administrator.
  - flavor\_bastion
  - flavor\_k8s\_master
  - flavor\_k8s\_node
  - flavor\_db\_tier\_management\_node
  - flavor\_db\_tier\_data\_node
  - flavor\_db\_tier\_sql\_node

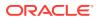

7. The cluster\_name and network\_name should be set as the same value. Note: This field is used to create each of the nodes contained within the cluster. Kubespray does not allow upper case alphanumeric characters to be used in the node hostname. Do not use any uppercase characters when defining this cluster-name field.

```
# Kubernetes short
  cluster namecluster_name = "<cluster-name>"
# networking
network_name = "<cluster-name>"
```

- 8. The **subnet\_cidr** defines the tenant side network ip address range. This field should remain set to the default value.
- 9. The field bastion\_allowed\_remote\_ips defines the configuration for the bastion networking security group. This field should remain set to the default value.
- For setting the ntp\_server value in the cluster.tfvars file, use the IP Address of your cloud URL. One way of obtaining this is using the ping command on your Bootstrap Host. (For example: ping thundercloud.us.oracle.com)

```
$ ping <openstack_provider_url>
$ ping thundercloud.us.oracle.com
PING srv-10-75-171-2.us.oracle.com (10.75.171.2) 56(84) bytes of
data.
64 bytes from pc1011601.labs.nc.tekelec.com (10.75.171.2):
icmp_seq=1 ttl=63 time=0.283 ms
```

**11.** If your deployment requires a specific **Availability Zone** other than the default availability zone called nova, make the following changes in the **cluster.tfvars** file. This value can be added just after the cluster\_name field. If you wish to use nova then do not add these changes.

```
az_list = ["<your_availability_zone_name>"]
Example:
# Authorizing_Zone
az list = ["foobar"]
```

12. If your deployment requires additional external dns\_nameservers to be configured, make the following changes in the cluster.tfvars file. There can be multiple ipv4 addresses in this list. This value can be added at the end of the file after wait\_for\_floatingip. This is an optional value and the default is empty list []. The sample configuration format is as below:

```
dns_nameservers = ["<ipv4_address>",...]
Example:
dns_nameservers = ["10.75.xxx.xxx",...]
```

13. If your deployment requires the delivery of metadata and user data through a config drive to each instance, add the following changes in the cluster.tfvars file. This is an optional value. The default is occne\_config\_drive = "false" which indicates using a metadata server instead of a config drive for OpenStack.

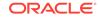

### Note:

Make sure the OpenStack administrator did not set force\_config\_drive=true in the *letc/nova/nova.conf* file, otherwise it will use config drive in either case. The sample configuration format is as below:

```
occne_config_drive = "<true/false>"
Example:
occne_config_drive = "true"
```

#### Configuration for using OCCNE LB (MetalLB)

These settings are optional and only used in conjunction with the **mb\_configmap.yaml** file as explained in section MetalLB Configuration. This is common to both Floating IP and Fixed IP deployments and only used if the customer is using MetalLB BGP instead of Octavia as a load balancing service.

Update the **occne\_lb\_flavor** field. This should be set as per the Oracle sizing charts: vCNE VM Sizing. The flavor must be provided by the Openstack administrator.

```
occne_lb_flavor="<lbvm_flavor_name>"
    Example:
    occne lb flavor="OCCNE-lbvm-host"
```

#### **Configuring Floating IPs**

This procedure defines configuration that apply to floating IPs only.

 Use the following command to retrieve the floatingip\_pool name. This would be one of the existing provider networks.

```
$ openstack network list
+-----+
 ID
                         Name
Subnets
+------+-
                           _____
+-----+
| 1d25d5ea-77ca-4f56-b364-f53b09292e7b | ext-
net2 f5c5ee71-8688-466d-a79f-4306e2bf3f6a
90c160aa-2ef7-47d3-a212-e1790d56c971 | ext-
net-ipv6 | 4c0b844f-1557-4454-b561-88fa31f657f3 |
| de033f1f-1e32-4b1f-b69a-dbf1a7a129f5 | ext-
net3 c4c5375c-4a28-4775-8e42-b2b806514e87
| e4351e3e-81e3-4a83-bdc1-dde1296690e3 | ext-
  c0e0c185-ed65-4a53-a7a3-418277fb9a20
net
+-----+
```

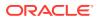

2. Assign the floatingip\_pool field as follows:

```
floatip_pool = "<floating_ip_pool_name>"
Example:
floatingip_pool = ext-net2
```

3. wait\_for\_floatingip provides the ability for the Terraform deployment to poll the instance until the floating IP has been associated. It is set to true by default in the vCNE deployment. There is no need to change this.

| Note:                                                        |
|--------------------------------------------------------------|
| This field is a string and requires double quotes around it. |

#### **Configuring Fixed IPs**

This procedure defines the configuration that applies to fixed IPs only.

**Note**: The fields below also includes the openstack command used to retrieve the necessary information. It is possible for a network to be defined that does not include a Name value assigned to it. It is important that the network and subnet include a Name value assigned to it.

Note:

These fields can be left undefined if using the Floating IP configuration.

1. Determine and configure the network name (fixedip\_network\_name) used to provide the IPs configured in step 2 below.

| \$ openstack network list                                               |           |  |  |  |
|-------------------------------------------------------------------------|-----------|--|--|--|
| +                                                                       |           |  |  |  |
| ID                                                                      | Name      |  |  |  |
| Subnets                                                                 |           |  |  |  |
| +                                                                       |           |  |  |  |
| +                                                                       | ÷         |  |  |  |
| 1d25d5ea-77ca-4f56-b364-f53b09292e7b                                    | ext-      |  |  |  |
| net2   f5c5ee71-8688-466d-a79f-4306                                     | 5e2bf3f6a |  |  |  |
| 90c160aa-2ef7-47d3-a212-e1790d56c971                                    | ext-      |  |  |  |
| net-ipv6   4c0b844f-1557-4454-b561-88fa                                 | a31f657f3 |  |  |  |
| de033f1f-1e32-4b1f-b69a-dbf1a7a129f5                                    | ext-      |  |  |  |
| net3   c4c5375c-4a28-4775-8e42-b2b8                                     | 306514e87 |  |  |  |
| e4351e3e-81e3-4a83-bdc1-dde1296690e3                                    | ext-      |  |  |  |
| net   c0e0c185-ed65-4a53-a7a3-4182                                      | 277fb9a20 |  |  |  |
| ++                                                                      |           |  |  |  |
| +                                                                       | ÷         |  |  |  |
|                                                                         |           |  |  |  |
| fixedip_network_name = " <fixedip_network_name>"</fixedip_network_name> |           |  |  |  |
|                                                                         |           |  |  |  |

Example: fixed\_ip\_network\_name = "ext-net3"

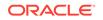

2. Determine the set of fixed IPs that are to be used for the Bastion Host, K8s Nodes and DB Tier SQL Nodes.

## Note:

Each IP must be in double quotes and separated by commas. The number of IPs MUST match the number of the specific node type.

a. Use the following command to retrieve the list of networks defined on the Openstack Provider.

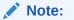

In this example, network ext-net3 is the fixed IP network selected.

| \$ openstack network list                                                                    |                  |
|----------------------------------------------------------------------------------------------|------------------|
| +                                                                                            | +<br>  Name      |
| Subnets<br>+                                                                                 | <br> <br>+       |
| +                                                                                            | F                |
| <pre>  1d25d5ea-77ca-4f56-b364-f53b09292e7b<br/>  f5c5ee71-8688-466d-a79f-4306e2bf3f6a</pre> | ext-net2         |
| 90c160aa-2ef7-47d3-a212-e1790d56c971<br>ipv6   4c0b844f-1557-4454-b561-88fa31f6              | ext-net-<br>57f3 |
| <pre>de033f1f-1e32-4b1f-b69a-dbf1a7a129f5 c4c5375c-4a28-4775-8e42-b2b806514e87</pre>         | ext-net3         |
| <pre>  e4351e3e-81e3-4a83-bdc1-dde1296690e3<br/>  c0e0c185-ed65-4a53-a7a3-418277fb9a20</pre> | ext-net          |
| +                                                                                            | +                |

b. The user must determine the list of available IPs to use in the fixed IP lists given below. Contact your administrator for available IPs. The following command can be used by a user to retrieve the range of ports that are available in the fixed IP network. Use the subnet name from the fixed IP network to display the range.

To retrieve the number of ips in a subnet, use the following command: \$ openstack subnet list --network ext-net3 ------+ | ID | Name | Network | Subnet | ------+ | c4c5375c-4a28-4775-8e42-b2b806514e87 | ext-net3-subnet

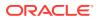

```
| de033f1f-1e32-4b1f-b69a-dbf1a7a129f5 | 10.75.235.0/25 |
+-----+
```

- c. Select the port IPs that are to be used for the Bastion Host depending on the number of Bastion Hosts as defined in the **cluster.tfvars** file by field number\_of\_bastions.
- d. Select the port IPs that are to be used for the K8s Nodes depending on the number of Worker Nodes as defined in the cluster.tfvars file by field number\_of\_k8s\_nodes.
- e. Select the port IPs that are to be used for the DB Tier SQL Nodes depending on the number of DB SQL Nodes as defined in the cluster.tfvars file by field number\_of\_db\_tier\_sql\_nodes.
- f. Assign the IPs to the field bastions\_fixed\_ip\_list in the following format (example assumes number\_of\_bastions = 1):

```
bastions_fixed_ip_list =
["<fixed_ip_0>...<fixed_ip_(number_of_bastions-1)>"]
Example:
bastions_fixed_ip_list = ["10.75.10.20"]
```

g. Assign the IPs to the field k8s\_nodes\_fixed\_ip\_list in the following format (example assumes number\_of\_k8s\_nodes = 4):

k8s\_nodes\_fixed\_ip\_list =
["<fixed\_ip\_0>...<fixed\_ip\_(number\_of\_k8s\_nodes-1)>"]

Example: k8s\_nodes\_fixed\_ip\_list = ["10.75.10.21","10.75.10.22","10.75.10.23","10.75.10.24"]

h. Assign the IPs to the field db\_tier\_sql\_nodes\_fixed\_ip\_list in the following format (example assumes the number\_of\_db\_tier\_sql\_nodes = 2):

db\_tier\_sql\_nodes\_fixed\_ip\_list =
["<fixed\_ip\_0>...<fixed\_ip\_(number\_of\_db\_tier\_sql\_nodes-1)>"]

Example: db\_tier\_sql\_nodes\_fixed\_ip\_list = ["10.75.10.25","10.75.10.26"]

#### Obtain Mate Site DB Replication Service Load Balancer IP

While installing MYSQL NDB on the second site we need to provide the Mate Site DB Replication Service Load Balancer IP as the configuration parameter for the georeplication process to start.

#### Note:

If this is a single deploy and or a mated site with this being the first site deployed, this step can be skipped.

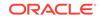

- In order to obtain the Mate Site DB Replication Service Load Balancer IP, login to the Bastion Host of first site and execute the following command to retrieve the DB Replication Service Load Balancer IP.
- 2. Fetch DB Replication Service Load Balancer IP of Mate Site MYSQL NDB.

```
[cloud-user@bastion ~]$ kubectl get svc --namespace=occne-infra |
grep replication
occne-db-replication-svc LoadBalancer 10.233.3.117
10.75.182.88 80:32496/TCP 2m8s
```

In the above example, "10.75.182.88" is the Mate Site DB Replication Service Load Balancer IP.

# Deploy the OCCNE Virtualized Cluster

This section describes the procedure to deploy the VMs in the OpenStack Environment, configure the Bastion Host, and deploy and configure the Kubernetes clusters.

#### **Deploying Using Fixed IPs**

If the field use\_floating\_ip in the cluster.tfvars file is set to false (for using fixed IPs), the deploy.sh script performs a validation of the settings for fixed IP solution in the tfvars file. If the script detects any incorrect configurations within the fixed IP specific fields, it will produce an error explaining why and stop execution before the VMs are instantiated on the Openstack Provider using terraform. If use\_floating\_ip = true the fixed IP validation is not executed.

The following errors are currently detected by the verification:

- If the use\_floating\_ip setting is true or false. Anything else and that verification will fail.
- Invalid fixed IP network name (network does not exist on the Openstack Provider).
- Number of nodes of a given type does not match with the number of IP addresses in the IP list for that node type (for example, if number\_of\_bastion = 1 and the fixed IP list for bastions includes 2 IPs).
- Invalid IP address (for example, 10.75.10.999)
- IP address used is currently in use.

Example verification output (assumes the IPs assigned in the **cluster.tfvars** file are already in use):

```
Example (failed case):
...Verifying use_floating_ip setting
...Verifying Fixed IP network info
....Verifying network name: ext-net3
...Verifying Fixed IP lists
....Scanning ip list: bastions_fixed_ip_list
.....ip: 10.75.235.4
ERROR: IPv4: 10.75.235.4 from Network: ext-net3 is already in
use.
.....Scanning ip list: k8s_nodes_fixed_ip_list
......ip: 10.75.235.23
```

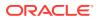

```
ERROR: IPv4: 10.75.235.23 from Network: ext-net3 is already in
use.
.....ip: 10.75.235.21
       ERROR: IPv4: 10.75.235.21 from Network: ext-net3 is already in
use.
.....ip: 10.75.235.19
       ERROR: IPv4: 10.75.235.19 from Network: ext-net3 is already in
use.
.....ip: 10.75.235.27
       ERROR: IPv4: 10.75.235.27 from Network: ext-net3 is already in
use.
.....Scanning ip list: db_tier_sql_nodes_fixed_ip_list
...occnel-John-Doe/cluster.tfvars verification completed.
   5 errors detected. Please address before continuing.
Example (pass case):
Verifying tfvars file ...
...Verifying use_floating_ip setting
... Verifying Fixed IP network info
.....Verifying network name: ext-net3
... Verifying Fixed IP lists
.....Scanning ip list: bastions_fixed_ip_list
.....ip: 10.75.235.23
.....Scanning ip list: k8s_nodes_fixed_ip_list
.....ip: 10.75.235.21
.....ip: 10.75.235.15
.....ip: 10.75.235.14
.....ip: 10.75.235.10
.....Scanning ip list: db_tier_sql_nodes_fixed_ip_list
.....ip: 10.75.235.4
.....ip: 10.75.235.31
...occnel-John-Doe/cluster.tfvars verification successful.
```

#### **Deploy Command Execution**

Environmental Variables describes the list of possible environment variables that can be combined with the deploy.sh command.

1. If a Fixed IP deployment is being performed, execute the following commands from the */var/terraform* directory prior to executing the *deploy.sh* script as given in the next step:

2. Execute the following command from the /var/terraform directory on the Bootstrap Host. This command may take a while to run (can be up to 2 hours depending on the machines its run on):

```
First Site:
$ OCCNE_TFVARS_DIR=occne_<user>
```

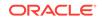

```
CENTRAL_REPO=<central_repo_hostname>
CENTRAL_REPO_IP=<central_repo_ipv4_address> ./deploy.sh
Replica Site:
$ OCCNE_TFVARS_DIR=occne_<user>
CENTRAL_REPO=<central_repo_hostname>
```

```
CENTRAL_REPO_IP=<central_repo_ipv4_address>
OCCNE_DB_REPLICATION_MATE_IP=<db_replication_service_load_balancer_i
p> OCCNE_DB_REPLICATION_CLUSTER_ID=<mysqlndb_cluster_identifier> ./
deploy.sh
```

Examples:

```
$ OCCNE_TFVARS_DIR=occne_john_doe CENTRAL_REPO=winterfell
CENTRAL_REPO_IP=10.75.216.10 ./deploy.sh
$ OCCNE_TFVARS_DIR=occne_john_doe
CENTRAL_REPO=winterfell CENTRAL_REPO_IP=10.75.216.10
OCCNE_DB_REPLICATION_MATE_IP=10.75.182.88
OCCNE_DB_REPLICATION_CLUSTER_ID=2 ./deploy.sh
```

## Note:

While Installing on the First Site ignore OCCNE\_DB\_REPLICATION configuration parameters which Provides Mate Site DB Replication Service Load Balancer IP and ID. Provide the Mate Site DB Replication Service Load Balancer IP and MySQL Cluster identifier while Installing MYSQL NDB on second site.

#### Change MySQL root user password

Refer to Change MySQL root user password.

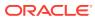

# 3 Post Installation Activities

This chapter describes the verification and security hardening procedures post installation of OCCNE.

# Post Install Verification

#### Introduction

This document verifies installation of CNE Common services on all nodes hosting the cluster. There are different UI end points installed with common services like Kibana, Grafana, Prometheus Server, Alert Manager; below are the steps to launch different UI endpoints and verify the services are installed and working properly.

#### Prerequisities

- 1. Common services have been installed on all nodes hosting the cluster.
- Gather list of cluster names and version tags for docker images that were used during install.
- 3. All cluster nodes and services pods should be up and running.
- 4. Commands are required to be run on Management server.
- 5. Any Modern browser (HTML5 compliant) with network connectivity to CNE.

#### Verify Kibana is Running and Accessible

1. Run the commands to get the load-balancer IP address and port number for Kibana Web Interface:

```
# LoadBalancer ip address of the kibana service is retrieved with
below command
$ export KIBANA_LOADBALANCER_IP=$(kubectl get
services occne-kibana --namespace occne-infra -o
jsonpath="{.status.loadBalancer.ingress[*].ip}")
# LoadBalancer port number of the kibana service is retrieved with
below command
$ export KIBANA_LOADBALANCER_PORT=$(kubectl get services occne-
kibana --namespace occne-infra -o jsonpath="{.spec.ports[*].port}")
# Complete url for accessing kibana in external browser
$ echo http://$KIBANA_LOADBALANCER_IP:$KIBANA_LOADBALANCER_PORT
http://10.75.182.51:80
```

#### Launch the browser and navigate to Kibana Web Interface. The browser url to access kibana in external browser is: http://\$KIBANA\_LOADBALANCER\_IP:\$KIBANA\_LOADBALANCER\_PORT

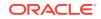

(for example: *http://10.75.182.51:80* in the example above) received in the output of the above commands.

Using Kibana verify Log and Tracer data is stored in Elasticsearch

- **1.** Navigate to "Management" Tab in Kibana.
- Click on "Index Patterns". You should be able to see the two patterns as below which confirms Log and Tracer data been stored in Elastic-Search successfully.
  - a. jaeger-\*
  - b. logstash-\*
- 3. Type logstash\* in the index pattern field and wait for few seconds.
- 4. Verify the "Success" message and index pattern "logstash-YYYY.MM.DD" appeared as highlighted in the bottom red box. Click on " Next step ".
- 5. Select "I don't want to use the Time Filter" and click on "Create index pattern".
- 6. Ensure the Web page having the indices appear in the main viewer frame.
- 7. Click on "Discover" Tab and you should be able to view raw Log records.
- 8. Repeat steps 3-6 using "jaeger\*" instead of "logstash\* to ensure the data is stored in elastic search.

Verify Elasticsearch cluster health

- 1. Navigate to "Dev Tools" in Kibana
- 2. Enter the command "GET \_cluster/health" and press on the green arrow mark. You should see the status as "green"on the right side of the screen.

#### Verify Prometheus Alert manager is accessible

**1.** Run the following commands to get the load-balancer IP address and port number for Prometheus Alert Manager Web Interface.

```
# LoadBalancer ip address of the alertmanager service is retrieved
with below command
$ export ALERTMANAGER_LOADBALANCER_IP=$(kubectl get services
occne-prometheus-alertmanager --namespace occne-infra -o
jsonpath="{.status.loadBalancer.ingress[*].ip}")
```

```
# LoadBalancer port number of the alertmanager service is retrieved
with below command
$ export ALERTMANAGER_LOADBALANCER_PORT=$(kubectl get services
occne-prometheus-alertmanager --namespace occne-infra -o
```

```
jsonpath="{.spec.ports[*].port}")
```

# Complete url for accessing alertmanager in external browser \$ echo http://\$ALERTMANAGER\_LOADBALANCER\_IP:\$ALERTMANAGER\_LOADBALANCER\_PORT http://10.75.182.53:80

2. Launch the Browser and navigate to http://\$ALERTMANAGER\_LOADBALANCER\_IP:\$ALERTMANAGER\_LOADBALA

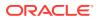

NCER\_PORT (e.g.: http://10.75.182.53:80 in the example above) received in the output of the above commands. Ensure the AlertManager GUI is accessible.

#### Verify metrics are scraped and stored in prometheus server

**1.** Run the following commands to get the load-balancer IP address and port number for Prometheus Server Web Interface.

```
# LoadBalancer ip address of the prometheus service is retrieved
with below command
$ export PROMETHEUS_LOADBALANCER_PORT=$(kubectl get
services occne-prometheus-server --namespace occne-infra -o
jsonpath="{.spec.ports[*].port}")
```

```
# LoadBalancer port number of the prometheus service is retrieved
with below command
$ export PROMETHEUS_LOADBALANCER_IP=$(kubectl get services
occne-prometheus-server --namespace occne-infra -o
jsonpath="{.status.loadBalancer.ingress[*].ip}")
```

```
# Complete url for accessing prometheus in external browser
$ echo
http://$PROMETHEUS_LOADBALANCER_IP:$PROMETHEUS_LOADBALANCER_PORT
http://10.75.182.54:80
```

- Launch the Browser and navigate to http://\$PROMETHEUS\_LOADBALANCER\_IP:\$PROMETHEUS\_LOADBALANCE R\_PORT (e.g.: http://10.75.182.54:80 in the example above) received in the output of the above commands. Ensure the Prometheus server GUI is accessible.
- 3. Select "UP" option from "insert metric at cursor" drop down and click on "Execute" button.
- 4. Here the entries present under the Element section are scrape endpoints and under the value section its corresponding status(1 for up 0 for down). Ensure all the scrape endpoints have value as 1 (means up and running).

#### Verify Alerts are configured

- Navigate to alerts tab of Prometheus server GUI or navigate using URL: http://\$PROMETHEUS\_LOADBALANCER\_IP:\$PROMETHEUS\_LOADBALANCE R\_PORT/alerts. For <PROMETHEUS\_LOADBALANCER\_IP> and <PROMETHEUS\_LOADBALANCER\_PORT>, refer to above section.
- 2. If below alerts are seen in "Alerts" tab of prometheus GUI, then Alerts are configured properly.

#### Verify grafana is accessible and change the default password for admin user

1. Run below commands to get the load-balancer IP address and port number for Grafana Web Interface.

```
# LoadBalancer ip address of the grafana service is retrieved with
below command
$ export GRAFANA_LOADBALANCER_IP=$(kubectl get
services occne-grafana --namespace occne-infra -o
jsonpath="{.status.loadBalancer.ingress[*].ip}")
```

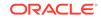

# LoadBalancer port number of the grafana service is retrieved with below command \$ export GRAFANA\_LOADBALANCER\_PORT=\$(kubectl get services occne-

```
grafana --namespace occne-infra -o jsonpath="{.spec.ports[*].port}")
```

```
# Complete url for accessing grafana in external browser
$ echo http://$GRAFANA_LOADBALANCER_IP:$GRAFANA_LOADBALANCER_PORT
http://10.75.182.55:80
```

- Launch the Browser and navigate to http://\$GRAFANA\_LOADBALANCER\_IP:\$GRAFANA\_LOADBALANCER\_PORT (e.g.: http://10.75.182.55:80 in the example above) received in the output of the above commands. Ensure the Prometheus server GUI is accessible. The default username and password is admin/admin for the 1st time access.
- At first connection to the Grafana dashboard, a 'Change Password' screen will appear. Change the password to the customer provided credentials.
   Note: Grafana data is not persisted, so if Grafana services restarted for some reason change password screen will appear again.
- 4. Grafana dashboards are accessed after the changing the default password in the above step.
- 5. Click on "New dashboard" as marked red below.
- 6. Click on "Add Query"
- 7. From "*Queries to*" drop down select "**Prometheus**" as data source. Presence of " Prometheus " entry in the " Queries to " drop down ensures Grafana is connected to Prometheus time series database.
- 8. In the Query Section marked in Red below put " sum by(\_\_name\_\_) ({kubernetes\_namespace="occne-infra"}) " and then click any where outside of the textbox and wait for few seconds. Ensure the dashboard appearing in the top section of the page. Example for using the metrics list, write a promQL query: sum(\$metricnamefromlist)sum by(kubernetes\_pod\_name) (\$metricnamefromlist{kubernetes\_namespace="occne-infra"}). For more details about promQl, follow the Prometheus Query Examples.

# Post-Installation Security Hardening

#### Introduction

After installation, the OC-CNE system security stance should be audited prior to placing the system into service. This primarily consists of changing credentials and sequestering SSH keys to trusted servers. The following table lists all the credentials that need to be checked / changed / retained:

## Note:

Refer to this section if you are performing bare metal installation.

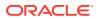

| Credential Name               | Туре                   | Associated<br>Resource                  | Initial Setting                                                      | Credential<br>Rotation                                                        |
|-------------------------------|------------------------|-----------------------------------------|----------------------------------------------------------------------|-------------------------------------------------------------------------------|
| TOR Switch                    | username /<br>password | Cisco Top or<br>Rack Switch             | username/<br>password from<br>PreFlight Checklist                    | Reset post-<br>install                                                        |
| Enclosure Switch              | username /<br>password | HP Enclosure<br>Switch                  | username/<br>password from<br>PreFlight Checklist                    | Reset post-<br>install                                                        |
| OA Admin                      | username /<br>password | HP On-board<br>Administrator<br>Console | username/<br>password from<br>PreFlight Checklist                    | Reset post-<br>install                                                        |
| ILO Admin                     | username /<br>password | HP Integrated<br>Lights Out<br>Manger   | username/<br>password from<br>PreFlight Checklist                    | Reset post-<br>install                                                        |
| Server Super User<br>(root)   | username /<br>password | Server Super<br>User                    | Set to well-known<br>Oracle default<br>during server<br>installation | Reset post-<br>install                                                        |
| Server Admin User<br>(admusr) | username /<br>password | Server Admin<br>User                    | Set to well-known<br>Oracle default<br>during server<br>installation | Reset post-<br>install                                                        |
| Server Admin User<br>SSH      | SSH Key Pair           | Server Admin<br>User                    | Key Pair generated<br>at install time                                | Can rotate<br>keys at any<br>time; key<br>distribution<br>manual<br>procedure |
| MySQL Admin                   | username /<br>password | MySQL<br>Database                       | Set by customer during initial install                               | Reset post-<br>install                                                        |

Table 3-1 Credentials

If factory or Oracle defaults were used for any of these credentials, they should be changed prior to placing the system into operation. The customer should then store these credentials in a safe a secure way off site. It is recommended that the customer may plan a regular schedule for updating (rotating) these credentials.

#### Prerequisites

This procedure is performed after the site has been deployed and prior to placing the site into service.

#### Limitations and Expectations

The focus of this procedure is to secure the various credentials used or created during the install procedure. There are additional security audits that the CNE operator should perform such as scanning repositories for vulnerabilities, monitoring the system for anomalies, regularly checking security logs. These are outside the scope of this post-installation procedure.

#### References

1. Nexus commands to configure Top of Rack switch username and password:https://www.cisco.com/c/en/us/td/docs/switches/datacenter/

ORACLE

nexus9000/sw/6-x/security/configuration/guide/b\_Cisco\_Nexus\_9000\_Series\_NX-OS\_Security\_Configuration\_Guide/b\_Cisco\_Nexus\_9000\_Series\_NX-OS\_Security\_Configuration\_Guide\_chapter\_01001.html

- HP commands to configure Enclosure switch username and password:https:// support.hpe.com/hpsc/doc/public/display?docId=c04763521
- 3. HP OA commands to configure OA username and password:https://support.hpe.com/hpsc/doc/public/display?docId=emr\_naa00040582en\_us&docLocale=en\_US#N101C8
- 4. HP iLO commands to configure iLO username and password:https:// www.golinuxhub.com/2018/02/hp-ilo4--cli-guide-cheatsheet-example.html
- 5. See ToR switch procedure for initial username/password configuration: Configure Top of Rack 93180YC-EX Switches
- 6. See procedure to configure initial iLO/OA username/password: Configure Addresses for RMS iLOs, OA, EBIPA
- 7. See Enclosure switch procedure for initial username/password: Configure Enclosure Switches

#### Procedure

- 1. Reset Credentials on the TOR Switch:
  - **a.** From bastion host, login to the switch with username and password from the procedure:

```
[bastion host]# ssh <username>@<switch IP address>
User Access Verification
Password: <password>
Cisco Nexus Operating System (NX-OS) Software
TAC support: http://www.cisco.com/tac
...
<switch name>#
```

**b.** Change the password for current username:

```
#
# configure
Enter configuration commands, one per line. End with CNTL/Z.
(config)# username <username> password <newpassword>
(config)#exit
#
```

c. Create new username:

```
#
#
configure
Enter configuration commands, one per line. End with CNTL/Z.
(config)# username <newusername> password <newpassword> role
[network-operator|network-admin|vdc-admin|vdc-operator]
(config)#exit
#
```

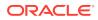

**d.** Exit from the switch and login with the new username and password to verify the new change works:

```
# exit
      Connection to <switch IP address> closed.
       [bastion host]#
       [some server] # ssh <newusername>@<switch IP address>
      User Access Verification
      Password: <newpassword>
      Cisco Nexus Operating System (NX-OS) Software
      TAC support: http://www.cisco.com/tac
       . . .
       . . .
       <switch name>#
   e. Delete the previous old username if it is not needed:
       #
      # configure
      Enter configuration commands, one per line. End with CNTL/Z.
       (config)# no username <username>
       (config) #exit
      #
   f. Change the enable secret when needed:
       #
       (config)# enable secret <newenablepassword>
       (config) # exit
      #
   g. Save the above configuration:
       # copy running-config startup-config
       Copy complete, now saving to disk (please wait)...
      Copy complete.
      #
2. Reset Credentials on the Enclosure Switch:
   a. From bastion host, login to the switch with username and password from the
      procedure:
       [bastion host] # ssh <username>@<switch IP address>
       <username>@<switch IP address>'s password: <password>
```

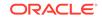

```
<switchname>
<switchname>sys
System View: return to User View with Ctrl+Z.
[switchname]
```

#### b. Change the password for current username:

```
[switchname]local-user <username> class <current class>
[switchname-luser-manage-<username>]password simple <newpassword>
[switchname-luser-manage-<username>]quit
[switchname]
```

#### c. Create new username:

```
[switchname]local-user <newusername> class [manage|network]
New local user added.
[switchname-luser-manage-<newusername>]password simple
<newpassword>
[switchname-luser-manage-<newusername>]quit
[switchname]
```

d. Exit from the switch and login with the new username and password to verify the new change works:

```
<switchname>quit
Connection to <switch IP address> closed.
[bastion host]#
[bastion host] # ssh <newusername>@<switch IP address>
<newusername>@<switch IP address>'s password: <newpassword>
*****
* Copyright (c) 2010-2017 Hewlett Packard Enterprise Development
LΡ
* Without the owner's prior written
consent,
* no decompiling or reverse-engineering shall be
allowed.
                   *
*****
```

```
<switchname>
<switchname>sys
System View: return to User View with Ctrl+Z.
[switchname]
```

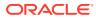

e. Delete the previous old username if it is not needed:

[switchname]undo local-user <username> class <current class>

f. Save the above configuration:

[switchname]save The current configuration will be written to the device. Are you sure? [Y/N]:y Please input the file name(\*.cfg)[flash:/<filename>] (To leave the existing filename unchanged, press the enter key): flash:/<filename> exists, overwrite? [Y/N]:y Validating file. Please wait... Saved the current configuration to mainboard device successfully. Slot 1: Save next configuration file successfully. [switchname]

- 3. Reset Credentials for the OA Admin Console:
  - a. From bastion host, login to the OA with username and password from the procedure: (Note: If Standby OA, exit and login with the other OA address)

[bastion host]# ssh <username>@<OA address>

WARNING: This is a private system. Do not attempt to login unless you are an authorized user. Any authorized or unauthorized access and use may be monitored and can result in criminal or civil prosecution under applicable law.

Firmware Version: 4.85

Built: 04/06/2018 @ 06:14 OA Bay Number: 1 OA Role: Active <username>@<OA address>'s password:<password>

HPE BladeSystem Onboard Administrator
(C) Copyright 2006-2018 Hewlett Packard Enterprise Development LP

Type 'HELP' to display a list of valid commands. Type 'HELP <command>' to display detailed information about a specific command. Type 'HELP HELP' to display more detailed information about the help system.

OA-A45D36FD5FB1>

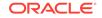

#### b. Change the password for current username:

OA-A45D36FD5FB1> set password <newpassword>

Changed password for the "<username>" user account.

OA-A45D36FD5FB1>

#### c. Add new user:

OA-A45D36FD5FB1> add user <newusername>

New Password: <newpassword> Confirm : <newpassword> User "<newpassword> User "<newpasername>" created. You may set user privileges with the 'SET USER ACCESS' and 'ASSIGN' commands.

OA-A45D36FD5FB1> set user access <newusername> [ADMINISTRATOR | OPERATOR | USER]

"<newusername>" has been given [administrator|operator|user]
level privileges.

d. Assign full access to the enclosure for the user:

OA-A45D36FD5FB1> assign server all <newusername>

<newusername> has been granted access to the valid requested bay(s

OA-A45D36FD5FB1> assign interconnect all <newusername>

<newusername> has been granted access to the valid requested bay(s)

OA-A45D36FD5FB1> assign oa <newusername>

<newusername> has been granted access to the OA.

e. Exit from the OA and login with the new username and password to verify the new change works:

OA-A45D36FD5FB1> exit

Connection to <OA address> closed. [bastion host]# ssh <newusername>@<OA address>

WARNING: This is a private system. Do not attempt to login unless you are an authorized user. Any authorized or unauthorized access and use may be moni-

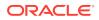

tored and can result in criminal or civil prosecution under applicable law.

\_\_\_\_\_

Firmware Version: 4.85
Built: 04/06/2018 @ 06:14
OA Bay Number: 1
OA Role: Active
<newusername>@<OA address>'s password:<newpassword>

HPE BladeSystem Onboard Administrator
(C) Copyright 2006-2018 Hewlett Packard Enterprise Development LP

Type 'HELP' to display a list of valid commands. Type 'HELP <command>' to display detailed information about a specific command. Type 'HELP HELP' to display more detailed information about the help system.

OA-A45D36FD5FB1>

f. Delete previous user if not needed:

OA-A45D36FD5FB1> remove user <username>

Entering anything other than 'YES' will result in the command not executing.

Are you sure you want to remove testuser1? yes

User "<username>" removed.

- 4. Reset Credentials for the ILO Admin Console:
  - a. From bastion host, login to the iLO with username and password from the procedure:

[root@winterfell ~]# ssh <username>@<iLO address> <username>@<iLO address>'s password: <password> User:<username> logged-in to ...(<iLO address> / <ipv6 address>) iLO Advanced 2.61 at Jul 27 2018 Server Name: <server name> Server Power: On </>hpiLO->

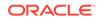

b. Change current password:

</>hpiLO-> set /map1/accounts1/<username> password=<newpassword>

```
status=0
status_tag=COMMAND COMPLETED
Tue Aug 20 13:27:08 2019
```

</>hpiLO->

c. Create new user:

```
</><hpiLO-> create /mapl/accounts1
username=<newusername> password=<newpassword>
group=admin,config,oemHP_rc,oemHP_power,oemHP_vm
status=0
status_tag=COMMAND COMPLETED
Tue Aug 20 13:47:56 2019
```

User added successfully.

d. Exit from the iLO and login with the new username and password to verify the new change works:

```
</>hpiLO-> exit
```

status=0
status\_tag=COMMAND COMPLETED
Tue Aug 20 13:30:52 2019

```
CLI session stopped
Received disconnect from <iLO address> port 22:11: Client
Disconnect
Disconnected from <iLO address> port 22
```

```
[bastion host]# ssh <newusername>@<iLO address>
<newusername>@<iLO address>'s password: <newpassword>
User:<newusername> logged-in to ...(<iLO address> / <ipv6
address>)
```

```
iLO Advanced 2.61 at Jul 27 2018
Server Name: <server name>
Server Power: On
```

</>hpiLO->

e. Delete the previous username if not needed:

</>hpiLO-> delete /map1/accounts1/<username>

status=0

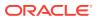

status\_tag=COMMAND COMPLETED
Tue Aug 20 13:59:04 2019

User deleted successfully.

 Reset Credentials for the root account on each server: Login to each server in the cluster (ssh admusr@cluster\_host) and perform the following command:

sudo passwd root

 Reset (or Delete) Credentials for the admusr account on each server: Login to each and every server in the cluster (ssh admusr@cluster\_host) and perform the following command:

sudo passwd -1 admusr

 Regenerate / Redistribute SSH Keys Credentials for the admusr account: Log into the Bastion Host VM and generate a new cluster-wide keypair by perform the following:

```
ssh-keygen -b 4096 -t rsa -C "New SSH Key" -f .ssh/new_occne_id_rsa
-q -N ""
```

Now, for each server in the cluster, perform these actions:

```
# for each cluster_host in the cluster; do
    # copy the public key to the node
    scp .ssh/new_occne_id_rsa.pub admusr@cluster_host:.ssh/
```

```
# install the key
    ssh admusr@cluster_host "cat .ssh/new_occne_id_rsa.pub >> .ssh/
authorized_keys"
# done
```

At this point, the new key should be usable. Switch from using the old key to the new key, and confirm that each and every cluster host is still reachable. On the Bastion Host VM, perform these actions:

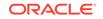

The new private key (new\_occne\_id\_rsa) should also be copied to any secondary Bastion Host VM, and possibly copied off site and securely saved.

# A Artifact Acquisition and Hosting

#### Introduction

The OCCNE deployment containers require access to a number of resources that are usually downloaded from the internet. For cases where the target system is isolated from the internet, locally available repositories may be used. These repositories require provisioning with the proper files and versions, and some of the cluster configuration needs to be updated to allow the installation containers to locate these local repositories.

- YUM Repository Configuration is needed to hold a mirror of a number of OL7 repositories, as well as the version of docker-ce that is required by OCCNE's Kubernetes deployment
- HTTP Repository Configuration is needed to hold Kubernetes binaries and Helm charts
- Docker Image Registry Configuration is needed to hold the proper Docker images to support the containers that run Kubernetes and the common services that Kubernetes will manage
- A copy of the Oracle Linux ISO. See Oracle Linux 7.5 Download Instructions for OS installation.
- A copy of the MySQL NDB archive for database nodes.

# **Docker Image Registry Configuration**

#### Introduction

To perform an installation without the system needing access to the internet, a local Docker registry must be created, and provisioned with the necessary docker images. These docker images are used to populate the Kubernetes pods once Kubernetes is installed, as well as providing the services installed during Common Services installation.

#### Prerequisites

Docker images for OCCNE release must be pulled to the executing system.

- 1. Docker images for the OCCNE release should be pulled to the executing system.
- 2. Docker is installed and docker commands can be run.
- 3. Make sure docker registry is running:
  - \$ docker ps

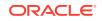

4. If not then creating a local docker registry accessible by the target of the installation:

```
$ docker run -d -p <port>:<port> --restart=always --name
<registryname> registry:2
```

(For more directions refer: https://docs.docker.com/registry/deploying/)

#### References

https://docs.docker.com/registry/deploying/

https://docs.docker.com/registry/configuration/

#### Provision the registry with the necessary images

On the repo server that can reach the internet AND reach the registry, populate the registry with the following images.

Run the following commands on repo server to generate bastion, k8s install, and configure dependencies.

First retrieve the docker registry image which will be used by the bastion-host to serve up docker images to the rest of the cluster:

```
$ docker pull registry:2
$ docker tag registry:2 <registryaddress>:<port>/registry:2
$ docker push <registryaddress>:<port>/registry:2
```

Then retrieve the lists of required docker images from each container:

```
$ docker run --rm -it -v /var/occne/<cluster>/:/host occne/
<configure_install_image_name>:<1.6.x_tag> /getdeps/getdeps
$ docker run --rm -it -v /var/occne/<cluster>/:/host occne/
<k8s_install_image_name>:<1.6.x_tag> /getdeps/getdeps
```

#### Example:

```
$ docker run --rm -it -v /var/occne/rainbow/:/host occne/
configure:1.6.0 /getdeps/getdeps
$ docker run --rm -it -v /var/occne/rainbow/:/host occne/
k8s_install:1.6.0 /getdeps/getdeps
```

Once the above command is successfully executed, go to /var/occne/<cluster>/ artifacts directory and verify that there are retrieve\_docker.sh script and k8s\_docker\_images.txt file in the directory and execute:

```
$ sh /var/occne/<cluster>/artifacts/retrieve_docker.sh
docker.io <registryaddress>:<port> < /var/occne/<cluster>/artifacts/
k8s_docker_images.txt
```

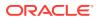

Once the above command is successfully executed, go to the /var/occne/ <cluster>/artifacts directory and verify that there are retrieve\_docker.sh script and config\_docker\_images.txt file in the directory and execute:

```
$ sh /var/occne/<cluster>/artifacts/retrieve_docker.sh
docker.io <registryaddress>:<port> < /var/occne/<cluster>/artifacts/
config_docker_images.txt
```

#### Verify the list of repositories in the docker registry

Access endpoint <registryaddress>:<port>/v2/\_catalog using a browser or from any linux server with curl command available and can query the repo server address, using curl command:

\$ curl http://<registryaddress>:5000/v2/\_catalog

#### Sample:

\$ { "repositories":["coredns/coredns","docker.elastic.co/ elasticsearch/elasticsearch-oss", "docker.elastic.co/kibana/kibanaoss", "gcr.io/google-containers/fluentd-elasticsearch", "gcr.io/ google-containers/kube-apiserver", "gcr.io/google-containers/kubecontroller-manager", "gcr.io/google-containers/kube-proxy", "gcr.io/ google-containers/kube-scheduler","gcr.io/google-containers/ pause", "gcr.io/google\_containers/cluster-proportional-autoscaleramd64","gcr.io/google\_containers/metrics-server-amd64","gcr.io/ google containers/pause-amd64", "gcr.io/kubernetes-helm/tiller", "grafana/ grafana", "jaegertracing/jaeger-agent", "jaegertracing/jaegercollector", "jaegertracing/jaeger-query", "jimmidyson/configmapreload", "justwatch/elasticsearch\_exporter", "k8s.gcr.io/addonresizer", "lachlanevenson/k8s-helm", "metallb/controller", "metallb/ speaker", "nginx", "prom/alertmanager", "prom/prometheus", "prom/ pushqateway", "quay.io/calico/cni", "quay.io/calico/ctl", "quay.io/calico/ kube-controllers", "quay.io/calico/node", "quay.io/coreos/etcd", "quay.io/ coreos/kube-state-metrics", "quay.io/external storage/local-volumeprovisioner", "quay.io/jetstack/cert-manager-controller", "quay.io/pires/ docker-elasticsearch-curator", "quay.io/prometheus/node-exporter"]}

#### Set hosts.ini variables

The hosts.ini inventory file for the cluster needs to have a few variables set in the [occne:vars] section to direct the installation logic to the registry, these variables need to be set to the your docker registry configuration:

```
...
[occne:vars]
...
occne_private_registry=winterfell
occne_private_registry_address='10.75.216.114'
occne_private_registry_port=5002
occne_helm_images_repo='winterfell:5002'
...
```

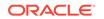

# **HTTP Repository Configuration**

#### Introduction

To perform an installation without the system needing access to the internet, a local HTTP repository must be created and provisioned with the necessary files. These files are used to provide the binaries for Kubernetes installation, as well as the Helm charts used during Common Services installation.

#### Prerequisites

- 1. Docker Image Registry Configuration procedure should be completed before starting this procedure.
- 2. Docker is setup and docker commands can be run by the target system.
- 3. HTTP server that is reachable by the target system. Example: Running Nginx in docker container.

\$ docker run --name mynginx1 -p <port>:<port> -d nginx

More information can be found out on configuring and installing Nginx using docker here: https://docs.nginx.com/nginx/admin-guide/installing-nginx/installing-nginx-docker/

OR

Use the html directory of Apache http server created during setting up yum mirror to perform the tasks listed below.

## Note:

Create new directories for kubernetes binaries and helm charts in html folder.

#### **Procedure Steps**

1. Retrieve Kubernetes Binaries:

The Kubernetes installer requires access to an HTTP server (possibly use an nginx container run via docker) from which it can download the proper version of a set of binary files. To provision an internal HTTP repository one will need to obtain these files from the internet, and place them at a known location on the internal HTTP server.

The Kubernetes Installer requires access to a HTTP server.

The following command will retrieve the proper binaries and place them in a directory named binaries under the command-line specified directory. This 'binaries' directory needs to then be placed on the HTTP server where it can be served up, with the URL identified in the clusters hosts.ini inventory file.

\$ sh /var/occne/<cluster>/artifacts/k8s\_retrieve\_bin.sh /var/www/
html

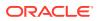

#### Example:

\$ sh /var/occne/rainbow/artifacts/k8s\_retrieve\_bin.sh /var/www/html

2. Retrieve Helm binaries and charts:

The Configuration installer requires access to an HTTP server from which it can download the proper version of a set of Helm charts for the common services. To provision an internal HTTP repository one will need to obtain these charts from the internet, and place them at a known location on the internal HTTP server using the following command.

\$ sh /var/occne/<cluster>/artifacts/retrieve\_helm.sh /var/www/html
<helm path> < /var/occne/<cluster>/artifacts/config\_helm\_charts.txt

#### Example:

- \$ sh /var/occne/rainbow/artifacts/retrieve\_helm.sh /var/www/html ./
- < /var/occne/rainbow/artifacts/config\_helm\_charts.txt

# YUM Repository Configuration

#### Introduction

To perform an installation without the system needing access to the internet, a local YUM mirror must be made of a number of the OL7 repositories for use by the OS installation.

A repository file will need to be created to reference this local YUM repository, and placed on the necessary machines (those which run the OCCNE installation Docker instances).

#### Prerequisites

- Local YUM mirror repository for the OL7 'latest', 'epel', and 'addons' repositories. Directions here: https://www.oracle.com/technical-resources/ articles/it-infrastructure/unbreakable-linux-network.html
- 2. Subscribe to following channels while creating the yum mirror from uln:

```
[017_x86_64_UEKR5]
[017_x86_64_latest]
[017_x86_64_addons]
[017_x86_64_developer_EPEL]
[017_x86_64_developer]
```

#### References

Oracle YUM mirroring directions:

https://www.oracle.com/technetwork/articles/servers-storage-admin/yum-reposetup-1659167.html

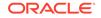

#### **Procedure Steps**

1. Create OL7 repository mirror repo:

Below is an example of a repository file providing the details on a mirror with the necessary repositories. This repository file would be placed on the OCCNE Bootstrap machine that will setup the OCCNE Bastion Host. (directions on the locations in the installation procedure)

The OCCNE logic expects the exact repo names as described below: 'UEKR5', 'latest', 'addons', 'developer', and 'developer\_EPEL'

```
[UEKR5]
name=Unbreakable Enterprise Kernel Release 5 for Oracle Linux 7
(x86_64)
baseurl=http://10.75.155.195/yum/OracleLinux/OL7/UEKR5/$basearch/
gpgcheck=1
gpgkey=file:///etc/pki/rpm-gpg/RPM-GPG-KEY
enabled=1
proxy=_none_
[latest]
name=Oracle Linux 7 Latest (x86_64)
baseurl=http://10.75.155.195/yum/OracleLinux/OL7/latest/$basearch/
gpgcheck=1
gpgkey=file:///etc/pki/rpm-gpg/RPM-GPG-KEY
enabled=1
proxy=_none_
[addons]
name=Oracle Linux 7 Addons (x86_64)
baseurl=http://10.75.155.195/yum/OracleLinux/OL7/addons/$basearch/
gpgcheck=1
gpgkey=file:///etc/pki/rpm-gpg/RPM-GPG-KEY
enabled=1
proxy=_none_
[developer]
name=Packages for creating test and development environments for
Oracle Linux 7 (x86_64)
baseurl=http://10.75.155.195/yum/OracleLinux/OL7/
developer/$basearch/
gpgcheck=1
gpgkey=file:///etc/pki/rpm-gpg/RPM-GPG-KEY
enabled=1
proxy=_none_
[developer_EPEL]
name=EPEL Packages for creating
test and development environments for Oracle Linux 7 (x86_64)
baseurl=http://10.75.155.195/yum/OracleLinux/OL7/developer/
EPEL/$basearch/
gpgcheck=1
gpgkey=file:///etc/pki/rpm-gpg/RPM-GPG-KEY
```

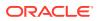

enabled=1 proxy=\_none\_

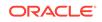

# B Reference Procedures

This appendix lists the procedures which are referred in various installation procedures.

## **Inventory File Preparation**

#### Introduction

OCCNE Installation automation uses information within an OCCNE Inventory file to provision servers and virtual machines, install cloud native components, as well as configure all of the components within the cluster such that they constitute a cluster conformant to the OCCNE platform specifications. To assist with the creation of the OCCNE Inventory, a boilerplate OCCNE Inventory is provided. The boilerplate inventory file requires the input of site-specific information.

This document outlines the procedure for taking the OCCNE Inventory boilerplate and creating a site specific OCCNE Inventory file usable by the OCCNE Install Procedures.

#### **Inventory File Overview**

The inventory file is an Initialization (INI) formatted file. The basic elements of an inventory file are hosts, properties, and groups.

- 1. A host is defined as a Fully Qualified Domain Name (FQDN). Properties are defined as key=value pairs.
- 2. A property applies to a specific host when it appears on the same line as the host.
- 3. Square brackets define group names. For example host\_hp\_gen\_10 defines the group of physical HP Gen10 machines. There is no explicit "end of group" delimiter, rather group definitions end at the next group declaration or the end of the file. Groups can not be nested.
- 4. A property applies to an entire group when it is defined under a group heading not on the same line as a host.
- 5. Groups of groups are formed using the children keyword. For example, the occne:childrencreates an occne group comprised of several other groups.
- 6. Inline comments are not allowed.

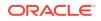

| Group Name     | Description/Comments                                                                                                    |  |  |
|----------------|----------------------------------------------------------------------------------------------------|--|--|
| host_hp_gen_10 | <ul> <li>The list of all physical hosts in the OCCNE cluster. Each host in this group must also have several properties defined (outlined below).</li> <li>ansible_host: The IP address for the host's teamed primary interface. The occne containers use this IP to communicate with the host</li> <li>ilo: The IP address of the host's iLO interface. This IP is manually configured as part of the Configure Addresses for RMS iLOs, OA, EBIPA process.</li> <li>mac: The MAC address of the host's network bootable interface. This is typically eno5 for Gen10 RMS hardware and eno1 for Gen10 bladed hardware. MAC addresses must use all lowercase alphanumeric values with a dash as the separator. To get the mac address, login to the above ilo address with ssh, the username and password are the pxe_install_lights_out_usr and pxe_install_lights_out_passwd, which are created in the Configure Addresses for RMS iLOs, OA, EBIPA process. After login, run command "show /system1/network1/ Integrated_NICs", Port1NIC_MACAddress is for eno5.</li> <li>The default configuration of a node in this group is for a Gen</li> </ul> |  |  |
|                | 10 RMS with modules providing boot interfaces at Linux interface identifiers 'eno5' and 'eno6'. For Gen 10 bladesthe boot interfaces are usually 'eno1' and 'eno2' and should be specified by adding the following properties (outlined below).                                                                                                    |  |  |
|                | <ul> <li>pxe_config_ks_nic: The bootable interface to initiate the installation process (for Gen10 blades ='eno1')</li> <li>pxe_config_nic_list: The set of interfaces to team together (for Gen10 blades ='eno1,eno2')</li> </ul>                                                                                                    |  |  |

Table B-1 Base Groups

| Group Name          | Description/Comments                                                                                                    |  |  |
|---------------------|----------------------------------------------------------------------------------------------------|--|--|
| host_kernel_virtual | <ul> <li>The list of all virtual hosts in the OCCNE cluster. Each host in this group must have the same properties defined as above with the exception of the ilo</li> <li>ansible_host:The IP address for the host's primary interface. The occne containers use this interface to communicate with the host.</li> <li>kvm_host: The physical host name.fqdn running KVM that hosts this VM host (ex. for guest db-10.icemark.lab.us.oracle.com the kvm_host is db-1.icemark.lab.us.oracle.com). Bastion-1 should be on db-1, bastion-2 should be on db-2.</li> <li>mac: Always begin with 52-54-00 with the last 3 hex values being unique within the hosts.ini file (ex: mac=52-54-00-c1-8e-38)</li> <li>signal_host: The Signaling network IPv4 address assigned to the MySQL NDB SQL Nodevirtual machines. The ILO network IPv4 address assigned to the Bastion host virtual machines. This IP is manually assigned and should be on the same network as the host_hp_gen_10/9/8 node iLo address except for the final octet. For example: If the kvm_host=db-2 and the iLo field in host_hp_gen_10/9/8 for db-2 is set to 192.168.20.101, this value can be set to 192.168.20.201. (be sure .201 is not being used within that network by executing a ping on that address from the host node, db-1 in this example, the ping should fail).</li> <li>ilo_host: The ILO network IPv4 address assigned to the Bastion host virtual machines. This IP is manually assigned and should be on the same network as the host_hp_gen_10/9/8 node iLo address except for the final octet. For example: If the kvm_host=db-2 and the iLo field in host_hp_gen_10/9/8 node iLo address assigned to the Bastion host virtual machines. This IP is manually assigned and should be on the same network as the host_hp_gen_10/9/8 node iLo address except for the final octet. For example: If the kvm_host=db-2 and the iLo field in host_hp_gen_10/9/8 node iLo address except for the final octet. For example: If the kvm_host=db-2 and the iLo field in host_hp_gen_10/9/8 node iLo address except for the final octet. For exampl</li></ul> |  |  |
| kvm_hosts:children  | The list of all physical hosts which will be hosting the virtual hosts. This should be the set data_store and kube-master. Do not modify.                                                                                                    |  |  |
| occne:children      | Do not modify the children of the occne                                                                                                    |  |  |
| occne:vars          | This is a list of variables representing configurable site-specific data. While some variables are optional, the ones listed in the boilerplate should be defined with valid values. If a given site does not have applicable data to fill in for a variable, the OCCNE installation or engineering team should be consulted. Individual variable values are explained in subsequent sections.                                                                                                    |  |  |
| data_store          | The list of Storage Hosts                                                                                                    |  |  |
| kube-master         | The list of Master Node hosts where kubernetes master components run.                                                                                                    |  |  |
| etcd                | The list of hosts that compose the etcd server. Should always be an odd number. This set is the same list of nodes as the kube-master                                                                                                    |  |  |

 Table B-1
 (Cont.) Base Groups

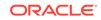

| Group Name           | Description/Comments                                                                                              |  |
|----------------------|----------------------------------------------------------------------------------------------------|--|
| kube-node            | The list of Worker Nodes. Worker Nodes are where kubernetes pods run and should be comprised of the bladed hosts. |  |
| k8s-cluster:children | Do not modify the children of k8s-cluster                                                                         |  |
| bastion_hosts        | The list of Bastion Hosts name.fqdn (ex:<br>bastion-1.icemark.lab.us.oracle.com)                                  |  |

#### Table B-1(Cont.) Base Groups

#### **Data Tier Groups**

The MySQL service is comprised of several nodes running on virtual machines on RMS hosts. This collection of hosts is referred to as the MySQL Cluster. Each host in the MySQL Cluster requires a NodeID parameter. Each host in the MySQL cluster is required to have a NodeID value that is unique per site across the MySQL cluster. Additional parameter range limitations are outlined below.

Table B-2 Data Tier Groups

| Group Name                  | Description/Comments                                                                                                    |  |
|-----------------------------|----------------------------------------------------------------------------------------------------|--|
| mysqlndb_mgm_nodes          | <ul> <li>The list of MySQL Management nodes. In OCCNE, this group consists of three virtual machines distributed equally among the kube-masternodes. These nodes must have a Nodeld parameter defined:</li> <li>Nodeld: Parameter must be unique across the MySQL Cluster and have a value between 49 and 255.</li> </ul>                                                                                                    |  |
| mysqIndb_data_nodes_ng<br>0 | <ul> <li>The list of MySQL Data nodes, In OCCNE, this group consists of two virtual machine distributed equally among the Storage Hosts.</li> <li>Each VM in this group should belong to the different Storage Hosts. Requires a Nodeld parameter.</li> <li>Nodeld: Parameter must be unique across the MySQL Cluster and have a value between 1 and 48.</li> <li>For example: Nodeld should be assigned with value 1 and 2 [mysqlndb_data_nodes_ng0] db-6.foo.lab.us.oracle.com Nodeld=1 db-7.foo.lab.us.oracle.com Nodeld=2</li> </ul> |  |
| mysqlndb_data_nodes_ng<br>1 | <ul> <li>The list of MySQL Data nodes, In OCCNE, this group consists of two virtual machine distributed equally among the Storage Hosts.</li> <li>Each VM in this group should belong to the different Storage Hosts. Requires a Nodeld parameter.</li> <li>Nodeld: Parameter must be unique across the MySQL Cluster and have a value between 1 and 48.</li> <li>For example: Nodeld should be assigned with value 3 and 4 [mysqlndb_data_nodes_ng1] db-8.foo.lab.us.oracle.com Nodeld=3 db-9.foo.lab.us.oracle.com Nodeld=4</li> </ul> |  |
| mysqIndb_data_nodes         | The list of MySQL Data node groups. In OCCNE, this group consists of 2 groups, each groups consists of two virtual machines distributed equally among the Storage Hosts.                                                                                                    |  |
| mysqlndb_sql_nodes          | <ul> <li>List of MySQL nodes. In OCCNE, this group consists of two virtual machines distributed equally among the Storage Hosts.</li> <li>Requires a Nodeld parameters.</li> <li>Nodeld: Parameter must be unique across the MySQL Cluster and have a value between 49 and 255.</li> </ul>                                                                                                    |  |

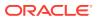

| Group Name                      | Description/Comments                                                                                                    |  |
|---------------------------------|----------------------------------------------------------------------------------------------------|--|
| mysqlndb_all_nodes:childr<br>en | Do not modify the children of the mysqlndb_all_nodes group.                                                                                                    |  |
| mysqlndb_all_nodes:vars         | This is a list of variables representing configurable site-specific data. While some variables are optional, the ones listed in the boilerplate should be defined with valid values. If a given site does not have applicable data to fill in for a variable, the OCCNE installation or engineering team should be consulted. Individual variable values are explained in subsequent sections. |  |

Table B-2 (Cont.) Data Tier Groups

#### **Prerequisites**

1. Prior to initiating the procedure steps, the Inventory Boilerplate should be copied to a system where it can be edited and saved for future use. Eventually the hosts.ini file needs to be transferred to OCCNE servers.

#### Procedure

#### **OCCNE Cluster Name**

In order to provide each OCCNE host with a unique FQDN, the first step in composing the OCCNE Inventory is to create an OCCNE Cluster domain suffix. The OCCNE Cluster domain suffix starts with a Top-level Domain (TLD). The structure of a TLD is maintained by various government and commercial authorities. Additional domain name levels help identify the cluster and are added to help convey additional meaning. OCCNE suggests adding at least one "ad hoc" identifier and at least one "geographic" and "organizational" identifier.

Geographic and organizational identifiers may be multiple levels deep.

An example OCCNE Cluster Name using the following identifiers is below:

- Ad hoc Identifier: atlantic
- Organizational Identifier: lab1
- Organizational Identifier: research
- Geographical Identifier (State of North Carolina): nc
- · Geographical Identifier (Country of United States): us
- TLD: oracle.com

Example: OCCNE Cluster name: atlantic.lab1.research.nc.us.oracle.com

#### Create host\_hp\_gen\_10 and host\_kernel\_virtual group lists

Using the OCCNE Cluster domain suffix created above, fill out the inventory boilerplate with the list of hosts in the host\_hp\_gen\_10 and host\_kernel\_virtual groups. The recommended host name prefix for nodes in the host\_hp\_gen\_10 groups is "k8s-x" where x is a number 1 to N. Kubernetes "master" and "worker" nodes should not be differentiated using the host name. The recommended host name prefix for nodes in the host\_kernel\_virtual group is "db-x" where x is a number 1 to N. MySQL Cluster nodes should not be differentiated using host names.

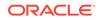

#### Edit occne:vars

Edit the values in the occne:vars group to reflect site specific data. Values in the occne:vars group are defined below:

| Var Name                          | Description/Comment                                                                                                    |  |
|-----------------------------------|----------------------------------------------------------------------------------------------------|--|
| occne_cluster_name                | Set to the OCCNE Cluster Name generated in step 2.1 above.                                                                                                    |  |
| subnet_ipv4                       | Set to the subnet of the network used to assign IPs for OCCNE hosts                                                                                                    |  |
| subnet_cidr                       | Appears this is not used so does not need to be included. If it does need to be included, set to the cidr notation for the subnet. For example /24                                                                          |  |
| netmask                           | Set appropriately for the network used to assign IPs for OCCNE hosts.                                                                                                    |  |
| broadcast_address                 | Set appropriately for the network used to assign IPs for OCCNE hosts.                                                                                                    |  |
| default_route                     | Set to the IP of the TOR switch.                                                                                                    |  |
| name_server                       | 'none'                                                                                                    |  |
| ntp_server                        | Set to the IP of the TOR switch.                                                                                                    |  |
| occne_repo_host                   | Set to the hostname of the bootstrap host initially. This defaults to<br>"bootstrap". It can remain as that value or the user can change<br>it to their own specifications but they must adhere to hostname<br>conventions. |  |
| occne_repo_host_address           | Set to the internal (ansible_host) IPv4 address of the occne_repo_host.                                                                                                    |  |
| pxe_install_lights_out_usr        | Set to the user name configured for iLO admins on each host in the OCCNE Frame.                                                                                                    |  |
| pxe_install_lights_out_pas<br>swd | Set to the password configured for iLO admins on each host in th<br>OCCNE Frame.                                                                                                    |  |
| ilo_vlan_id                       | Set to the VLAN ID of the ILO network For Ex: 2                                                                                                    |  |
| ilo_subnet_ipv4                   | Set to the subnet of the ILO network used to assign IPs for Storage hosts                                                                                                    |  |
| ilo_subnet_cidr                   | Set to the cidr notation for the subnet. For example 24                                                                                                    |  |
| ilo_netmask                       | Set appropriately for the network used to assign ILO IPs for Storage hosts.                                                                                                    |  |
| ilo_broadcast_address             | Set appropriately for the network used to assign ILO IPs for OCCNE hosts.                                                                                                    |  |
| ilo_default_route                 | Set to the ILO VIP of the TOR switch.                                                                                                    |  |
| mgmt_vlan_id                      | Set to the VLAN ID of the Management network For example: 4                                                                                                    |  |
| mgmt_subnet_ipv4                  | Set to the subnet of the Management network used to assign IPs for Storage hosts                                                                                                    |  |
| mgmt_subnet_cidr                  | Set to the cidr notation for the Management subnet. For example 29                                                                                                    |  |
| mgmt_netmask                      | Set appropriately for the network used to assign Management IPs for Storage hosts.                                                                                                    |  |
| mgmt_broadcast_address            | Set appropriately for the network used to assign Management IPs for Storage hosts.                                                                                                    |  |
| mgmt_default_route                | Set to the Management VIP of the TOR switch.                                                                                                    |  |

Table B-3 Edit occne:vars

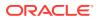

| Var Name                         | Description/Comment                                                                                       |  |
|----------------------------------|----------------------------------------------------------------------------------------------------|--|
| signal_vlan_id                   | Set to the VLAN ID of the Signaling network. For example: 5                                               |  |
| signal_subnet_ipv4               | Set to the subnet of the Signaling network used to assign IPs for Storage hosts                           |  |
| signal_subnet_cidr               | Set to the cidr notation for the Signaling subnet. For example: 29                                        |  |
| signal_netmask                   | Set appropriately for the network used to assign Signaling IPs for Storage hosts and MySQL SQL Node VM's. |  |
| signal_broadcast_address         | Set appropriately for the network used to assign Signaling IPs for Storage hosts and MySQL SQL Node VM's. |  |
| signal_default_route             | Set to the Signaling VIP of the TOR switch.                                                               |  |
| occne_snmp_notifier_desti nation | Set to the address of SNMP trap receiver. For example: "127.0.0.1:162"                                    |  |

#### Table B-3 (Cont.) Edit occne:vars

Edit mysqlndb\_all\_nodes:vars

#### Table B-4 Edit mysqlndb\_all\_nodes:vars

| Num | Var Name                        | Description/Comment                                                             |
|-----|---------------------------------|---------------------------------------------------------------------------------|
| 1   | occne_mysqIndb_NoOfRe<br>plicas | Number of Replicas with in the MySQL NDB Cluster. For example: 2                |
| 2   | occne_mysqIndb_DataMe<br>mory   | Size of Data Memory(RAM) assigned to each MySQL<br>Data Nodes. For example: 12G |

#### **OCCNE Inventory Boilerplate**

The hosts\_sample.ini file is obtained via MOS. It is delivered in the occne-config-<release\_number>.tgz file.

### **Installation Preflight Checklist**

#### Introduction

This procedure identifies the pre-conditions necessary to begin installation of a CNE frame. This procedure is to be referenced by field install personnel to ensure the frame is properly assembled and the inventory of needed artifacts are present before installation activities are attempted.

#### Prerequisites

The primary function of this procedure is to identify the prerequisites necessary for installation to begin.

#### **Confirm Hardware Installation**

Confirm hardware components are installed in the frame and connected as per the tables below

#### Rackmount ordering (frame not to scale)

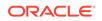

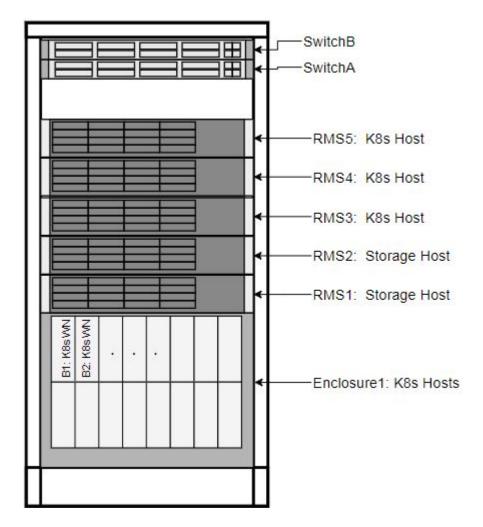

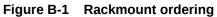

#### **Enclosure, ToR, and RMS Connections**

OCCNE frame installation is expected to be complete prior to executing any software installation. This section provides reference to prove the frame installation is completed as expected by software installation tools.

#### **Enclosure Switch Connections**

The HP 6127XLG switch (https://www.hpe.com/us/en/product-catalog/servers/serverinterconnects/pip.hpe-6127xlg-blade-switch.8699023.html) will have 4x10GE fiber (or DAC) connections between it and ToR respective switches' SFP+ ports.

| Switch Port<br>Name/ID (From) | Destination (To)                             | Cable Type | Module<br>Required |
|-------------------------------|----------------------------------------------|------------|--------------------|
| Internal 1                    | Blade 1, NIC (1 for IObay1, 2 for<br>IObay2) | Internal   | None               |
| Internal 2                    | Blade 2, NIC (1 for IObay1, 2 for IObay2)    | Internal   | None               |

Table B-5 Enclosure Switch Connections

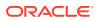

| Switch Port<br>Name/ID (From) | Destination (To)                                       | Cable Type             | Module<br>Required |
|-------------------------------|--------------------------------------------------------|------------------------|--------------------|
| Internal 3                    | Blade 3, NIC (1 for IObay1, 2 for IObay2)              | Internal               | None               |
| Internal 4                    | Blade 4, NIC (1 for IObay1, 2 for IObay2)              | Internal               | None               |
| Internal 5                    | Blade 5, NIC (1 for IObay1, 2 for IObay2)              | Internal               | None               |
| Internal 6                    | Blade 6, NIC (1 for IObay1, 2 for IObay2)              | Internal               | None               |
| Internal 7                    | Blade 7, NIC (1 for IObay1, 2 for IObay2)              | Internal               | None               |
| Internal 8                    | Blade 8, NIC (1 for IObay1, 2 for IObay2)              | Internal               | None               |
| Internal 9                    | Blade 9, NIC (1 for IObay1, 2 for IObay2)              | Internal               | None               |
| Internal 10                   | Blade 10, NIC (1 for IObay1, 2 for IObay2)             | Internal               | None               |
| Internal 11                   | Blade 11, NIC (1 for IObay1, 2 for IObay2)             | Internal               | None               |
| Internal 12                   | Blade 12, NIC (1 for IObay1, 2 for IObay2)             | Internal               | None               |
| Internal 13                   | Blade 13, NIC (1 for IObay1, 2 for IObay2)             | Internal               | None               |
| Internal 14                   | Blade 14, NIC (1 for IObay1, 2 for IObay2)             | Internal               | None               |
| Internal 15                   | Blade 15, NIC (1 for IObay1, 2 for IObay2)             | Internal               | None               |
| Internal 16                   | Blade 16, NIC (1 for IObay1, 2 for IObay2)             | Internal               | None               |
| External 1                    | Uplink 1 to ToR Switch (A for<br>IObay1, B for IObay2) | Fiber (multi-<br>mode) | 10GE Fiber         |
| External 2                    | Uplink 2 to ToR Switch (A for<br>IObay1, B for IObay2) | Fiber (multi-<br>mode) | 10GE Fiber         |
| External 3                    | Uplink 3 to ToR Switch (A for<br>IObay1, B for IObay2) | Fiber (multi-<br>mode) | 10GE Fiber         |
| External 4                    | Uplink 4 to ToR Switch (A for<br>IObay1, B for IObay2) | Fiber (multi-<br>mode) | 10GE Fiber         |
| External 5                    | Not Used                                               | None                   | None               |
| External 6                    | Not Used                                               | None                   | None               |
| External 7                    | Not Used                                               | None                   | None               |
| External 8                    | Not Used                                               | None                   | None               |
| Internal 17                   | Crosslink to IObay (2 for IObay1, 1 for IObay2)        | Internal               | None               |
| Internal 18                   | Crosslink to IObay (2 for IObay1, 1 for IObay2)        | Internal               | None               |
| Management                    | OA                                                     | Internal               | None               |

| Table B-5 (Cont.) Enclosure Switch Connection |
|-----------------------------------------------|
|-----------------------------------------------|

#### **ToR Switch Connections**

This section contains the point to point connections for the switches. The switches in the solution will follow the naming scheme of "Switch<series number>", i.e. Switch1, Switch2, etc; where Switch1 is the first switch in the solution, and switch2 is the second. These two form a redundant pair. The switch datasheet is linked here: https://www.cisco.com/c/en/us/products/collateral/switches/nexus-9000-series-switches/datasheet-c78-736651.html.

The first switch in the solution will serve to connect each server's first NIC in their respective NIC pairs to the network. The next switch in the solution will serve to connect each server's redundant (2nd) NIC in their respective NIC pairs to the network.

| Switch<br>Port<br>Name/I<br>D<br>(From) | From Switch 1<br>to Destination | From Switch 2 to<br>Destination | Cable Type     | Module<br>Required |
|-----------------------------------------|---------------------------------|---------------------------------|----------------|--------------------|
| 1                                       | RMS 1, FLOM<br>NIC 1            | RMS 1, FLOM NIC 2               | Cisco 10GE DAC | Integrated in DAC  |
| 2                                       | RMS 1, iLO                      | RMS 2, iLO                      | CAT 5e or 6A   | 1GE Cu SFP         |
| 3                                       | RMS 2, FLOM<br>NIC 1            | RMS 2, FLOM NIC 2               | Cisco 10GE DAC | Integrated in DAC  |
| 4                                       | RMS 3, FLOM<br>NIC 1            | RMS 3, FLOM NIC 2               | Cisco 10GE DAC | Integrated in DAC  |
| 5                                       | RMS 3, iLO                      | RMS 4, iLO                      | CAT 5e or 6A   | 1GE Cu SFP         |
| 6                                       | RMS 4, FLOM<br>NIC 1            | RMS 4, FLOM NIC 2               | Cisco 10GE DAC | Integrated in DAC  |
| 7                                       | RMS 5, FLOM<br>NIC 1            | RMS 5, FLOM NIC 2               | Cisco 10GE DAC | Integrated in DAC  |
| 8                                       | RMS 5, iLO                      | RMS 6, iLO                      | CAT 5e or 6A   | 1GE Cu SFP         |
| 9                                       | RMS 6, FLOM<br>NIC 1            | RMS 6, FLOM NIC 2               | Cisco 10GE DAC | Integrated in DAC  |
| 10                                      | RMS 7, FLOM<br>NIC 1            | RMS 7, FLOM NIC 2               | Cisco 10GE DAC | Integrated in DAC  |
| 11                                      | RMS 7, iLO                      | RMS 8, iLO                      | CAT 5e or 6A   | 1GE Cu SFP         |
| 12                                      | RMS 8, FLOM<br>NIC 1            | RMS 8, FLOM NIC 2               | Cisco 10GE DAC | Integrated in DAC  |
| 13                                      | RMS 9, FLOM<br>NIC 1            | RMS 9, FLOM NIC 2               | Cisco 10GE DAC | Integrated in DAC  |
| 14                                      | RMS 9, iLO                      | RMS 10, iLO                     | CAT 5e or 6A   | 1GE Cu SFP         |
| 15                                      | RMS 10, FLOM<br>NIC 1           | RMS 10, FLOM NIC 2              | Cisco 10GE DAC | Integrated in DAC  |
| 16                                      | RMS 11, FLOM<br>NIC 1           | RMS 11, FLOM NIC 2              | Cisco 10GE DAC | Integrated in DAC  |
| 17                                      | RMS 11, iLO                     | RMS 12, iLO                     | CAT 5e or 6A   | 1GE Cu SFP         |
| 18                                      | RMS 12, FLOM<br>NIC 1           | RMS 12, FLOM NIC 2              | Cisco 10GE DAC | Integrated in DAC  |
| 19                                      | Enclosure 6, OA<br>1, Mngt      | Enclosure 6, OA 2, Mngt         | CAT 5e or 6A   | 1GE Cu SFP         |

Table B-6 ToR Switch Connections

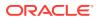

| Switch<br>Port<br>Name/I<br>D<br>(From) | From Switch 1<br>to Destination  | From Switch 2 to<br>Destination  | Cable Type     | Module<br>Required |
|-----------------------------------------|----------------------------------|----------------------------------|----------------|--------------------|
| 20                                      | Enclosure 6,<br>IOBay 1, Port 17 | Enclosure 6, IOBay 2, Port<br>17 | Cisco 10GE DAC | Integrated in DAC  |
| 21                                      | Enclosure 6,<br>IOBay 1, Port 18 | Enclosure 6, IOBay 2, Port<br>18 | Cisco 10GE DAC | Integrated in DAC  |
| 22                                      | Enclosure 6,<br>IOBay 1, Port 19 | Enclosure 6, IOBay 2, Port<br>19 | Cisco 10GE DAC | Integrated in DAC  |
| 23                                      | Enclosure 6,<br>IOBay 1, Port 20 | Enclosure 6, IOBay 2, Port 20    | Cisco 10GE DAC | Integrated in DAC  |
| 24                                      | Enclosure 5, OA<br>1, Mngt       | Enclosure 5, OA 2, Mngt          | CAT 5e or 6A   | 1GE Cu SFP         |
| 25                                      | Enclosure 5,<br>IOBay 1, Port 17 | Enclosure 5, IOBay 2, Port<br>17 | Cisco 10GE DAC | Integrated in DAC  |
| 26                                      | Enclosure 5,<br>IOBay 1, Port 18 | Enclosure 5, IOBay 2, Port<br>18 | Cisco 10GE DAC | Integrated in DAC  |
| 27                                      | Enclosure 5,<br>IOBay 1, Port 19 | Enclosure 5, IOBay 2, Port<br>19 | Cisco 10GE DAC | Integrated in DAC  |
| 28                                      | Enclosure 5,<br>IOBay 1, Port 20 | Enclosure 5, IOBay 2, Port 20    | Cisco 10GE DAC | Integrated in DAC  |
| 29                                      | Enclosure 4, OA<br>1, Mngt       | Enclosure 4, OA 2, Mngt          | CAT 5e or 6A   | 1GE Cu SFP         |
| 30                                      | Enclosure 4,<br>IOBay 1, Port 17 | Enclosure 4, IOBay 2, Port<br>17 | Cisco 10GE DAC | Integrated in DAC  |
| 31                                      | Enclosure 4,<br>IOBay 1, Port 18 | Enclosure 4, IOBay 2, Port 18    | Cisco 10GE DAC | Integrated in DAC  |
| 32                                      | Enclosure 4,<br>IOBay 1, Port 19 | Enclosure 4, IOBay 2, Port 19    | Cisco 10GE DAC | Integrated in DAC  |
| 33                                      | Enclosure 4,<br>IOBay 1, Port 20 | Enclosure 4, IOBay 2, Port 20    | Cisco 10GE DAC | Integrated in DAC  |
| 34                                      | Enclosure 3, OA<br>1, Mngt       | Enclosure 3, OA 2, Mngt          | CAT 5e or 6A   | 1GE Cu SFP         |
| 35                                      | Enclosure 3,<br>IOBay 1, Port 17 | Enclosure 3, IOBay 2, Port<br>17 | Cisco 10GE DAC | Integrated in DAC  |
| 36                                      | Enclosure 3,<br>IOBay 1, Port 18 | Enclosure 3, IOBay 2, Port 18    | Cisco 10GE DAC | Integrated in DAC  |
| 37                                      | Enclosure 3,<br>IOBay 1, Port 19 | Enclosure 3, IOBay 2, Port<br>19 | Cisco 10GE DAC | Integrated in DAC  |
| 38                                      | Enclosure 3,<br>IOBay 1, Port 20 | Enclosure 3, IOBay 2, Port 20    | Cisco 10GE DAC | Integrated in DAC  |
| 39                                      | Enclosure 2, OA<br>1, Mngt       | Enclosure 2, OA 2, Mngt          | CAT 5e or 6A   | 1GE Cu SFP         |
| 40                                      | Enclosure 2,<br>IOBay 1, Port 17 | Enclosure 2, IOBay 2, Port<br>17 | Cisco 10GE DAC | Integrated in DAC  |
| 41                                      | Enclosure 2,<br>IOBay 1, Port 18 | Enclosure 2, IOBay 2, Port<br>18 | Cisco 10GE DAC | Integrated in DAC  |

 Table B-6
 (Cont.) ToR Switch Connections

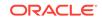

| Switch<br>Port<br>Name/I<br>D<br>(From) | From Switch 1<br>to Destination  | From Switch 2 to<br>Destination  | Cable Type               | Module<br>Required |
|-----------------------------------------|----------------------------------|----------------------------------|--------------------------|--------------------|
| 42                                      | Enclosure 2,<br>IOBay 1, Port 19 | Enclosure 2, IOBay 2, Port<br>19 | Cisco 10GE DAC           | Integrated in DAC  |
| 43                                      | Enclosure 2,<br>IOBay 1, Port 20 | Enclosure 2, IOBay 2, Port 20    | Cisco 10GE DAC           | Integrated in DAC  |
| 44                                      | Enclosure 1, OA<br>1, Mngt       | Enclosure 1, OA 2, Mngt          | CAT 5e or 6A             | 1GE Cu SFP         |
| 45                                      | Enclosure 1,<br>IOBay 1, Port 17 | Enclosure 1, IOBay 2, Port<br>17 | Cisco 10GE DAC           | Integrated in DAC  |
| 46                                      | Enclosure 1,<br>IOBay 1, Port 18 | Enclosure 1, IOBay 2, Port<br>18 | Cisco 10GE DAC           | Integrated in DAC  |
| 47                                      | Enclosure 1,<br>IOBay 1, Port 19 | Enclosure 1, IOBay 2, Port<br>19 | Cisco 10GE DAC           | Integrated in DAC  |
| 48                                      | Enclosure 1,<br>IOBay 1, Port 20 | Enclosure 1, IOBay 2, Port 20    | Cisco 10GE DAC           | Integrated in DAC  |
| 49                                      | Mate Switch, Port<br>49          | Mate Switch, Port 49             | Cisco 40GE DAC           | Integrated in DAC  |
| 50                                      | Mate Switch, Port 50             | Mate Switch, Port 50             | Cisco 40GE DAC           | Integrated in DAC  |
| 51                                      | OAM Uplink to<br>Customer        | OAM Uplink to Customer           | 40GE (MM or<br>SM) Fiber | 40GE QSFP          |
| 52                                      | Signaling Uplink to Customer     | Signaling Uplink to<br>Customer  | 40GE (MM or<br>SM) Fiber | 40GE QSFP          |
| 53                                      | Unused                           | Unused                           |                          |                    |
| 54                                      | Unused                           | Unused                           |                          |                    |
| Manag<br>ement<br>(Ethern<br>et)        | RMS 1, NIC 2<br>(1GE)            | RMS 1, NIC 3 (1GE)               | CAT5e or CAT 6A          | None (RJ45 port)   |
| Manag<br>ement<br>(Serial)              | Unused                           | Unused                           | None                     | None               |

Table B-6(Cont.) ToR Switch Connections

#### **Rackmount Server Connections**

Server quickspecs can be found here: https://h20195.www2.hpe.com/v2/ getdocument.aspx?docname=a00008180enw

The HP DL380 Gen10 RMS will be configured with an iLO, a 4x1GE LOM, and a 2x10GE SFP+ FLOM.

- iLO. The integrated Lights Out management interface (iLO) contains an ethernet out of band management interface for the server. This connection is 1GE RJ45.
- 4x1GE LOM. For most servers in the solution, their 4x1GE LOM ports will be unused. The exception is the first server in the first frame. This server will serve as the management server for the ToR switches. In this case, the server will use

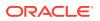

2 of the LOM ports to connect to ToR switches' respective out of band ethernet management ports. These connections will be 1GE RJ45 (CAT 5e or CAT 6).

 2x10GE FLOM. Every server will be equipped with a 2x10GE Flex LOM card (or FLOM). These will be for in-band, or application and solution management traffic. These connections are 10GE fiber (or DAC) and will terminate to the ToR switches' respective SFP+ ports.

All RMS in the frame will only use the 10GE FLOM connections, except for the "management server", the first server in the frame, which will have some special connections as listed below.

| Server Interface | Destination               | Cable Type     | Module<br>Required | Notes                                                |
|------------------|---------------------------|----------------|--------------------|------------------------------------------------------|
| Base NIC1 (1GE)  | Unused                    | None           | None               |                                                      |
| Base NIC2 (1GE)  | Switch1A<br>Ethernet Mngt | CAT5e or 6a    | None               | Switch<br>Initialization                             |
| Base NIC3 (1GE)  | Switch1B<br>Ethernet Mngt | CAT5e or 6a    | None               | Switch<br>Initialization                             |
| Base NIC4 (1GE)  | Unused                    | None           | None               |                                                      |
| FLOM NIC1        | Switch1A Port 1           | Cisco 10GE DAC | Integrated in DAC  | OAM, Signaling,<br>Cluster                           |
| FLOM NIC2        | Switch1B Port 1           | Cisco 10GE DAC | Integrated in DAC  | OAM, Signaling,<br>Cluster                           |
| USB Port1        | USB Flash Drive           | None           | None               | Bootstrap Host<br>Initialization Only<br>(temporary) |
| USB Port2        | Keyboard                  | USB            | None               | Bootstrap Host<br>Initialization Only<br>(temporary) |
| USB Port3        | Mouse                     | USB            | None               | Bootstrap Host<br>Initialization Only<br>(temporary) |
| Monitor Port     | Video Monitor             | DB15           | None               | Bootstrap Host<br>Initialization Only<br>(temporary) |

#### Table B-7 Rackmount Server Connections

#### **OCCNE** Artifacts

Ensure artifacts listed in the Artifact Acquisition and Hosting are available in repositories accessible from the OCCNE Frame.

#### Keyboard, Video, Mouse (KVM) Availability

The beginning stage of installation requires a local KVM for installing the bootstrap environment.

#### Procedure

#### **Complete Site Survey Subnet Table**

Table values that are prefilled are fixed in the topology and do not need to be changed. Blank values indicate that customer engagement is needed to determine the appropriate value.

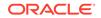

| SI No. | Network<br>Description                            | Subnet Allocation | Bitmas<br>k | VLAN<br>ID | Gateway<br>Address          |
|--------|---------------------------------------------------|-------------------|-------------|------------|-----------------------------|
| 1      | iLO/OA Network                                    | 192.168.20.0      | 24          | 2          | N/A                         |
| 2      | Platform Network                                  | 172.16.3.0        | 24          | 3          | 172.16.3.1                  |
| 3      | Switch<br>Configuration<br>Network                | 192.168.2.0       | 24          | N/A        | N/A                         |
| 4      | Management<br>Network -<br>Bastion Hosts          |                   | 28          | 4          |                             |
| 5      | Signaling<br>Network -<br>MySQL<br>Replication    |                   | 29          | 5          |                             |
| 6      | OAM Pool -<br>metalLB pool for<br>common services |                   |             | N/A        | N/A (BGP<br>redistribution) |
| 7      | Signaling Pool -<br>metalLB pool for<br>5G NFs    |                   |             | N/A        | N/A (BGP<br>redistribution) |
| 8      | Other metalLB pools (Optional)                    |                   |             | N/A        | N/A (BGP<br>redistribution) |
| 9      | Other metalLB pools (Optional)                    |                   |             | N/A        | N/A (BGP redistribution)    |
| 10     | Other metalLB pools (Optional)                    |                   |             | N/A        | N/A (BGP redistribution)    |
| 11     | ToR Switch A<br>OAM Uplink<br>Subnet              |                   | 30          | N/A        |                             |
| 12     | ToR Switch B<br>OAM Uplink<br>Subnet              |                   | 30          | N/A        |                             |
| 13     | ToR Switch A<br>Signaling Uplink<br>Subnet        |                   | 30          | N/A        |                             |
| 14     | ToR Switch B<br>Signaling Uplink<br>Subnet        |                   | 30          | N/A        |                             |
| 15     | ToR Switch A/B<br>Crosslink Subnet<br>(OSPF link) | 172.16.100.0      | 30          | 100        |                             |

 Table B-8
 Complete Site Survey Subnet Table

**Complete Site Survey Host IP Table** Table values that are prefilled are fixed in the topology and do not need to be changed. Blank values indicate that customer engagement is needed to determine the appropriate value.

| SI No. | Component/<br>Resource       | Platfor<br>m<br>VLAN<br>IP<br>Addres<br>s<br>(VLAN<br>3) | iLO<br>VLAN<br>IP<br>Addres<br>s<br>(VLAN<br>2) | CNE<br>Manag<br>ement<br>IP<br>Addres<br>s<br>(VLAN<br>4) | Device<br>iLO IP<br>Addres<br>s | MAC of Primary<br>NIC | Notes |
|--------|------------------------------|----------------------------------------------------------|-------------------------------------------------|-----------------------------------------------------------|---------------------------------|-----------------------|-------|
| 1      | RMS 1 Host IP                | 172.16.<br>3.4                                           | 192.16<br>8.20.11                               |                                                           | 192.16<br>8.20.12<br>1          | Eno5:                 |       |
| 2      | RMS 2 Host IP                | 172.16.<br>3.5                                           | 192.16<br>8.20.12                               |                                                           | 192.16<br>8.20.12<br>2          | Eno5:                 |       |
| 3      | RMS 3 Host IP                | 172.16.<br>3.6                                           | N/A                                             | N/A                                                       | 192.16<br>8.20.12<br>3          | Eno5:                 |       |
| 4      | RMS 4 Host IP                | 172.16.<br>3.7                                           | N/A                                             | N/A                                                       | 192.16<br>8.20.12<br>4          | Eno5:                 |       |
| 5      | RMS 5 Host IP                | 172.16.<br>3.8                                           | N/A                                             | N/A                                                       | 192.16<br>8.20.12<br>5          | Eno5:                 |       |
| 6      | Enclosure 1 Bay<br>1 Host IP | 172.16.<br>3.11                                          | N/A                                             | N/A                                                       | 192.16<br>8.20.14<br>1          | Eno1:                 |       |
| 7      | Enclosure 1 Bay<br>2 Host IP | 172.16.<br>3.12                                          | N/A                                             | N/A                                                       | 192.16<br>8.20.14<br>2          | Eno1:                 |       |
| 8      | Enclosure 1 Bay<br>3 Host IP | 172.16.<br>3.13                                          | N/A                                             | N/A                                                       | 192.16<br>8.20.14<br>3          | Eno1:                 |       |
| 9      | Enclosure 1 Bay<br>4 Host IP | 172.16.<br>3.14                                          | N/A                                             | N/A                                                       | 192.16<br>8.20.14<br>4          | Eno1:                 |       |
| 10     | Enclosure 1 Bay<br>5 Host IP | 172.16.<br>3.15                                          | N/A                                             | N/A                                                       | 192.16<br>8.20.14<br>5          | Eno1:                 |       |
| 11     | Enclosure 1 Bay<br>6 Host IP | 172.16.<br>3.16                                          | N/A                                             | N/A                                                       | 192.16<br>8.20.14<br>6          | Eno1:                 |       |
| 12     | Enclosure 1 Bay<br>7 Host IP | 172.16.<br>3.17                                          | N/A                                             | N/A                                                       | 192.16<br>8.20.14<br>7          | Eno1:                 |       |
| 13     | Enclosure 1 Bay<br>8 Host IP | 172.16.<br>3.18                                          | N/A                                             | N/A                                                       | 192.16<br>8.20.14<br>8          | Eno1:                 |       |
| 14     | Enclosure 1 Bay<br>9 Host IP | 172.16.<br>3.19                                          | N/A                                             | N/A                                                       | 192.16<br>8.20.14<br>9          | Eno1:                 |       |

 Table B-9
 Complete Site Survey Host IP Table

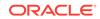

| SI No. | Component/<br>Resource        | Platfor<br>m<br>VLAN<br>IP<br>Addres<br>s<br>(VLAN<br>3) | iLO<br>VLAN<br>IP<br>Addres<br>s<br>(VLAN<br>2) | CNE<br>Manag<br>ement<br>IP<br>Addres<br>s<br>(VLAN<br>4) | Device<br>iLO IP<br>Addres<br>s | MAC of Primary<br>NIC | Notes |
|--------|-------------------------------|----------------------------------------------------------|-------------------------------------------------|-----------------------------------------------------------|---------------------------------|-----------------------|-------|
| 15     | Enclosure 1 Bay<br>10 Host IP | 172.16.<br>3.20                                          | N/A                                             | N/A                                                       | 192.16<br>8.20.15<br>0          | Eno1:                 |       |
| 16     | Enclosure 1 Bay<br>11 Host IP | 172.16.<br>3.21                                          | N/A                                             | N/A                                                       | 192.16<br>8.20.15<br>1          | Eno1:                 |       |
| 17     | Enclosure 1 Bay<br>12 Host IP | 172.16.<br>3.22                                          | N/A                                             | N/A                                                       | 192.16<br>8.20.15<br>2          | Eno1:                 |       |
| 18     | Enclosure 1 Bay<br>13 Host IP | 172.16.<br>3.23                                          | N/A                                             | N/A                                                       | 192.16<br>8.20.15<br>3          | Eno1:                 |       |
| 19     | Enclosure 1 Bay<br>14 Host IP | 172.16.<br>3.24                                          | N/A                                             | N/A                                                       | 192.16<br>8.20.15<br>4          | Eno1:                 |       |
| 20     | Enclosure 1 Bay<br>15 Host IP | 172.16.<br>3.25                                          | N/A                                             | N/A                                                       | 192.16<br>8.20.15<br>5          | Eno1:                 |       |
| 21     | Enclosure 1 Bay<br>16 Host IP | 172.16.<br>3.26                                          | N/A                                             | N/A                                                       | 192.16<br>8.20.15<br>6          | Eno1:                 |       |

 Table B-9
 (Cont.) Complete Site Survey Host IP Table

#### Complete VM IP Table

Table values that are prefilled are fixed in the topology and do not need to be changed. Blank values indicate that customer engagement is needed to determine the appropriate value.

Table B-10 Complete VM IP Table

| SI No. | Component/<br>Resource | Platfor<br>m VLAN<br>IP<br>Addres<br>s (VLAN<br>3) | iLO<br>VLAN IP<br>Addres<br>s (VLAN<br>2) | CNE<br>Manage<br>ment IP<br>Addres<br>s (VLAN<br>4) | SQL Replication<br>IP Address(VLAN<br>5) | Notes |
|--------|------------------------|----------------------------------------------------|-------------------------------------------|-----------------------------------------------------|------------------------------------------|-------|
| 1      | Bastion Host 1         | 172.16.3<br>.100                                   | 192.168.<br>20.100                        |                                                     | N/A                                      |       |
| 2      | Bastion Host 2         | 172.16.3<br>.101                                   | 192.168.<br>20.101                        |                                                     | N/A                                      |       |
| 3      | MySQL SQL Node<br>1    | 172.16.3<br>.102                                   | N/A                                       | N/A                                                 |                                          |       |
| 4      | MySQL SQL Node<br>2    | 172.16.3<br>.103                                   | N/A                                       | N/A                                                 |                                          |       |

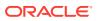

#### **Complete OA and Switch IP Table**

Table values that are prefilled are fixed in the topology and do not need to be changed. Blank values indicate that customer engagement is needed to determine the appropriate value.

| SI No. | Procedure<br>Reference<br>Variable Name | Description                                 | IP Address     | VLAN ID | Notes                                                                                           |
|--------|-----------------------------------------|---------------------------------------------|----------------|---------|-------------------------------------------------------------------------------------------------|
| 1      | N/A                                     | Enclosure 1<br>IObay1                       | 192.168.20.133 | N/A     |                                                                                                 |
| 2      | N/A                                     | Enclosure 1<br>IObay2                       | 192.168.20.134 | N/A     |                                                                                                 |
| 3      | N/A                                     | Enclosure 1 OA1                             | 192.168.20.131 | N/A     |                                                                                                 |
| 4      | N/A                                     | Enclosure 1 OA2                             | 192.168.20.132 | N/A     |                                                                                                 |
| 5      | ToRswitchA_Platf<br>orm_IP              | Host Platform<br>Network                    | 172.16.3.2     | 3       |                                                                                                 |
| 6      | ToRswitchB_Platf<br>orm_IP              | Host Platform<br>Network                    | 172.16.3.3     | 3       |                                                                                                 |
| 7      | ToRswitch_Platfo<br>rm_VIP              | Host Platform<br>Network Default<br>Gateway | 172.16.3.1     | 3       | This<br>address<br>is also<br>used as<br>the<br>source<br>NTP<br>address<br>for all<br>servers. |
| 8      | ToRswitchA_CNE<br>ManagementNet<br>_IP  | Bastion Host<br>Network                     |                | 4       | Addres<br>s needs<br>to be<br>without<br>prefix<br>length,<br>such as<br>10.25.1<br>00.2        |
| 9      | ToRswitchB_CNE<br>ManagementNet<br>_IP  | Bastion Host<br>Network                     |                | 4       | Addres<br>s needs<br>to be<br>without<br>prefix<br>length,<br>such as<br>10.25.1<br>00.3        |
| 10     | ToRswitch_CNE<br>ManagementNet<br>_VIP  | Bastion Host<br>Network Default<br>Gateway  |                | 4       | No<br>prefix<br>length,<br>address<br>only for<br>VIP                                           |

 Table B-11
 Complete OA and Switch IP Table

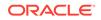

| SI No. | Procedure                                 | Description                                                     | IP Address | VLAN ID | Notes                                                                                 |
|--------|-------------------------------------------|-----------------------------------------------------------------|------------|---------|---------------------------------------------------------------------------------------|
|        | Reference<br>Variable Name                |                                                                 |            |         |                                                                                       |
| 11     | CNEManagemen<br>tNet_Prefix               | Bastion Host<br>Network Prefix<br>Length                        |            | 4       | number<br>only<br>such as<br>29                                                       |
| 12     | ToRswitchA_SQL<br>replicationNet_IP       | SQL Replication<br>Network                                      |            | 5       | Addres<br>s needs<br>to be<br>with<br>prefix<br>length,<br>such as<br>10.25.2<br>00.2 |
| 13     | ToRswitchB_SQL<br>replicationNet_IP       | SQL Replication<br>Network                                      |            | 5       | Addres<br>s needs<br>to be<br>with<br>prefix<br>length,<br>such as<br>10.25.2<br>00.3 |
| 14     | ToRswitch_SQLr<br>eplicationNet_VI<br>P   | SQL Replication<br>Network Default<br>Gateway                   |            | 5       | No<br>prefix<br>length,<br>address<br>only for<br>VIP                                 |
| 15     | SQLreplicationNe<br>t_Prefix              | SQL Replication<br>Network Prefix<br>Length                     |            | 5       | number<br>only<br>such as<br>28                                                       |
| 16     | ToRswitchA_oam<br>_uplink_customer<br>_IP | ToR Switch A<br>OAM uplink route<br>path to customer<br>network |            | N/A     | No<br>prefix<br>length<br>in<br>address<br>, static<br>to<br>be /30                   |
| 17     | ToRswitchA_oam<br>_uplink_IP              | ToR Switch A<br>OAM uplink IP                                   |            | N/A     | No<br>prefix<br>length<br>in<br>address<br>, static<br>to<br>be /30                   |

 Table B-11
 (Cont.) Complete OA and Switch IP Table

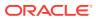

| SI No. | Procedure<br>Reference<br>Variable Name         | Description                                                              | IP Address  | VLAN ID | Notes                                                               |
|--------|-------------------------------------------------|--------------------------------------------------------------------------|-------------|---------|---------------------------------------------------------------------|
| 18     | ToRswitchB_oam<br>_uplink_customer<br>_IP       |                                                                          |             | N/A     | No<br>prefix<br>length<br>in<br>address<br>, static<br>to<br>be /30 |
| 19     | ToRswitchB_oam<br>_uplink_IP                    | ToR Switch B<br>OAM uplink IP                                            |             | N/A     | No<br>prefix<br>length<br>in<br>address<br>, static<br>to<br>be /30 |
| 20     | ToRswitchA_sign<br>aling_uplink_cust<br>omer_IP | ToR Switch A<br>Signaling uplink<br>route path to<br>customer<br>network |             | N/A     | No<br>prefix<br>length<br>in<br>address<br>, static<br>to<br>be /30 |
| 21     | ToRswitchA_sign<br>aling_uplink_IP              | ToR Switch A<br>Signaling uplink<br>IP                                   |             | N/A     | No<br>prefix<br>length<br>in<br>address<br>, static<br>to<br>be /30 |
| 22     | ToRswitchB_sign<br>aling_uplink_cust<br>omer_IP | ToR Switch B<br>Signaling uplink<br>route path to<br>customer<br>network |             | N/A     | No<br>prefix<br>length<br>in<br>address<br>, static<br>to<br>be /30 |
| 23     | ToRswitchB_sign<br>aling_uplink_IP              | ToR Switch B<br>Signaling uplink<br>IP                                   |             | N/A     | No<br>prefix<br>length<br>in<br>address<br>, static<br>to<br>be /30 |
| 24     | ToRswitchA_mng<br>t_IP                          | ToR Switch A Out<br>of Band<br>Management IP                             | 192.168.2.1 | N/A     |                                                                     |

 Table B-11
 (Cont.) Complete OA and Switch IP Table

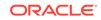

| SI No. | Procedure<br>Reference<br>Variable Name   | Description                                                 | IP Address  | VLAN ID | Notes                                                                                                    |
|--------|-------------------------------------------|-------------------------------------------------------------|-------------|---------|----------------------------------------------------------------------------------------------------|
| 25     | ToRswitchB_mng<br>t_IP                    | ToR Switch A Out<br>of Band<br>Management IP                | 192.168.2.2 | N/A     |                                                                                                    |
| 26     | MetalLB_Signal_<br>Subnet_With_Pre<br>fix | ToR Switch route<br>provisioning for<br>metalLB             |             | N/A     | From<br>Section<br>2.1                                                                                                    |
| 27     | MetalLB_Signal_<br>Subnet_IP_Rang<br>e    | Used for<br>mb_configmap.ya<br>ml signaling<br>address pool |             |         | host<br>address<br>range<br>from<br>the<br>above<br>row<br>subnet,<br>exclude<br>network<br>and<br>broadc<br>ast<br>address<br>, such<br>as<br>1.1.1.1<br>1.1.1.1<br>4 for<br>1.1.1.0/<br>28<br>subnet |
| 28     | MetalLB_OAM_S<br>ubnet_With_Prefi<br>x    | ToR Switch route<br>provisioning for<br>metalLB             |             | N/A     | From<br>Section<br>2.1                                                                                                    |

 Table B-11
 (Cont.) Complete OA and Switch IP Table

| SI No. | Procedure<br>Reference<br>Variable Name | Description                                           | IP Address | VLAN ID | Notes                                                                                                    |
|--------|-----------------------------------------|-------------------------------------------------------|------------|---------|----------------------------------------------------------------------------------------------------|
| 29     | MetaILB_OAM_S<br>ubnet_IP_Range         | Used for<br>mb_configmap.ya<br>mI OAM address<br>pool |            |         | host<br>address<br>range<br>from<br>the<br>above<br>row<br>subnet,<br>exclude<br>network<br>and<br>broadc<br>ast<br>address<br>, such<br>as<br>1.1.1.1-<br>1.1.1.1<br>4 for<br>1.1.1.0/<br>28<br>subnet |

 Table B-11
 (Cont.) Complete OA and Switch IP Table

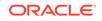

| SI No. | Procedure<br>Reference<br>Variable Name | Description                                                                 | IP Address | VLAN ID | Notes                                                                                                    |
|--------|-----------------------------------------|-----------------------------------------------------------------------------|------------|---------|----------------------------------------------------------------------------------------------------|
| 30     | Allow_Access_S<br>erver                 | IP address of<br>external<br>management<br>server to access<br>ToR switches |            |         | access-<br>list<br>Restrict<br>_Acces<br>s_ToR<br>denied<br>all<br>direct<br>external<br>access<br>to ToR<br>switch<br>vlan<br>interfac<br>es, in<br>case of<br>trouble<br>shootin<br>g or<br>manag<br>ement<br>need to<br>access<br>direct<br>access<br>direct<br>access<br>from<br>outside,<br>allow<br>specific<br>server<br>to<br>access.<br>If no<br>need,<br>delete<br>this line<br>from<br>switch<br>configur<br>ation<br>file. If<br>need<br>more<br>than<br>one,<br>add<br>similar<br>line. |
| 31     | SNMP_Trap_Rec<br>eiver_Address          | IP address of the<br>SNMP trap<br>receiver                                  |            |         |                                                                                                    |

 Table B-11
 (Cont.) Complete OA and Switch IP Table

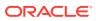

| SI No. | Procedure<br>Reference<br>Variable Name | Description                  | IP Address | VLAN ID | Notes                                                             |
|--------|-----------------------------------------|------------------------------|------------|---------|-------------------------------------------------------------------|
| 32     | SNMP_Communi<br>ty_String               | SNMP v2c<br>community string |            |         | To be<br>easy,<br>same<br>for<br>snmpge<br>t and<br>snmp<br>traps |

#### Table B-11 (Cont.) Complete OA and Switch IP Table

#### ToR and Enclosure Switches Variables Table (Switch Specific)

Table values that are prefilled are fixed in the topology and do not need to be changed. Blank values indicate that customer engagement is needed to determine the appropriate value.

#### Table B-12 ToR and Enclosure Switches Variables Table (Switch Specific)

|   | Key/Vairable<br>Name | ToR_S<br>witchA<br>Value | ToR_S<br>witchB<br>Value | Enclos<br>ure_S<br>witch1<br>Value | Enclosure_Swit<br>ch2 Value                                                                                                    | Notes                                                  |
|---|----------------------|--------------------------|--------------------------|------------------------------------|----------------------------------------------------------------------------------------------------|--------------------------------------------------------|
| 1 | switch_name          |                          |                          |                                    | N/A (This switch<br>will assume the<br>name of<br>Enclosure_Switc<br>h1 after IRF is<br>applied in<br>configuration<br>procedures) | Customer<br>defined switch<br>name for each<br>switch. |

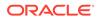

|   | Key/Vairable<br>Name | ToR_S<br>witchA<br>Value | ToR_S<br>witchB<br>Value | Enclos<br>ure_S<br>witch1<br>Value | Enclosure_Swit<br>ch2 Value | Notes                                                                                                    |
|---|----------------------|--------------------------|--------------------------|------------------------------------|-----------------------------|----------------------------------------------------------------------------------------------------|
| 2 | admin_password       |                          |                          |                                    |                             | Password for<br>admin user.<br>Strong password<br>requirement:<br>Length should be<br>at least 8<br>characters<br>Contain<br>characters from<br>at least three of<br>the following<br>classes: lower<br>case letters,<br>upper case<br>letters, digits and<br>special<br>characters. No '?'<br>as special<br>character due to<br>not working on<br>switches. No '/'<br>as special<br>character due to<br>the procedures.                                    |
| 3 | user_name            |                          |                          |                                    |                             | Customer defined user.                                                                                                    |
| 4 | user_password        |                          |                          |                                    |                             | Password for<br><user_name><br/>Strong password<br/>requirement:<br/>Length should be<br/>at least 8<br/>characters.<br/>Contain<br/>characters from<br/>at least three of<br/>the following<br/>classes: lower<br/>case letters,<br/>upper case<br/>letters, digits and<br/>special<br/>characters. No '?'<br/>as special<br/>character due to<br/>not working on<br/>switches. No '/'<br/>as special<br/>character due to<br/>the procedures.</user_name> |

# Table B-12(Cont.) ToR and Enclosure Switches Variables Table (SwitchSpecific)

|   | Key/Vairable<br>Name | ToR_S<br>witchA<br>Value | ToR_S<br>witchB<br>Value | Enclos<br>ure_S<br>witch1<br>Value | Enclosure_Swit<br>ch2 Value | Notes                                                                                                    |
|---|----------------------|--------------------------|--------------------------|------------------------------------|-----------------------------|----------------------------------------------------------------------------------------------------|
| 5 | ospf_md5_key         |                          |                          | N/A                                | N/A                         | The key has to<br>be same on all<br>ospf interfaces on<br>ToR switches and<br>connected<br>customer<br>switches                                                                                                    |
| 6 | ospf_area_id         |                          |                          | N/A                                | N/A                         | The number as<br>OSPF area id.                                                                                                    |
| 7 | nxos_version         |                          |                          | N/A                                | N/A                         | The version<br>nxos.9.2.3.bin is<br>used by default<br>and hard-coded<br>in the<br>configuration<br>template files. If<br>the installed ToR<br>switches use a<br>different version,<br>record the<br>version here. The<br>installation<br>procedures will<br>reference this<br>variable and<br>value to update a<br>configuration<br>template file. |

Table B-12(Cont.) ToR and Enclosure Switches Variables Table (SwitchSpecific)

**Complete Site Survey Repository Location Table** 

#### Table B-13 Complete Site Survey Repository Location Table

| Repository              | Location Override Value |
|-------------------------|-------------------------|
| Yum Repository          |                         |
| Docker Registry         |                         |
| Binary Location (mysql) |                         |
| Helm Repository         |                         |

#### Set up the Host Inventory File (hosts.ini)

Execute the Inventory File Preparation Procedure to populate the inventory file.

#### Assemble 2 USB Flash Drives

Given that the bootstrap environment isn't connected to the network until the ToR switches are configured, it is necessary to provide the bootstrap environment with certain software via USB flash drives to begin the install process.

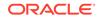

One flash drive will be used to install an OS on the Installer Bootstrap Host. The setup of this USB will be handled in a different procedure. This flash drive should have approximately 6GB capacity.

Another flash drive will be used to transfer necessary configuration files to the Installer Bootstrap Host once it has been setup with an OS. This flash drive should have approximately 6GB capacity.

#### Create the Utility USB

This Utility USB flash drive is used to transfer configuration and script files to the Bootstrap Host during initial installation. This USB must include enough space to accommodate all the necessary files listed below (approximately 6Gb).

#### Note:

- The instructions listed here are for a linux host. Instructions to do this on a PC can be obtained from the Web if needed. The mount instructions are for a Linux machine.
- When creating these files on a USB from Windows (using notepad or some other Windows editor), the files may contain control characters that are not recognized when using in a Linux environment. Usually this includes a **^M** at the end of each line. These control characters can be removed by using the dos2unix command in Linux with the file: dos2unix <filename>.
- When copying the files to this USB, make sure the USB is formatted as FAT32.

#### Miscellaneous Files

This procedure details any miscellaneous files that need to be copied to the Utility USB.

- 1. Copy the hosts.ini file from step 2.7 onto the Utility USB.
- 2. Copy the ol7-mirror.repo file from the customer's OL YUM mirror instance onto the Utility USB. Reference procedure: YUM Repository Configuration
- 3. Copy the docker-ce-stable.repo file from procedure: YUM Repository Configuration onto the Utility USB.
- 4. Copy the following switch configuration template files from OHC to the Utility USB:
  - a. 93180\_switchA.cfg
  - b. 93180\_switchB.cfg
  - c. 6127xlg\_irf.cfg
  - d. ifcfg-vlan
  - e. ifcfg-bridge
- 5. Copy VM kickstart template file bastion\_host.ks from OHC onto the Utility USB.

#### Copy and Edit the poap.py Script

This procedure is used to create the dhcpd.conf file that will be needed in procedure: Configure Top of Rack 93180YC-EX Switches.

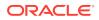

**1.** Mount the Utility USB.

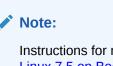

Instructions for mounting a USB in linux are at: Installation of Oracle Linux 7.5 on Bootstrap Server : Install Additional Packages. Only follow steps 1-3 to mount the USB.

- 2. cd to the mounted USB directory.
- **3.** Download the poap.py straight to the usb. The file can be obtained using the following command:

```
wget https://raw.githubusercontent.com/datacenter/nexus9000/master/
nx-os/poap/poap.py
on any linux server or laptop
```

4. Rename the poap.py script to poap\_nexus\_script.py.

```
mv poap.py poap_nexus_script.py
```

- 5. The switches' firmware version is handled before the installation procedure, no need to handle it from here. Comment out the lines to handle the firmware at lines 1931-1944.
  - vi poap\_nexus\_script.py
    - # copy\_system()
    - # if single\_image is False:
    - # copy\_kickstart()
    - # signal.signal(signal.SIGTERM, sig\_handler\_no\_exit)
    - # # install images
    - # if single\_image is False:
    - # install\_images()
    - # else:
    - # install\_images\_7\_x()
    - # # Cleanup midway images if any
    - # cleanup\_temp\_images()

#### Create the dhcpd.conf File

This procedure is used to create the dhcpd.conf file that will be needed in procedure: Configure Top of Rack 93180YC-EX Switches.

**1.** Edit file: dhcpd.conf.

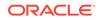

```
2. Copy the following contents to that file and save it on the USB.
   # DHCP Server Configuration file.
       see /usr/share/doc/dhcp*/dhcpd.conf.example
   #
   #
       see dhcpd.conf(5) man page
   #
   subnet 192.168.2.0 netmask 255.255.255.0 {
     range 192.168.2.101 192.168.2.102;
     default-lease-time 10800;
     max-lease-time 43200;
     allow unknown-clients;
     filename "poap_nexus_script.py";
     option domain-name-servers 192.168.2.11;
     option broadcast-address 192.168.2.255;
     option tftp-server-name "192.168.2.11";
     option routers 192.168.2.11;
     next-server 192.168.2.11;
    }
   subnet 192.168.20.0 netmask 255.255.255.0 {
     range 192.168.20.101 192.168.20.120;
     default-lease-time 10800;
     max-lease-time 43200;
     allow unknown-clients;
     option domain-name-servers 192.168.20.11;
     option broadcast-address 192.168.20.255;
     option tftp-server-name "192.168.20.11";
     option routers 192.168.20.11;
     next-server 192.168.20.11;
```

}

Create the md5Poap Bash Script

This procedure is used to copy the sed command to a script and copy this to the USB.

This script is needed in procedure: Configure Top of Rack 93180YC-EX Switches.

- 1. Edit file: md5Poap.sh
- 2. Copy the following contents to that file and save it on the USB.

#!/bin/bash

```
f=poap_nexus_script.py ; cat $f | sed '/^#md5sum/d' > $f.md5 ;
sed -i "s/^#md5sum=.*/#md5sum=\"$(md5sum $f.md5 | sed 's/ .*//')
\"/" $f
```

Create the Bastion Host Kickstart File

This procedure is used to create the Bastion Host kickstart file. This file can be copied as is written.

The file is used in procedure: Installation of the Bastion Host.

Copy the following contents to the Utility USB as bastion\_host.ks.

#### Note:

This file includes some variables that must be updated when used in procedure: Installation of the Bastion Host.

#### Note:

The steps to update those variables are contained in that procedure.

#### #version=DEVEL

```
# System authorization information
auth --enableshadow --passalgo=sha512
repo --name="Server-HighAvailability" --baseurl=file:///run/install/
repo/addons/HighAvailability
repo --name="Server-ResilientStorage" --baseurl=file:///run/install/
repo/addons/ResilientStorage
# Use CDROM installation media
cdrom
```

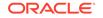

```
# Use text mode install
text
# Run the Setup Agent on first boot
firstboot --enable
ignoredisk --only-use=sda
# Keyboard layouts
keyboard --vckeymap=us --xlayouts=''
# System language
lang en_US.UTF-8
# Network information
network --bootproto=static --device=ens3 --ip=BASTION_VLAN3_IP --
nameserver=NAMESERVERIPS --netmask=255.255.255.0 --ipv6=auto --activate
network --bootproto=static --device=ens4 --ip=BASTION_VLAN2_IP --
netmask=255.255.255.0 --ipv6=auto --activate
network --bootproto=static --device=ens5 --gateway=GATEWAYIP --
ip=BASTION_VLAN4_IP --netmask=BASTION_VLAN4_MASK --ipv6=auto --activate
network --hostname=NODEHOSTNAME
# Root password
rootpw --
iscrypted $6$etqyspJhPUG440VO$0FqnB.agxmnDqb.Bh0sSLhq7..t37RwUZr7S1VmIBv
MmWVoUjb2DJJ2f4VlrW9RdfVi.IDXxd2/Eeo41FCCJ01
# System services
services --enabled="chronyd"
# Do not configure the X Window System
skipx
# System timezone
timezone Etc/GMT --isUtc --ntpservers=NTPSERVERIPS
user --groups=wheel --name=admusr --
password=$6$etqyspJhPUG440V0$0FqnB.agxmnDqb.Bh0sSLhq7..t37RwUZr7S1VmIBvM
```

```
mWVoUjb2DJJ2f4VlrW9RdfVi.IDXxd2/Eeo41FCCJ01 --iscrypted --gecos="admusr"
# System bootloader configuration
bootloader --append=" crashkernel=auto" --location=mbr --boot-drive=sda
#autopart --type=lvm
# Partition clearing information
clearpart --all --initlabel --drives=sda
# Disk partitioning information
part /boot --fstype="xfs" --ondisk=sda --size=1024
part pv.11 --size 1 --grow --ondisk=sda
volgroup ol pv.11
logvol / --fstype="xfs" --size=20480 --name=root --vgname=ol
logvol /var --fstype="xfs" --size=1 --grow --name=var --vgname=ol
```

%packages

@^minimal

@compat-libraries

@base

@core

@debugging

@development

chrony

kexec-tools

%end

%addon com\_redhat\_kdump --enable --reserve-mb='auto'

%end

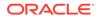

```
%anaconda
pwpolicy root --minlen=6 --minquality=1 --notstrict --nochanges --
notempty
pwpolicy user --minlen=6 --minquality=1 --notstrict --nochanges --
emptyok
pwpolicy luks --minlen=6 --minquality=1 --notstrict --nochanges --
notempty
%end
%post --log=/root/occne-ks.log
echo "========== Running Post Configuration
==================================
# Set shell editor to vi
echo set -o vi >> /etc/profile.d/sh.local
# selinux set to permissive
setenforce permissive
sed -i 's/SELINUX=enforcing/SELINUX=permissive/g' /etc/selinux/config
# Set sudo to nopassword
sed --in-place 's/^#\s*\(%wheel\s\+ALL=(ALL)\s\+NOPASSWD:\s\
+ALL\)/\1/' /etc/sudoers
echo "proxy=HTTP_PROXY" >> /etc/yum.conf
# Configure keys for admusr
mkdir -m0700 /home/admusr/.ssh/
```

chown admusr:admusr /home/admusr/.ssh

```
ORACLE
```

```
cat <<EOF >/home/admusr/.ssh/authorized_keys
PUBLIC_KEY
EOF
echo "Configuring SSH..."
cp /etc/ssh/sshd_config /etc/ssh/sshd_config.orig && \
sed -i 's/#Protocol 2/Protocol 2/' /etc/ssh/sshd_config && \
sed -i 's/#LogLevel.*/LogLevel INFO/' /etc/ssh/sshd_config && \
sed -i 's/X11Forwarding yes/X11Forwarding no/' /etc/ssh/sshd_config && \
sed -i 's/#MaxAuthTries.*/MaxAuthTries 4/' /etc/ssh/sshd_config && \
sed -i 's/#IgnoreRhosts.*/IgnoreRhosts yes/' /etc/ssh/sshd_config
if [ `grep HostBasedAuthentication /etc/ssh/sshd_config | wc -l` -lt
1 ]; then
    echo 'HostBasedAuthentication no' >> /etc/ssh/sshd_config
fi
sed -i 's/#PermitRootLogin.*/PermitRootLogin no/' /etc/ssh/sshd_config
~ && \
sed -i 's/PermitRootLogin.*/PermitRootLogin no/' /etc/ssh/sshd_config
```

sed -i 's/#PermitEmptyPasswords.\*/PermitEmptyPasswords no/' /etc/ssh/ sshd\_config && \

sed -i 's/#PermitUserEnvironment.\*/PermitUserEnvironment no/' /etc/ssh/
sshd\_config && \

sed -i 's/PermitUserEnvironment.\*/PermitUserEnvironment no/' /etc/ssh/
sshd\_config

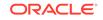

&& \

```
if [ `grep -i 'Ciphers aes128-ctr,aes192-ctr,aes256-ctr' /etc/ssh/
sshd_config | wc -l` -lt 1 ]; then
    echo 'Ciphers aes128-ctr,aes192-ctr,aes256-ctr' >> /etc/ssh/
sshd_config
    if [ $? -ne 0 ]; then
        echo " ERROR: echo 1 failed"
    fi
fi
if [ `grep '^MACs' /etc/ssh/sshd_config | wc -l` -lt 1 ]; then
        echo 'MACs hmac-sha2-512-etm@openssh.com,hmac-sha2-256-
etm@openssh.com,umac-128-etm@openssh.com,hmac-sha2-512,hmac-
sha2-256,umac-128@openssh.com' >> /etc/ssh/sshd_config
        if [ $? -ne 0 ]; then
            echo " ERROR: echo 2 failed"
        fi
fi
sed -i 's/#ClientAliveInterval.*/ClientAliveInterval 300/' /etc/ssh/
sshd_config
sed -i 's/#ClientAliveCountMax.*/ClientAliveCountMax 0/' /etc/ssh/
sshd_config
sed -i 's/#Banner.*/Banner \/etc\/issue.net/' /etc/ssh/sshd_config
egrep -q "^(\s*)LoginGraceTime\s+\S+(\s*#.*)?\s*$" /etc/ssh/sshd_config
&& sed -ri "s/^(\s*)LoginGraceTime\s+\S+(\s*#.*)?\s*$/\lLoginGraceTime
60\2/" /etc/ssh/sshd_config || echo "LoginGraceTime 60" >> /etc/ssh/
sshd_config
```

echo 'This site is for the exclusive use of Oracle and its authorized customers and partners. Use of this site by customers and partners is subject to the Terms of Use and Privacy Policy for this site, as well as your contract with Oracle. Use of this site by Oracle employees is subject to company policies, including the Code of Conduct. Unauthorized access or breach of these terms may result in termination

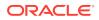

of your authorization to use this site and/or civil and criminal penalties.' > /etc/issue

echo 'This site is for the exclusive use of Oracle and its authorized customers and partners. Use of this site by customers and partners is subject to the Terms of Use and Privacy Policy for this site, as well as your contract with Oracle. Use of this site by Oracle employees is subject to company policies, including the Code of Conduct. Unauthorized access or breach of these terms may result in termination of your authorization to use this site and/or civil and criminal penalties.' > /etc/issue.net

%end

reboot

### **Inventory File Template**

The host.ini file contains the inventory used by the various OCCNE deployment containers that will instantiate the OCCNE cluster.

#### **Template example**

The inventory is composed of multiple groups (indicated by bracketed strings):

- local: OCCNE ansible use. Do not modify.
- occne: list of servers in the OCCNE cluster that will be installed by the os\_install container.
- k8s-cluster: list of servers in the kubernetes cluster.
- kube-master: list of servers that will be provisioned as kubernetes master nodes by the k8s\_install container.
- kube-node: list of servers that will be provisioned as kubernetes worker nodes by the k8s\_install container.
- etcd: list of servers that will be provisioned as part of kubernetes etcd cluster by the k8s\_install container.
- data\_store: list of servers that will be host the VMs of the MySQL database cluster, os\_install container will install kvm on them.
- occne:vars: list of occne environment variables. Values for variables are required. See below for description.

**OCCNE** Variables

#### Table B-14 OCCNE Variables

| Var Name           | Description/Comment            |  |
|--------------------|--------------------------------|--|
| occne_cluster_name | Set to the OCCNE Cluster Name. |  |

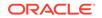

| Var Name                          | Description/Comment                                                                                                    |  |  |  |  |
|-----------------------------------|----------------------------------------------------------------------------------------------------|--|--|--|--|
| subnet_ipv4                       | Set to the subnet of the network used to assign IPs for OCCNE hosts                                                                                                    |  |  |  |  |
| subnet_cidr                       | Appears this is not used so does not need to be included. If it does need to be included, set to the cidr notation for the subnet. For example /24                                                                 |  |  |  |  |
| netmask                           | Set appropriately for the network used to assign IPs for OCCNE hosts.                                                                                                    |  |  |  |  |
| broadcast_address                 | Set appropriately for the network used to assign IPs for OCCNE hosts.                                                                                                    |  |  |  |  |
| default_route                     | Set to the IP of the TOR switch.                                                                                                    |  |  |  |  |
| name_server                       | 'none'                                                                                                    |  |  |  |  |
| ntp_server                        | Set to the IP of the TOR switch.                                                                                                    |  |  |  |  |
| occne_repo_host                   | Set to the hostname of the bootstrap host initially. This defaults to "bootstrap". It can remain as that value or the user can change it to their own specifications but they must adhere to hostname conventions. |  |  |  |  |
| occne_repo_host_address           | Set to the internal (ansible_host) IPv4 address of the occne_repo_host.                                                                                                    |  |  |  |  |
| pxe_install_lights_out_usr        | Set to the user name configured for iLO admins on each host in the OCCNE Frame.                                                                                                    |  |  |  |  |
| pxe_install_lights_out_pas<br>swd | Set to the password configured for iLO admins on each host in the OCCNE Frame.                                                                                                    |  |  |  |  |
| ilo_vlan_id                       | Set to the VLAN ID of the ILO network. For example: 2                                                                                                    |  |  |  |  |
| ilo_subnet_ipv4                   | Set to the subnet of the ILO network used to assign IPs for Storage hosts                                                                                                    |  |  |  |  |
| ilo_subnet_cidr                   | Set to the cidr notation for the subnet. For example: 24                                                                                                    |  |  |  |  |
| ilo_netmask                       | Set appropriately for the network used to assign ILO IPs for Storage hosts.                                                                                                    |  |  |  |  |
| ilo_broadcast_address             | Set appropriately for the network used to assign ILO IPs for OCCNE hosts.                                                                                                    |  |  |  |  |
| ilo_default_route                 | Set to the ILO VIP of the TOR switch.                                                                                                    |  |  |  |  |
| mgmt_vlan_id                      | Set to the VLAN ID of the Management network. For example: 4                                                                                                    |  |  |  |  |
| mgmt_subnet_ipv4                  | Set to the subnet of the Management network used to assign IPs for Storage hosts.                                                                                                    |  |  |  |  |
| mgmt_subnet_cidr                  | Set to the cidr notation for the Management subnet. For example: 29                                                                                                    |  |  |  |  |
| mgmt_netmask                      | Set appropriately for the network used to assign Management IPs for Storage hosts.                                                                                                    |  |  |  |  |
| mgmt_broadcast_address            |                                                                                                    |  |  |  |  |
| mgmt_default_route                | Set to the Management VIP of the TOR switch.                                                                                                    |  |  |  |  |
| signal_vlan_id                    | Set to the VLAN ID of the Signaling network. For example: 5                                                                                                    |  |  |  |  |
| signal_subnet_ipv4                | Set to the subnet of the Signaling network used to assign IPs for Storage hosts                                                                                                    |  |  |  |  |
| signal_subnet_cidr                | Set to the cidr notation for the Signaling subnet. For example: 29                                                                                                    |  |  |  |  |
| signal_netmask                    | Set appropriately for the network used to assign Signaling IPs for Storage hosts and MySQL SQL Node VM's.                                                                                                    |  |  |  |  |

#### Table B-14 (Cont.) OCCNE Variables

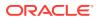

| Var Name                            | Description/Comment                                                                                       |
|-------------------------------------|----------------------------------------------------------------------------------------------------|
| signal_broadcast_address            | Set appropriately for the network used to assign Signaling IPs for Storage hosts and MySQL SQL Node VM's. |
| signal_default_route                | Set to the Signaling VIP of the TOR switch.                                                               |
| occne_snmp_notifier_desti<br>nation | Set to the address of SNMP trap receiver. For example: "127.0.0.1:162"                                    |

Table B-14 (Cont.) OCCNE Variables

### Install Additional Services/Network Functions

This assumes the service has docker images located on a docker registry that is reachable by the cluster's bastion, and associated helm charts located at a URL also accessible by the bastion.

Run the following commands from the cluster bastion:

- 1. Copy docker images needed for the service into the bastion-host docker registry:
  - a. Create a file docker\_images.txt listing the required docker images and tags

dockerRepo:5000/<serviceNameImage>

Example:

dockerRepo:5000/serviceNameImage2:1.2.2

b. Load these images into the cluster-local docker registry by running:

\$ /var/occne/cluster/<cluster>/artifacts/retrieve\_docker.sh <<
docker\_images.txt</pre>

- 2. Copy helm charts needed for the service into the bastion-host helm chart repository:
  - a. Create a file helm\_charts.txt listing the required helm charts and versions:

helmRepoName/chart\_name <version>

**b.** Add the source helm repository to the cluster-local helm configuration (this need only be done once for each repo):

\$ helm repo add helmRepoName https://someUrl.oracle.com

c. Load the chart(s) into the cluster-local helm chart repository by running:

\$ /var/occne/cluster/<cluster>/artifacts/retrieve\_helm.sh << helm\_charts.txt

#### 3. Install the service:

Create a values.yaml file on the Bastion Host that contains the values needed by the Helm chart

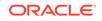

To install the service run:

```
$ helm install --name <release-name> --namespace <service-
namespace> -f values.yaml <chart_name>
```

### Change MySQL root user password

Following is the procedure to change MySQL root user password.

As part of the installation of the MySQL Cluster, db\_install container generates the random password and marked as expired in the MySQL SQL nodes. This password is stored in "/var/occnedb/mysqld\_expired.log" file. Login to the each of the MySQL nodes and change the MySQL root user password.

- 1. Login to MySQL Node VM.
- 2. Login to mysql client as a root user:

```
$ sudo su
$ mysql -h 127.0.0.1 -uroot -p
```

3. Enter expired random password stored in "/var/occnedb/mysqld\_expired.log" file.

```
$ mysql -h 127.0.0.1 -uroot -p
$ Enter password:
```

4. Execute the following commands to change the root password:

```
$ mysql> ALTER USER 'root'@'localhost' IDENTIFIED BY
'<NEW_PASSWORD>';
$ mysql> FLUSH PRIVILEGES;
```

#### Note:

Here 'NEW\_PASSWORD' is the password of the mysql root user.

### **MySQL Repository Requirements**

MySQL Cluster Manager is a distributed client/server application consisting of two main components. The MySQL Cluster Manager agent is a set of one or more agent processes that manage NDB Cluster nodes, and the MySQL Cluster Manager client provides a command-line interface to the agent's management functions.

In OCCNE MySQL Cluster Manager 1.4.7 binary distributions that include MySQL NDB Cluster will be used for installing MySQL Cluster Manager 1.4.7 and MySQL NDB Cluster 7.6.8. The complete MySQL NDB Cluster 7.6.8 binary distribution is included in this below software.

#### **MySQL Cluster Binaries**

Below binary is used for installation of MySQL Cluster Manager along with the MySQL NDB Cluster, This binary distributions includes MySQL Cluster Manager 1.4.7 and

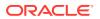

MySQL NDB Cluster 7.6.8 in it. This software will be downloaded from the Oracle Software Delivery Cloud (OSDC) i.e. https://edelivery.oracle.com.

#### Download MySQL Cluster Manager

- Login/Access https://edelivery.oracle.com Oracle Software Delivery Cloud (OSDC) page, to download MySQL Cluster Manager 1.4.7+Cluster TAR for Oracle Linux / RHEL 7 x86
- 2. Enter "MySQL Cluster Carrier Grade Edition" and click on Search.
- "DLP:MySQL Cluster Carrier Grade Edition 0.0.0.0 (MySQL Cluster Carrier Grade Edition)" is listed, click on Add to Cart.
- 4. Click on Checkout, following page will be displayed, deselect "Selected Software".
- 5. Select MySQL Cluster Manager 1.4.7 and Select Platform as "Linux x86-64", Click on "Continue".
- 6. Accept the licence agreement and click on "Continue".
- Select "MySQL Cluster Manager 1.4.7+Cluster TAR for Oracle Linux / RHEL 7 x86 (64bit)" as shown below and Click on "Download".

This will install download manager and then provide the path where to download, download manager will download the MySQL Cluster Manager 1.4.7+Cluster software.

| MySQL   | MySQL Cluster Carrier Grade Edition 0.0.0.0  |                                                                                         |  |  |  |  |
|---------|----------------------------------------------|-----------------------------------------------------------------------------------------|--|--|--|--|
| 🔺 🔲 Mys | MySQL Cluster Manager 1.4.7 for Linux x86-64 |                                                                                         |  |  |  |  |
|         | V980754-01.zip                               | MySQL Cluster Manager 1.4.7+Cluster RPM for Oracle Linux / RHEL 6 x86 (64bit), 194.6 MB |  |  |  |  |
|         | V980758-01.zip                               | MySQL Cluster Manager 1.4.7+Cluster TAR for Generic Linux x86 (64bit), 527.5 MB         |  |  |  |  |
|         | V980755-01.zip                               | MySQL Cluster Manager 1.4.7+Cluster TAR for Oracle Linux / RHEL 6 x86 (64bit), 527.5 MB |  |  |  |  |
|         | V980756-01.zip                               | MySQL Cluster Manager 1.4.7+Cluster TAR for Oracle Linux / RHEL 7 x86 (64bit), 528.5 MB |  |  |  |  |
|         | V980763-01.zip                               | MySQL Cluster Manager 1.4.7 RPM for Oracle Linux / RHEL 6 x86 (64bit), 16.0 MB          |  |  |  |  |
|         | V980767-01.zip                               | MySQL Cluster Manager 1.4.7 TAR for SuSE Enterprise Linux 11 x86 (64bit), 20.9 MB       |  |  |  |  |
|         | V980764-01.zip                               | MySQL Cluster Manager 1.4.7 TAR for Oracle Linux / RHEL 6 x86 (64bit), 20.7 MB          |  |  |  |  |
|         | V980765-01.zip                               | MySQL Cluster Manager 1.4.7 RPM for Oracle Linux / RHEL 7 x86 (64bit), 16.2 MB          |  |  |  |  |
|         | V980766-01.zip                               | MySQL Cluster Manager 1.4.7 TAR for Oracle Linux / RHEL 7 x86 (64bit), 21.6 MB          |  |  |  |  |
|         | V980769-01.zip                               | MySQL Cluster Manager 1.4.7 TAR for Generic Linux x86 (64bit), 20.7 MB                  |  |  |  |  |

 View the download progress in Download manager, once download is completed, MySQL Cluster Manager software (V980756-01.zip) is downloaded. Once download is completed, V980756-01.zip file is used to install MySQL Cluster Manager 1.4.7(MCM) and MySQL NDB Cluster 7.6.8.

## **Oracle Linux 7.5 Download Instructions**

The procedure to download Oracle Linux 7.5 is explained below:

- 1. Login to https://edelivery.oracle.com Oracle Software Delivery Cloud (OSDC) page, to download Oracle Linux 7.5 ISO.
- 2. Enter "Oracle Linux 7.5" and click on Search

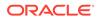

"DLP: Oracle Linux 7.5.0.0.0 (Oracle Linux)" will be listed as shown below, click on Add to Cart.

- 3. Click on **Checkout**, following page will be displayed.
- 4. Select "Oracle Linux 7.5.0.0.0" and Select Platform as "x86-64 bit", Click on "Continue".
- 5. Accept the licence agreement and click on "Continue".
- Select "Oracle Linux Release 7 Update 5 for x86 (64 bit), 4.1 GB" as shown below and Click on "Download". V975367-01.iso Oracle Linux Release 7 Update 5 for x86 (64 bit), 4.1 GB

This will install download manager and then provide the path where to download, download manager will download the Oracle Linux 7.5 software.

| Oracle Linux 7.5.0.0.0 |                                                                               |
|------------------------|-------------------------------------------------------------------------------|
| ⊿                      | for x86 64 bit                                                                |
| V975332-01.zip         | Readme for Driver Update Disk, 1.1 KB                                         |
| V975333-01.iso         | Driver Update Disk for Oracle Linux 7 x86_64, 3.8 MB                          |
| V975334-01.zip         | Oracle Container Services for use with Kubernetes 1.1.9.1, 633.2 MB           |
| V975335-01.iso         | Oracle VirtIO Drivers Version for Microsoft Windows 1.1.2, 59.2 MB            |
| V975336-01.zip         | Oracle Container Services for use with Kubernetes 1.1.8, 713.1 MB             |
| V975363-01.iso         | Oracle Linux Release 7 Update 5 Boot ISO image for x86 (64 bit), 540.0 MB     |
| V975364-01.iso         | Oracle Linux Release 7 Update 5 UEK Boot ISO image for x86 (64 bit), 566.0 MB |
| V975365-01.iso         | Oracle Linux Release 7 Update 5 source DVD 1, 3.4 GB                          |
| V975366-01.iso         | Oracle Linux Release 7 Update 5 source DVD 2, 4.1 GB                          |
| ✓ V975367-01.iso       | Oracle Linux Release 7 Update 5 for x86 (64 bit), 4.1 GB                      |

Total 10 distinct files Total Size 14.1 GB

 View the download progress in Download manager, once download is completed, Oracle Linux 7.5(V975367-01.iso) is downloaded. Once the download is complete the Oracle Linux 7.5(V975367-01.iso) is used for installing host servers and VM creation.

### vCNE VM Sizing

For a virtualized CNE, the VM can be sized to host each node in the CNE so that the resources used by each node closely matches the expected workload. This page gives recommendations on VM sizes for each node type. Note that these are sizing *guidelines*. Customers do not have to use these exact sizes, although creating VMs that are smaller than the minimum recommended sizes may result in a CNE that performs poorly.

#### **Bootstrap VM**

The Bootstrap host has fixed sizing that it needs to bootstrap the installation of OC-CNE.

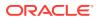

#### Table B-15 Bootstrap VM

| VM name        | vCPUs | RAM  | DISK  | Comments |
|----------------|-------|------|-------|----------|
| Bootstrap host | 2     | 8 GB | 40 GB |          |

**Kubernetes VMs** 

#### Master nodes

GCE and AWS have established consistent sizing guidelines for master node VMs. OC-CNE follows these generally accepted guidelines. Use the "medium" size unless you have more than 10 worker nodes.

#### Table B-16 Kubernetes Master Node

| VM name             | vCPUs | RAM     | DISK  | Comments                                   |
|---------------------|-------|---------|-------|--------------------------------------------|
| K8s Master - small  | 1     | 3.75 GB | 20 GB | For K8s clusters with 1-5 worker nodes     |
| K8s Master - medium | 2     | 7.5 GB  | 20 GB | For K8s clusters with 6-10<br>worker nodes |
| K8s Master - large  | 4     | 15 GB   | 20GB  | For K8s clusters with 11-100 worker nodes  |

#### Worker nodes

Use the "medium" worker node size for deployments with 2 or less 5G NFs. Else choose the "large" size. Lab deployments may use the "small" size if they have resource limitations.

#### Table B-17 Kubernetes Worker Node

| VM Name                     | vCPUs | RAM    | DISK  | Comments |
|-----------------------------|-------|--------|-------|----------|
| K8s worker -<br>small       | 4     | 15 GB  | 20 GB |          |
| K8s worker -<br>medium      | 8     | 30 GB  | 20 GB |          |
| K8s worker -<br>large       | 16    | 60 GB  | 20 GB |          |
| K8s worker -<br>extra large | 32    | 120 GB | 20 GB |          |

#### Note:

Above mentioned values are suggested for worker node size. Actual size is determined only after testing the environment.

#### **Bastion host VMs**

Bastion hosts are expected to have light, occasional, workloads, with few persistent processes.

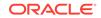

#### Table B-18 Bastion Host VMs

| VM name      | vCPUs | RAM  | DISK   | Comments |
|--------------|-------|------|--------|----------|
| Bastion host | 1     | 8 Gb | 100 GB |          |

#### **DB Tier VMs**

For bare metal, VMs are created for the DB Tier (via libvirt). For vCNE, use the VM sizes shown below:

#### Management nodes

#### Table B-19 Management nodes

| VM Name | vCPUs | RAM     | DISK  | Comments |
|---------|-------|---------|-------|----------|
| DB mgmt | 1     | 3.75 GB | 20 GB |          |

#### Data nodes

NDB data nodes store data tables in memory. They should have more memory than the average VM.

#### Table B-20 Data Nodes

| VM Name | vCPUs | RAM   | DISK   | Comments |
|---------|-------|-------|--------|----------|
| DB data | 8     | 60 GB | 100 GB |          |

#### SQL nodes

SQL nodes need enough CPU to parse large SQL queries. They only store data in memory while an SQL transaction is in progress.

#### Table B-21 SQL Nodes

| VM Name | vCPUs | RAM   | DISK  | Comments |
|---------|-------|-------|-------|----------|
| DB SQL  | 8     | 30 GB | 50 GB |          |

#### Note:

In case of "high CPU" profile, VM uses a profile with less than 1GB per vCPU.

### **Environmental Variables**

The following table describes the list of possible environment variables that can be combined with the *deploy.sh* command to further define the execution of the deployment.

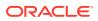

### Note:

Those marked **Y** under *Required (Y/N)* column are necessary but the defaults can be used if they meet the user's requirements for deployment.

| Table B-22 | Environmental | Variables |
|------------|---------------|-----------|
|------------|---------------|-----------|

| Environment Variable                | Definition                                                                                                    | Default Value              | Required<br>(Y/N) |
|-------------------------------------|----------------------------------------------------------------------------------------------------|----------------------------|-------------------|
| OCCNE_PIPELINE_ARGS                 | Additional parameters to the installation process                                                                                                    |                            | N                 |
| CENTRAL_REPO_DOCK<br>ER_PORT        | Central Repository Docker Port                                                                                                    | 5000                       | Y                 |
| CENTRAL_REPO                        | Central Repository Hostname                                                                                                    | winterfell                 | Y                 |
| CENTRAL_REPO_IP                     | Central Repository IPv4<br>Address                                                                                                    | 10.75.216.10               | Y                 |
| OCCNE_DB_REPLICATIO<br>N_CLUSTER_ID | DB Replication cluster ID. Set<br>this for the second site replica<br>installation.                                                                                                    |                            | Ν                 |
| OCCNE_DB_REPLICATIO<br>N_MATE_IP    | DB Replication mate IP. Set<br>this for the second site replica<br>installation.                                                                                                    |                            | Ν                 |
| OCCNE_PREFIX                        | Development time prefix for<br>OCCNE image names                                                                                                    |                            | N                 |
| OS_LBAAS_USE_OCTAVI<br>A            | Flag to use Octavia load-<br>balancer in OpenStack<br>("true"/"false")                                                                                                    | true                       | N                 |
| OCCNE_VERIFY_TFVAR<br>S             | Instructs the deploy.sh script<br>to execute verification of the<br>cluster.tfvars file<br>• 0 = Skip tfvars verification<br>• 1 = Run tfvars verification                                           | 1                          | N                 |
| OS_AUTH_URL                         | OpenStack authorization URL<br>(Should be set by the<br>OpenStack RC file)                                                                                                    | (Set by .rc file)          | Y                 |
| OS_CINDER_AZ                        | OpenStack Cinder storage<br>volume availability zone (Should<br>be set on bootstrap host if<br>OpenStack Cinder availability<br>zone needs to be different from<br>default zone 'nova')              |                            | N                 |
| OS_USER_DOMAIN_NAM<br>E             | OpenStack domain name<br>(Should be set by the<br>OpenStack RC file)                                                                                                    | (Set by .rc file)          | Y                 |
| OS_LBAAS_FLOATING_N<br>ETWORK_ID    | OpenStack floating network<br>ID for allocating floating<br>IP addresses (Should<br>be automatically set by<br>"external_net" content from<br>tfvars file) (Currently applicable<br>only to Octavia) | (Automatically<br>derived) | N                 |

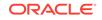

| Environment Variable | Definition                                                                                                    | Default Value                  | Required<br>(Y/N) |
|----------------------|----------------------------------------------------------------------------------------------------|--------------------------------|-------------------|
| OS_LBAAS_ENABLED     | OpenStack Load-Balancing<br>as a service ("true"/"false")<br>(Currently applicable only to<br>Octavia)                                                    | true                           | N                 |
| OS_LBAAS_METHOD      | OpenStack load-balancing<br>method (Currently applicable<br>only to Octavia)                                                                              | ROUND_ROBIN                    | N                 |
| OS_PASSWORD          | OpenStack password for the<br>account for deployment (Should<br>be set by the OpenStack RC<br>file)                                                       | (Set by .rc file)              | Y                 |
| OS_PROJECT_ID        | OpenStack project ID (Should<br>be set by the OpenStack RC<br>file)                                                                                       | (Set by .rc file)              | Y                 |
| OS_REGION_NAME       | OpenStack region name<br>(Should be set by the<br>OpenStack RC file)                                                                                      | (Set by .rc file)              | Y                 |
| OS_LBAAS_SUBNET_ID   | OpenStack subnet ID for<br>load-balancer (Should be<br>automatically set by using<br>cluster private subnet)<br>(Currently applicable only to<br>Octavia) | (Automatically<br>derived)     | Ν                 |
| OS_USERNAME          | OpenStack user name account<br>for deployment (Should be set<br>by the OpenStack RC file)                                                                 | (Set by .rc file)              | Y                 |
| OCCNE_TFVARS_DIR     | Provides the path to the clusters.tfvars file in reference to the current directory.                                                                      | NA                             | Y                 |
| OCCNE_VERSION        | Used to define the version<br>of the container images used<br>during deployment                                                                           | Defaults to<br>current release | Y                 |
| OCCNE_USER           | User account for accessing<br>OpenStack VM instances                                                                                                    | cloud-user                     | Y                 |

| Table B-22 | (Cont.) | ) Environmental | Variables |
|------------|---------|-----------------|-----------|
|------------|---------|-----------------|-----------|